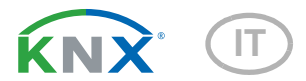

# Vari KNX 3L-T, Vari KNX 3L-TH, Vari KNX 3L-TH-D GPS Sensori combinati di luminosità

Codici articulo 70383 Vari KNX 3L-T 70384 Vari KNX 3L-TH 70390 Vari KNX 3L-TH-D GPS

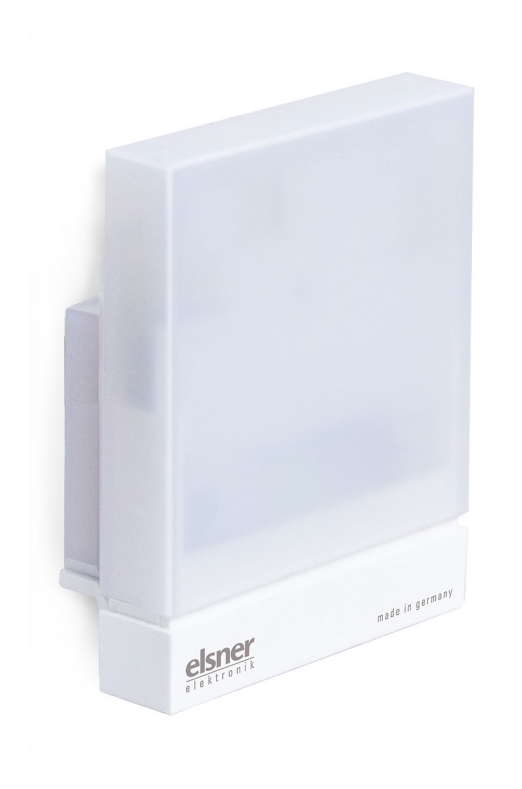

elsner Installazione ed impostazione

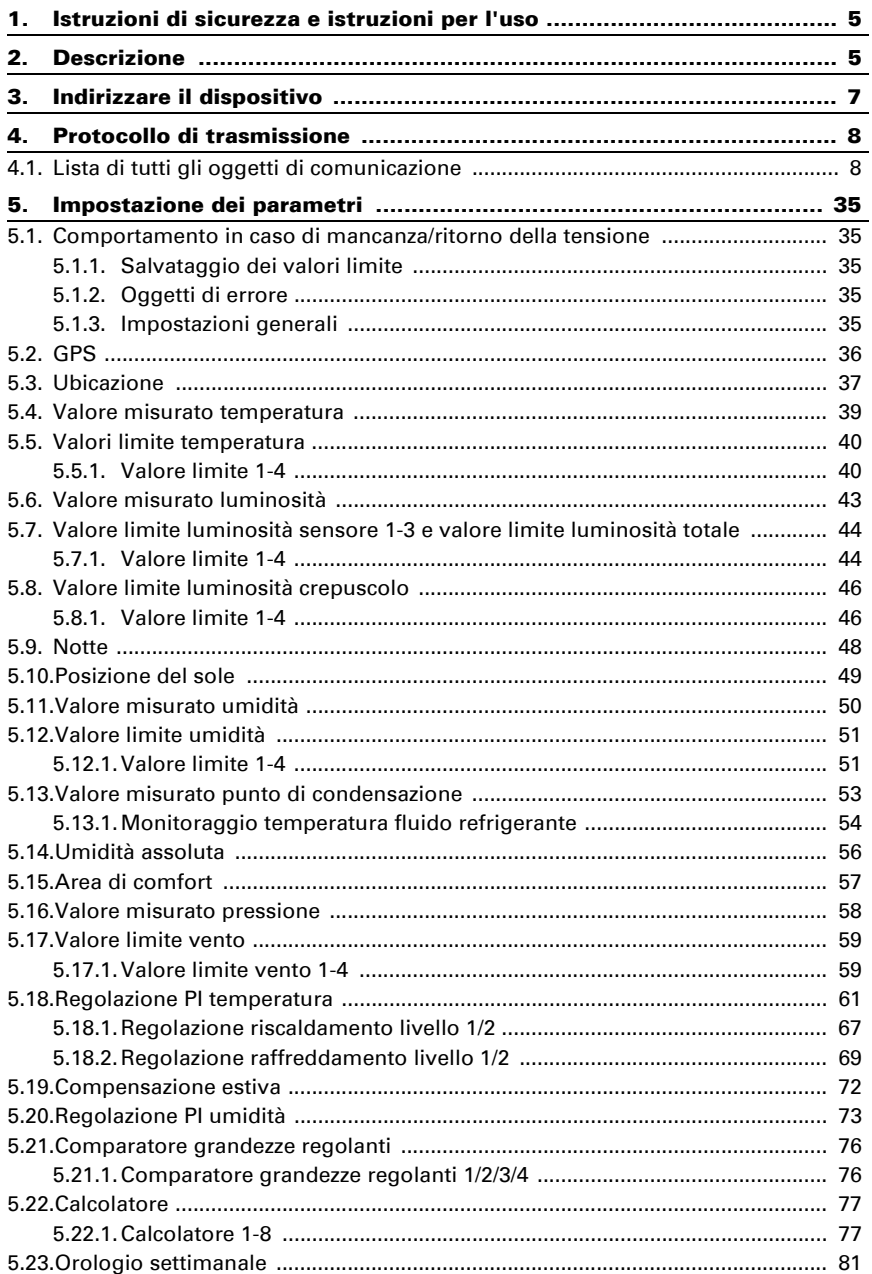

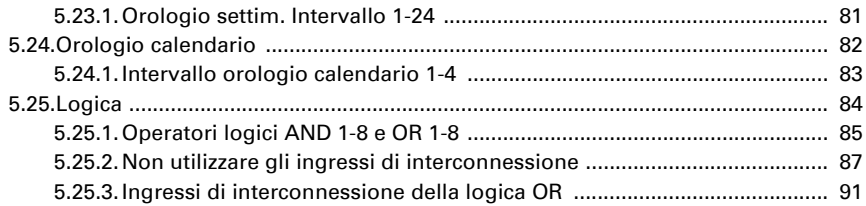

Il presente manuale d'uso è soggetto a modifiche e verrà adattato alle nuove versioni del software. La versione della revisione (versione software e data) si trova a piè di pagina del sommario.

Se si dispone di un dispositivo con una versione più recente del software, si prega di consultare www.elsner-elektronik.de nell'area menù "Service", o una versione del manuale d'uso più recente disponibile.

### Leggenda dei simboli usati nel presente manuale

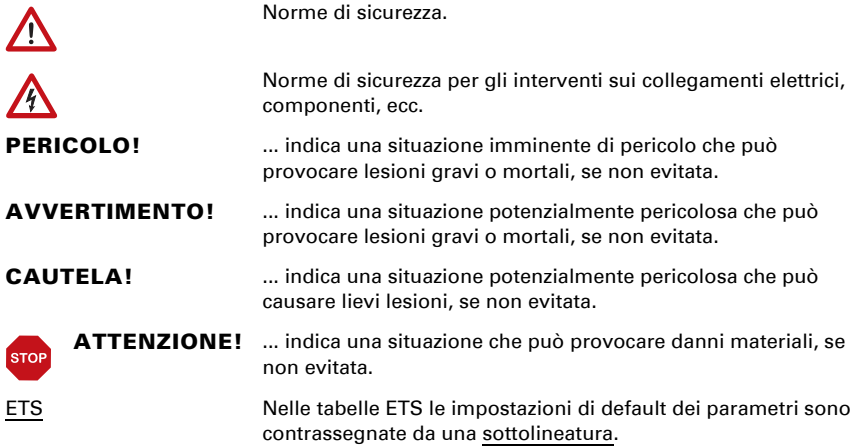

### <span id="page-6-0"></span>1. Istruzioni di sicurezza e istruzioni per l'uso

L'installazione, le verifiche, la messa in funzione e la correzione di errori del dispositivo, possono essere eseguite solo da elettricisti autorizzati.

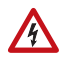

 $|f|$ 

#### CAUTELA! Tensione elettrica!

All'interno del dispositivo sono presenti unità sotto tensione non protet-

te.

• Ispezionare gli apparecchi per verificare che non siano danneggiati prima dell'installazione. Mettere in funzione solo apparecchi non danneggiati.

• Rispettare le direttive, le norme e le disposizioni vigenti a livello locale per l'installazione elettrica.

• Mettere immediatamente fuori servizio l'apparecchio o il sistema e assicurarlo contro l'accensione involontaria se non è più garantito un funzionamento sicuro.

Utilizzare l'apparecchio esclusivamente per l'automazione degli edifici e osservare le istruzioni per l'uso. L'uso improprio, le modifiche al dispositivo o l'inosservanza delle istruzioni per l'uso invalideranno qualsiasi diritto di garanzia.

Mettere in funzione l'apparecchio solo come installazione fissa, cioè solo in stato montato e dopo il completamento di tutti i lavori di installazione e messa in funzione e solo nell'ambiente previsto a tale scopo.

La società Elsner Elektronik non risponde di eventuali modifiche o aggiornamenti normativi, successivi alla pubblicazione del presente manuale operativo.

Le informazioni sull'installazione, la manutenzione, lo smaltimento, la fornitura e i dati tecnici si trovano nelle avvertenze per l'installazione.

# <span id="page-6-1"></span>2. Descrizione

I Sensori Vari KNX 3L-T per il sistema bus KNX per l'automazione dell'edificio rileva la luminosità (sole), la temperatura, e, a seconda del modello, l'umidità dell'aria e la pressione atmosferica supplementari. Il modello Vari KNX 3L-TH-D GPS provvede inoltre alla ricezione del segnale GPS per l'ora e l'ubicazione, calcolando poi la posizione del sole (azimut ed elevatezza).

Tutti i valori misurati possono essere utilizzati per il controllo delle uscite di comando in base alle soglie. Mediante le porte logiche AND e OR è possibile associare gli stati. I moduli multifunzione modificano all'occorrenza i dati iniziali, mediante i calcoli, l'interrogazione di una condizione o la conversione dei tipi di Datapoint.

Tutti i modelli hanno un regolatore PI integrato per il riscaldamento/raffreddamento. I modelli con sensore di umidità hanno un regolatore PI per la ventilazione.

All'interno del compatto alloggiamento del Vari KNX sono situati il sistema dei sensori, l'elettronica di valutazione ed i dispositivi elettronici di accoppiamento bus.

#### *Funzioni di tutti i modelli:*

(70383 Vari KNX 3L-T, 70384 Vari KNX 3L-TH, 70390 Vari KNX 3L-TH-D GPS)

- Rilevamento di luminosità: L'attuale intensità luminosa è rilevata da tre sensori. Tra i tre valori misurati potrà essere indicato quello maggiore o, in alternativa, un valore misto ricalcolato
- Uscite di comando per tutti i valori rilevati e calcolati. Soglie impostabili tramite parametri o con gli oggetti di comunicazione
- 8 porte logiche AND e 8 OR ciascuna con 4 ingressi. Le azioni di comando stesse, nonché i 16 ingressi logici, in forma di oggetti di comunicazione, possono essere usati come ingressi per le porte logiche. L'uscita di ogni porta può essere configurata, opzionalmente, come 1 bit oppure come 2 x 8 bit.
- 8 moduli multifunzione (calcolatori) per la modifica dei dati iniziali mediante i calcoli, l'interrogazione di una condizione o la conversione dei tipi di Datapoint.
- Misura della temperatura con il calcolo del valore misto. Ottenuto dalla combinazione tra il valore misurato ed il valore esterno, le proporzioni vengono definite in percentuale
- Regolatore PI per il riscaldamento (mono o bifase) ed il raffreddamento (mono o bifase), in base alla temperatura. Regolazione in base ai valori predefiniti separati o alla temperatura predefinita base
- Compensazione estiva per raffreddamento. Mediante una curva caratteristica la temperatura nominale nel locale viene adattata a quella esterna, definendo i rispettivi valori minimo e massimo

### *Funzioni aggiuntive dei modelli con sensore di umidità:*

(70384 Vari KNX 3L-TH, 70390 Vari KNX 3L-TH-D GPS)

- Rilevamento dell'umidità (relativa, assoluta), con il calcolo del valore misto. Ottenuto dalla combinazione tra il valore misurato ed il valore esterno, le proporzioni vengono definite in percentuale. Con il bus viene inoltre indicato, se i valori rientrano nel range stabilito per il comfort climatico interno ottimale (DIN 1946). Viene calcolato il punto di condensazione
- Regolatore PI per la ventilazione, in base all'umidità dell'aria: Deumidificare/umidificare (monofase) o deumidificare (mono o bifase)
- I quattro comparatori di grandezze regolanti forniscono i valori minimo, massimo o medio. Rispettivamente 5 ingressi per i valori ricevuti tramite gli oggetti di comunicazione

### *Funzioni aggiuntive 70390 Vari KNX 3L-TH-D GPS:*

- Rilevamento della pressione atmosferica: Il valore fornito indica la pressione ambiente normale o, in alternativa, la pressione barometrica
- Ricevitore GPS con l'emissione dell'ora e delle coordinate locali. Il Sensore Vari KNX 3L-TH-D GPS calcola inoltre la posizione del sole (azimut ed elevatezza)

# <span id="page-8-0"></span>3. Indirizzare il dispositivo

Il dispositivo viene fornito con l'indirizzo di bus 15.15.255. Un altro indirizzo può essere programmato nell'ETS sovrascrivendo l'indirizzo 15.15.255 o impostato mediante il pulsante di programmazione.

Il pulsante di programmazione è accessibile dall'apertura sul fondo della scatola ed è rientrante di ca. 8 mm. Per accedere al pulsante, utilizzare un oggetto sottile, es. un filo da 1,5 mm².

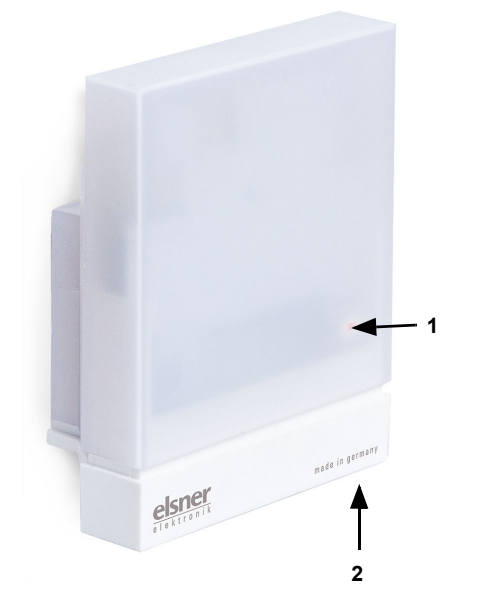

*Fig. 1 a+b*

- *1 LED di programmazione (sotto il coperchio semitrasparente)*
- *2 Pulsante di programmazione per l'apprendimento dell'apparecchio*

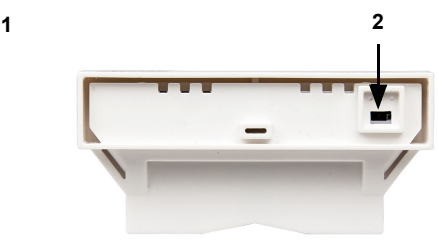

*Alloggiamento dal basso*

## <span id="page-9-0"></span>4. Protocollo di trasmissione

#### *Unità:*

*Temperature in gradi Celsius Luminosità in Lux Pressione in Pascal Azimut ed elevazione in gradi Umidità dell'aria in % Umidità assoluta dell'aria in g/kg o g/m<sup>3</sup> Grandezze regolanti in %*

### <span id="page-9-1"></span>4.1. Lista di tutti gli oggetti di comunicazione

#### *Abbreviazioni segnalatori:*

- *C Comunicazione*
- *L Lettura*
- *S Scrittura*
- *T Trasmissione*
- *A Aggiornamento*

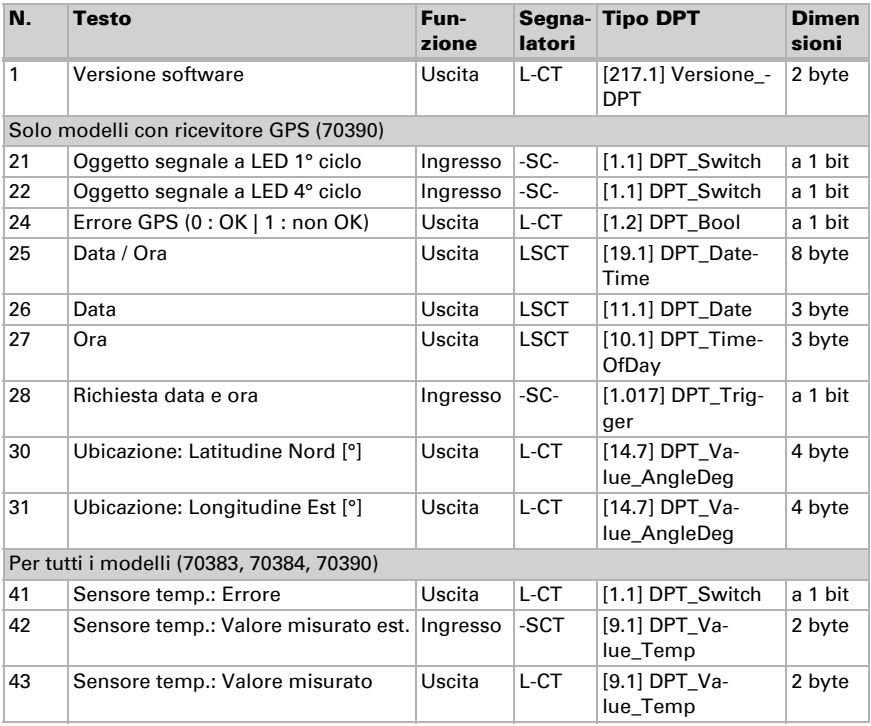

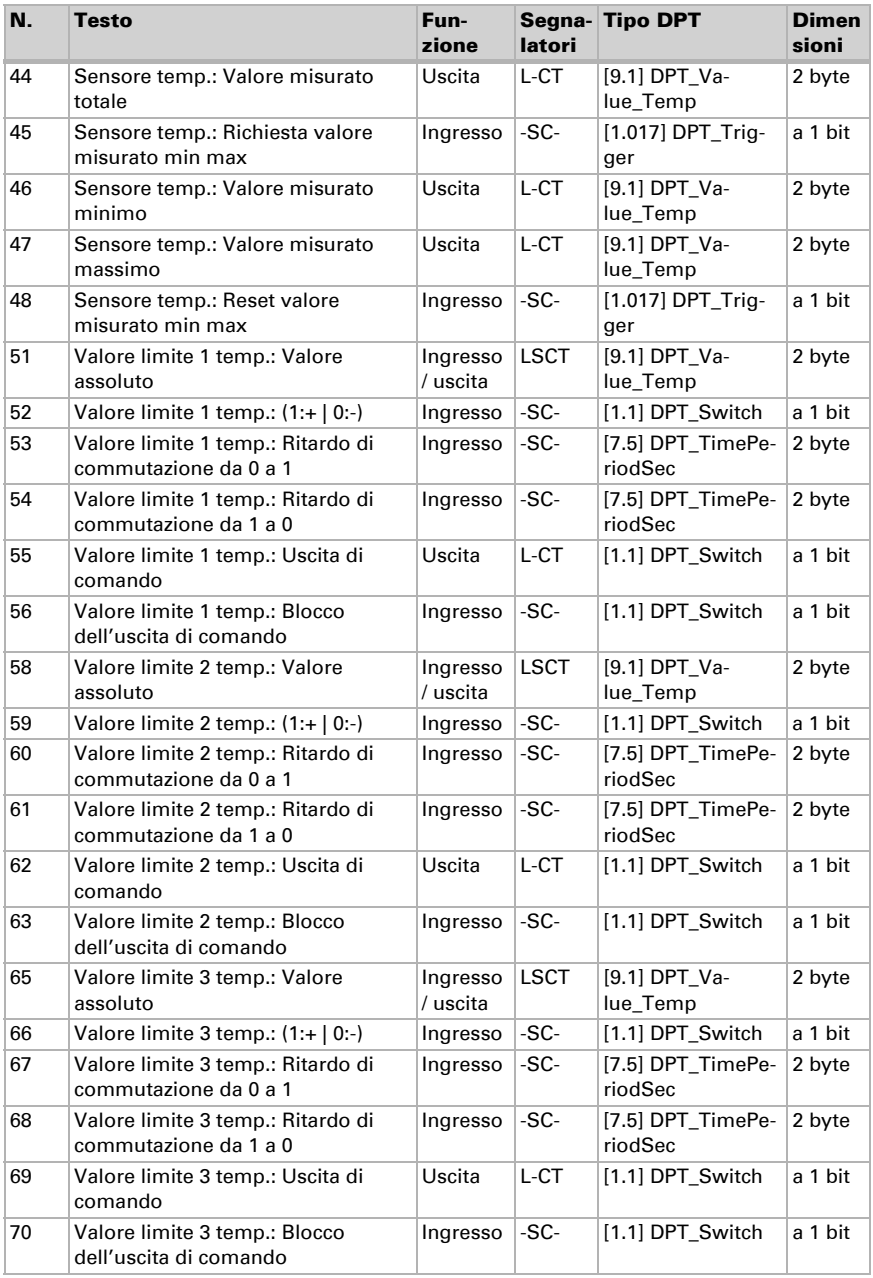

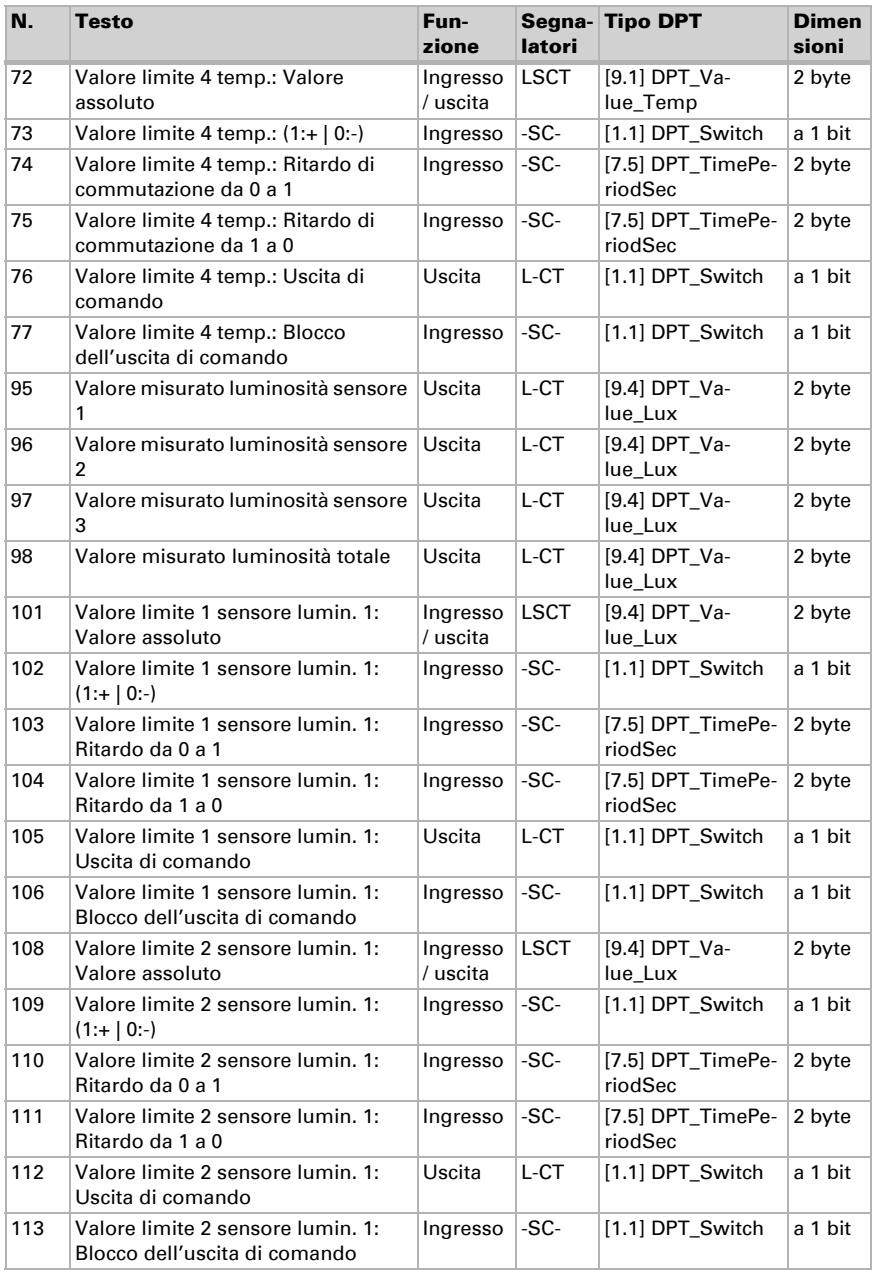

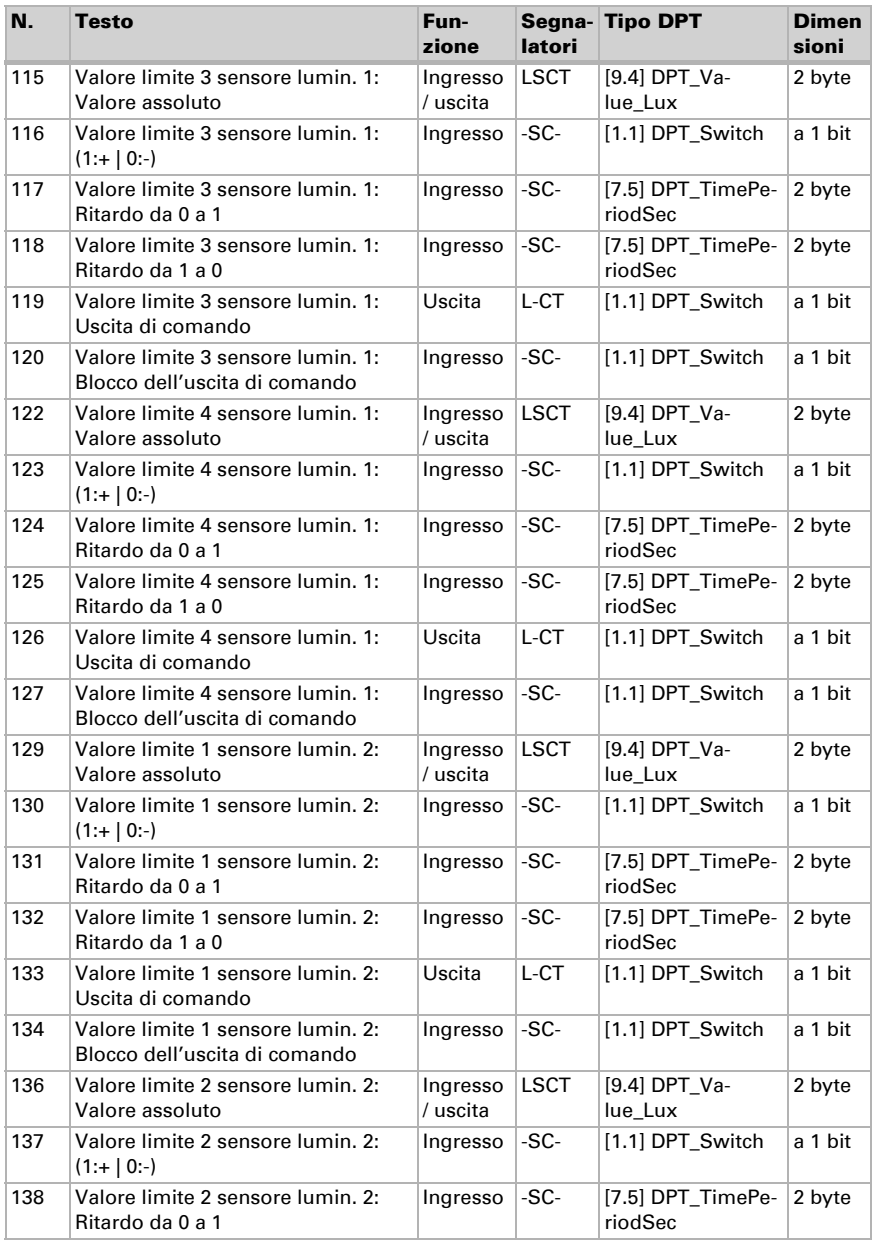

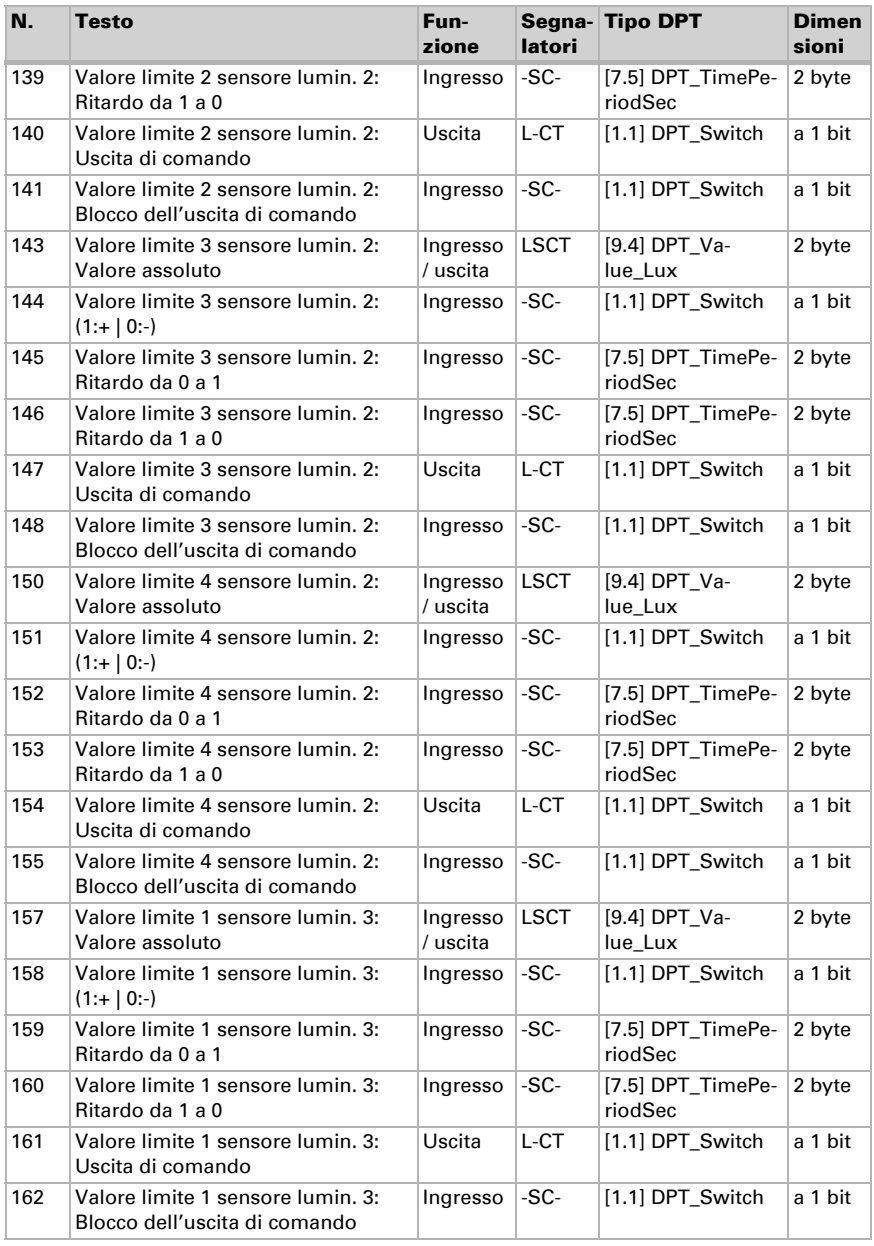

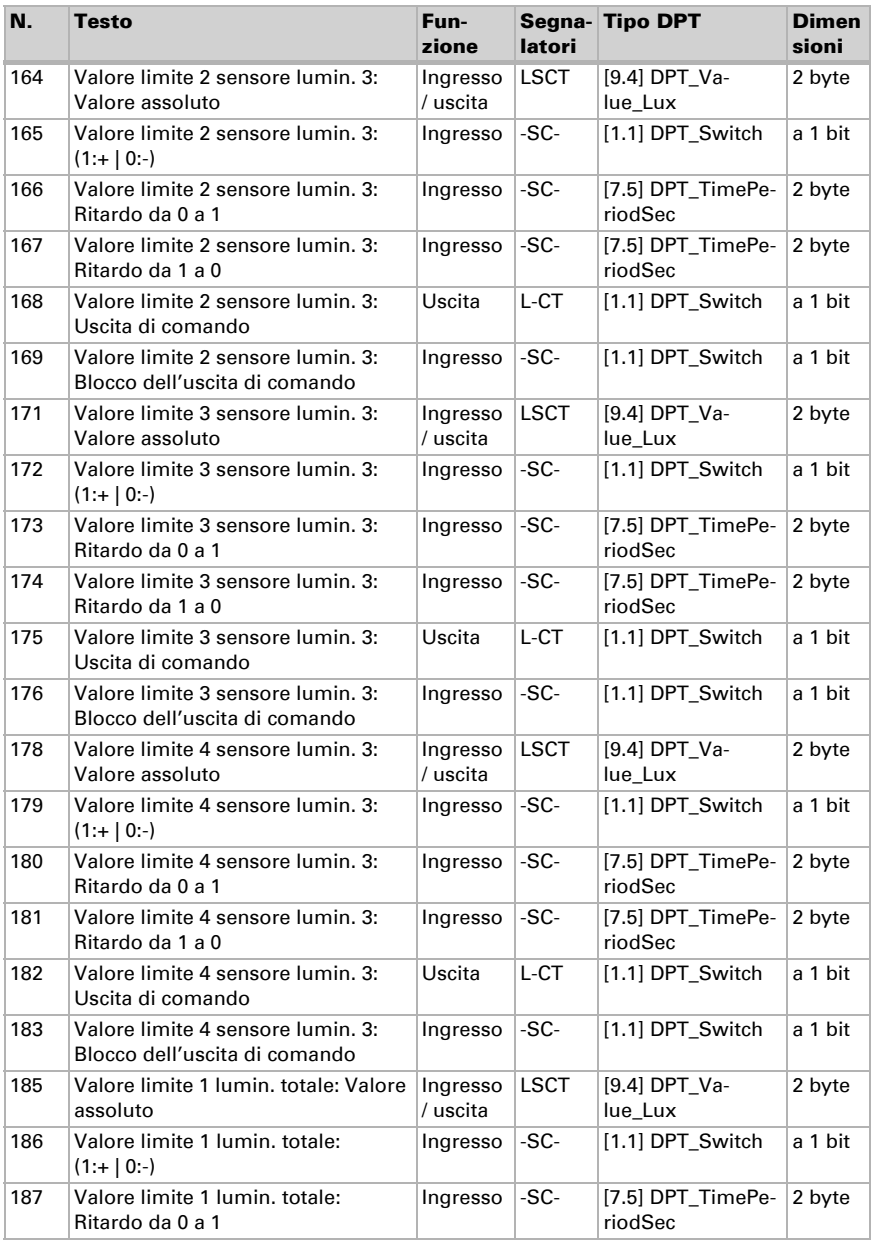

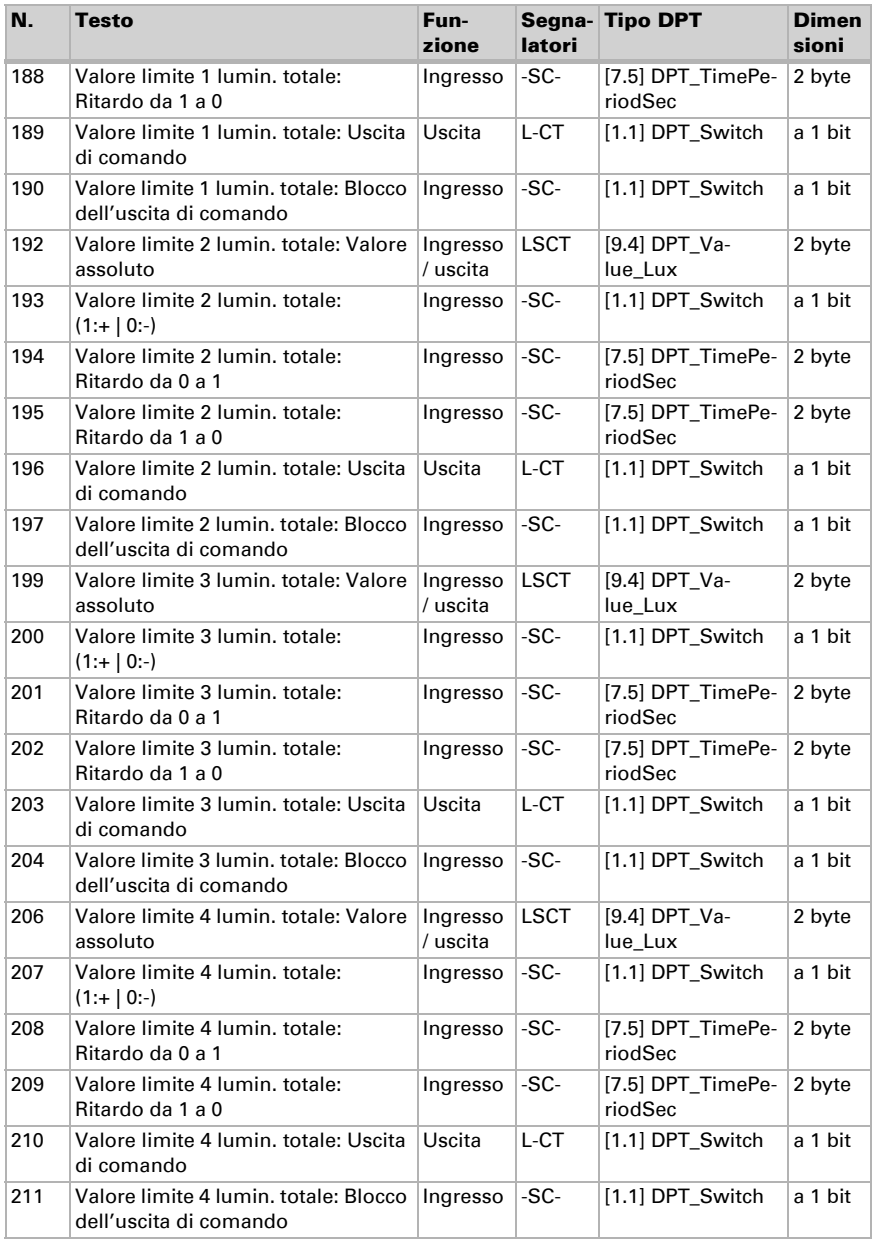

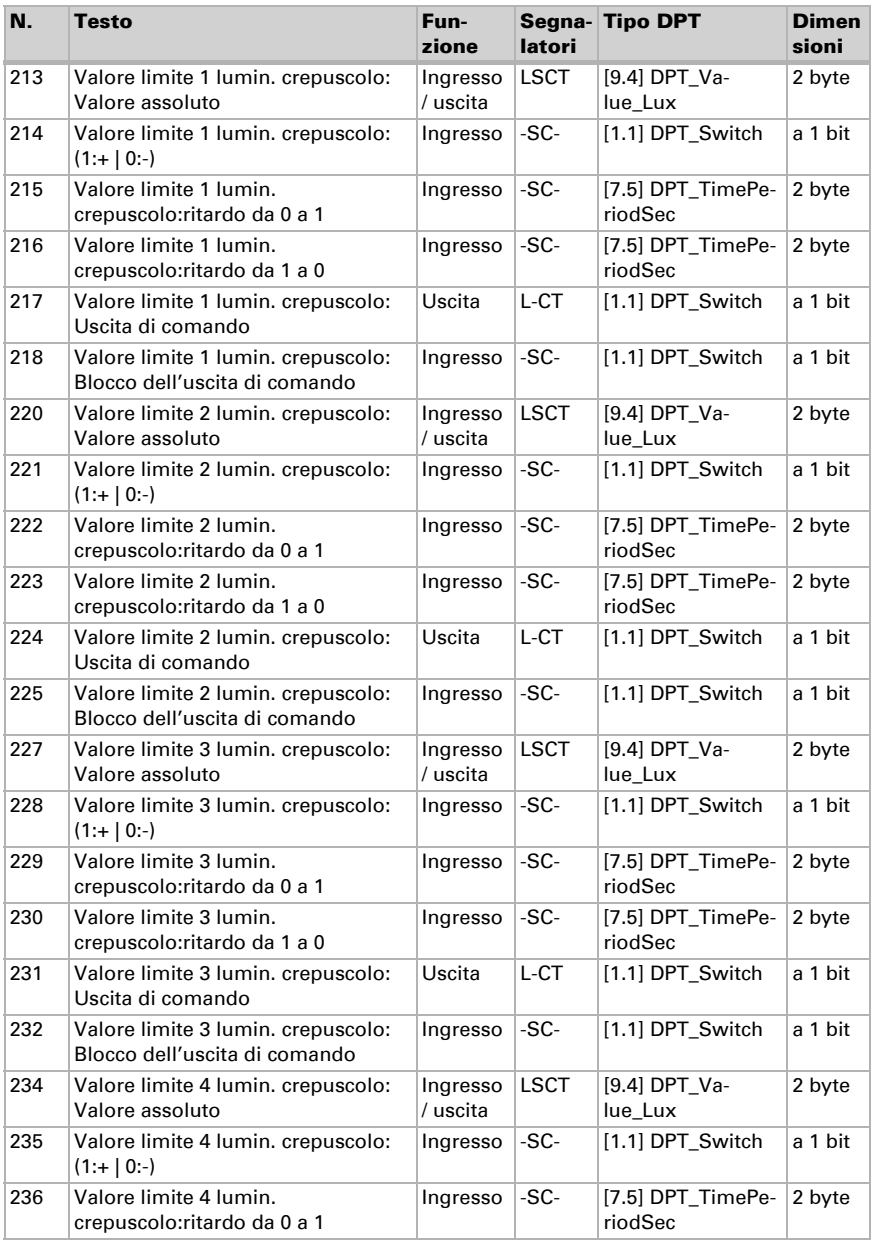

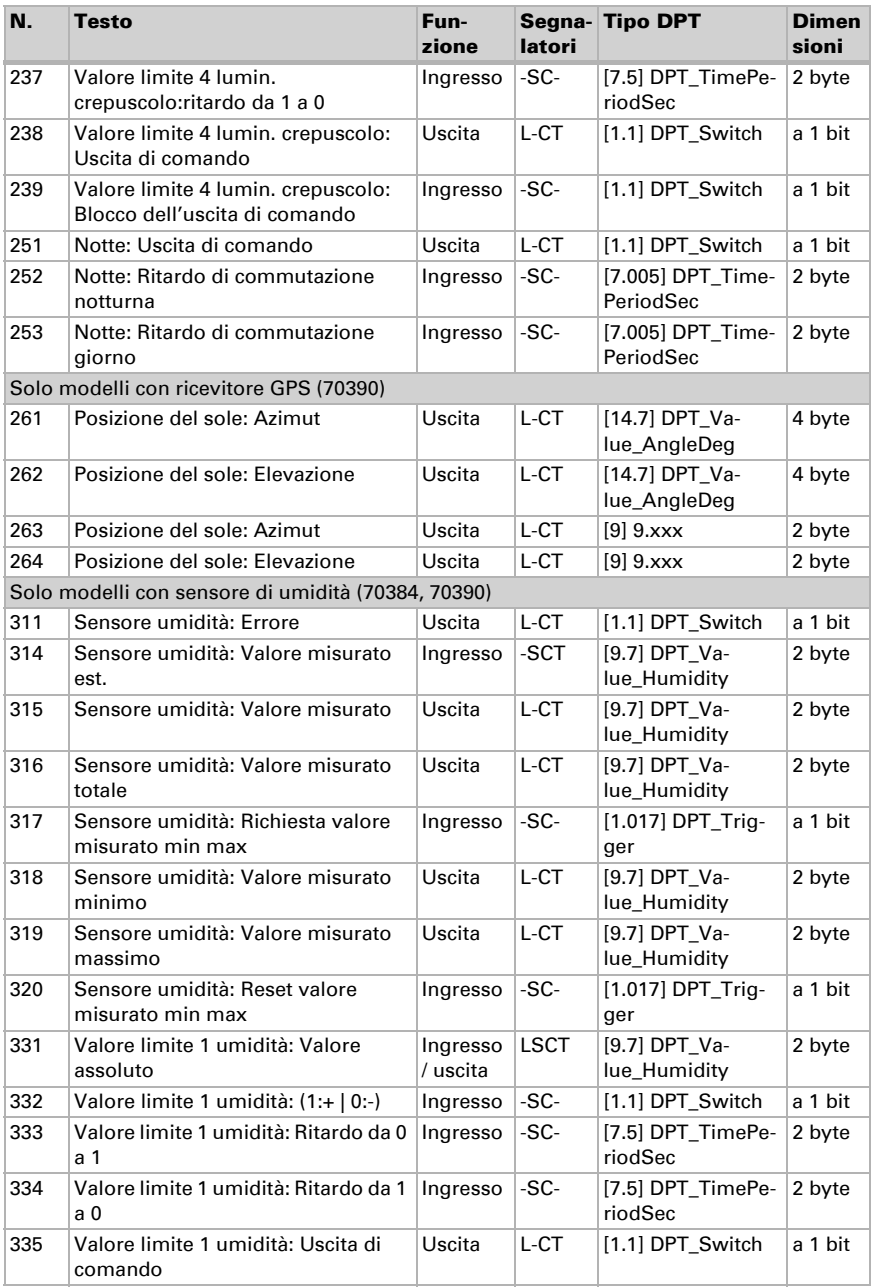

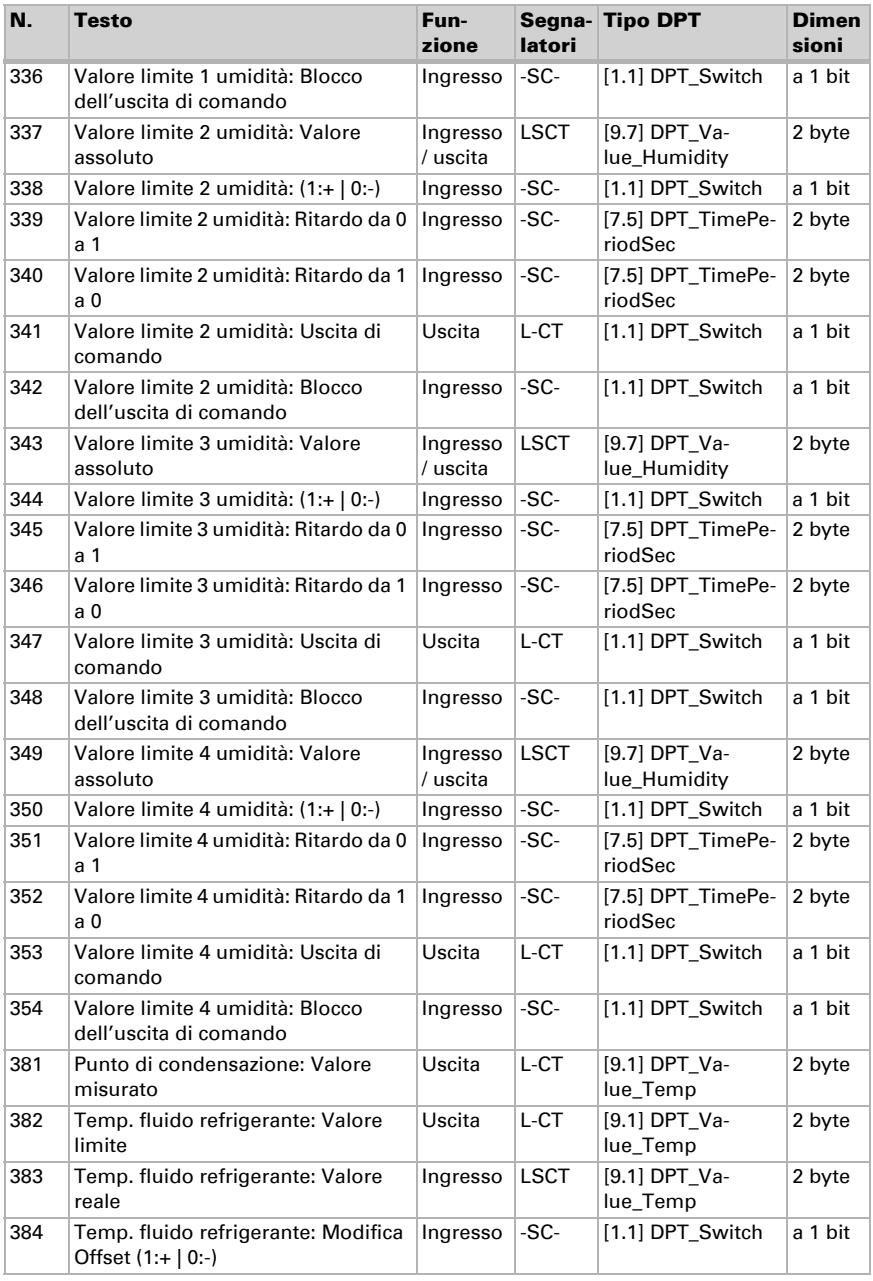

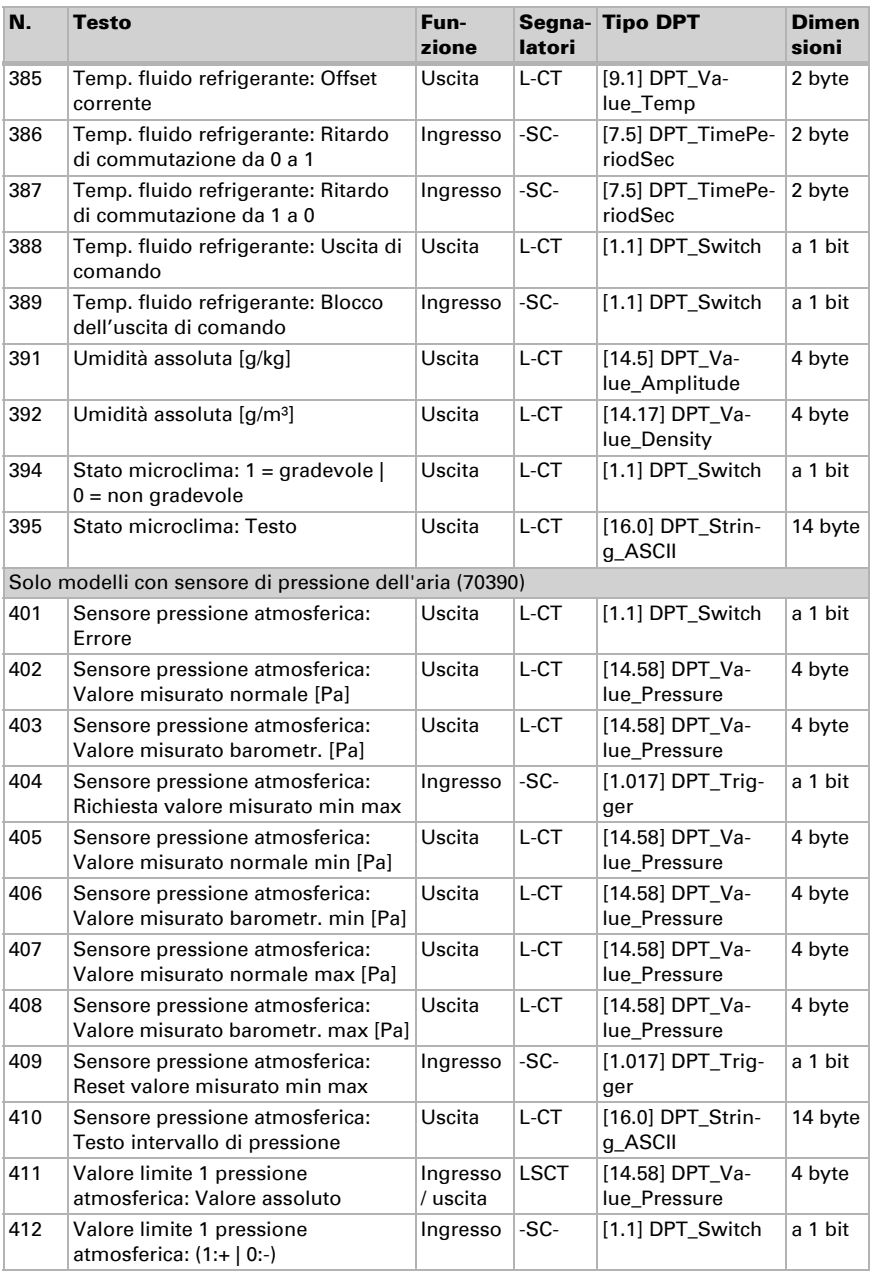

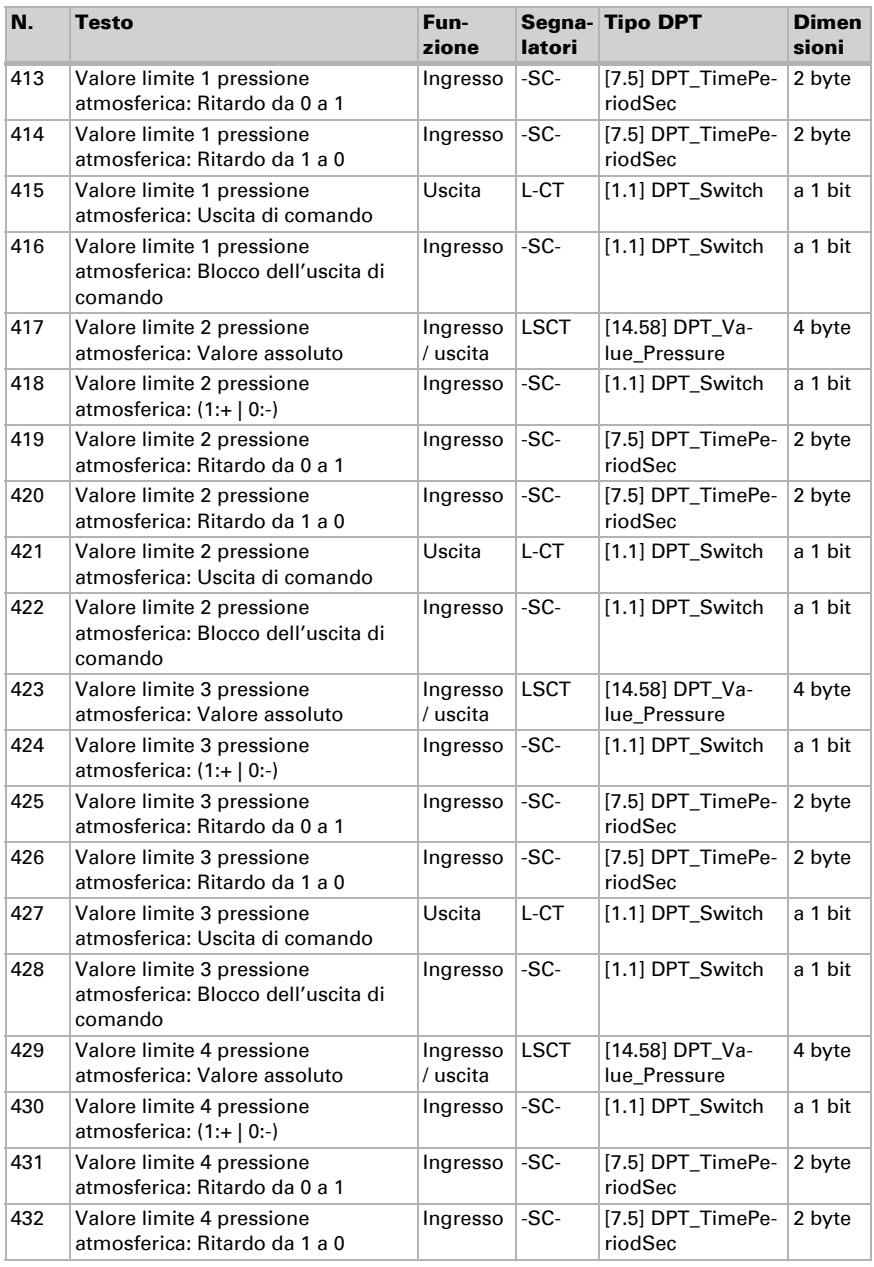

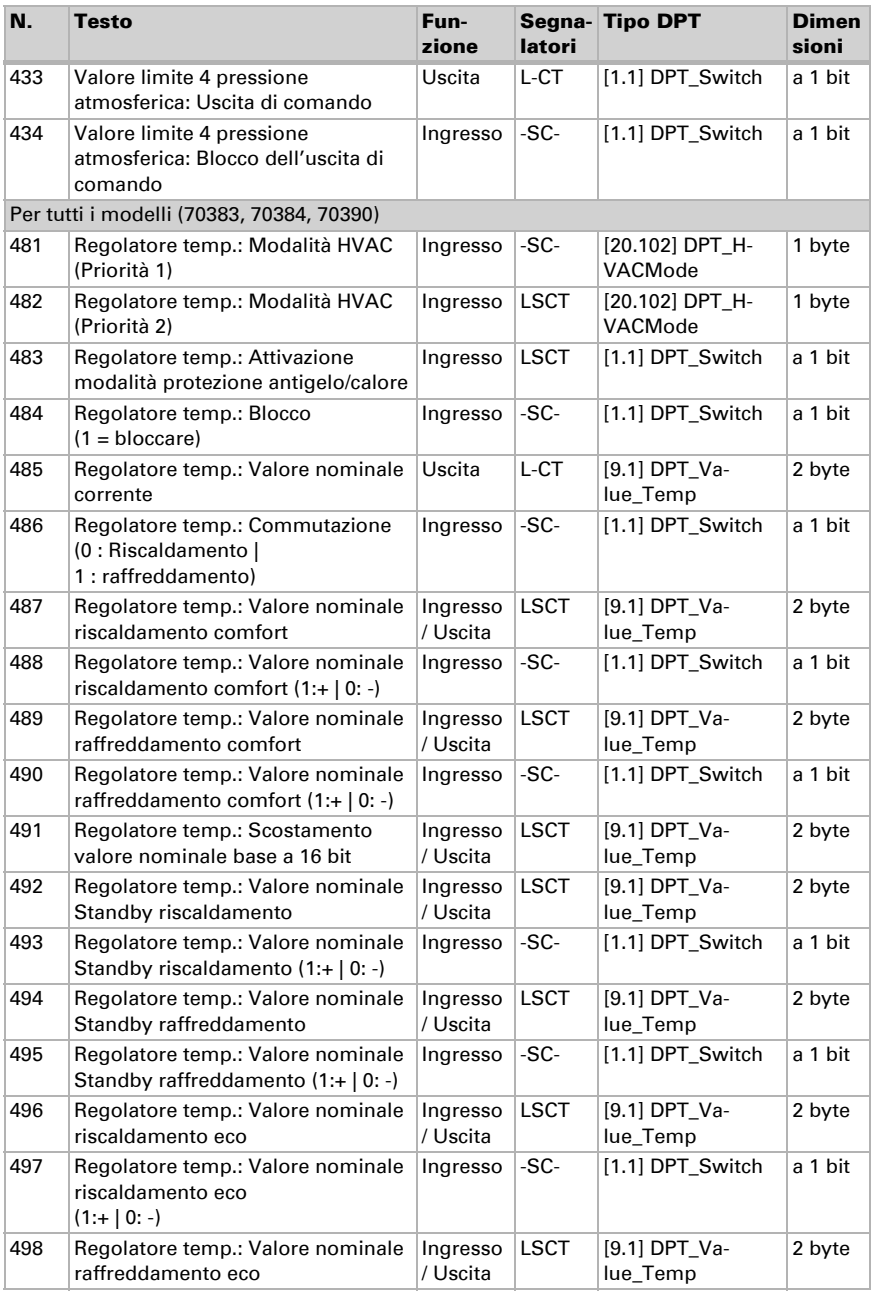

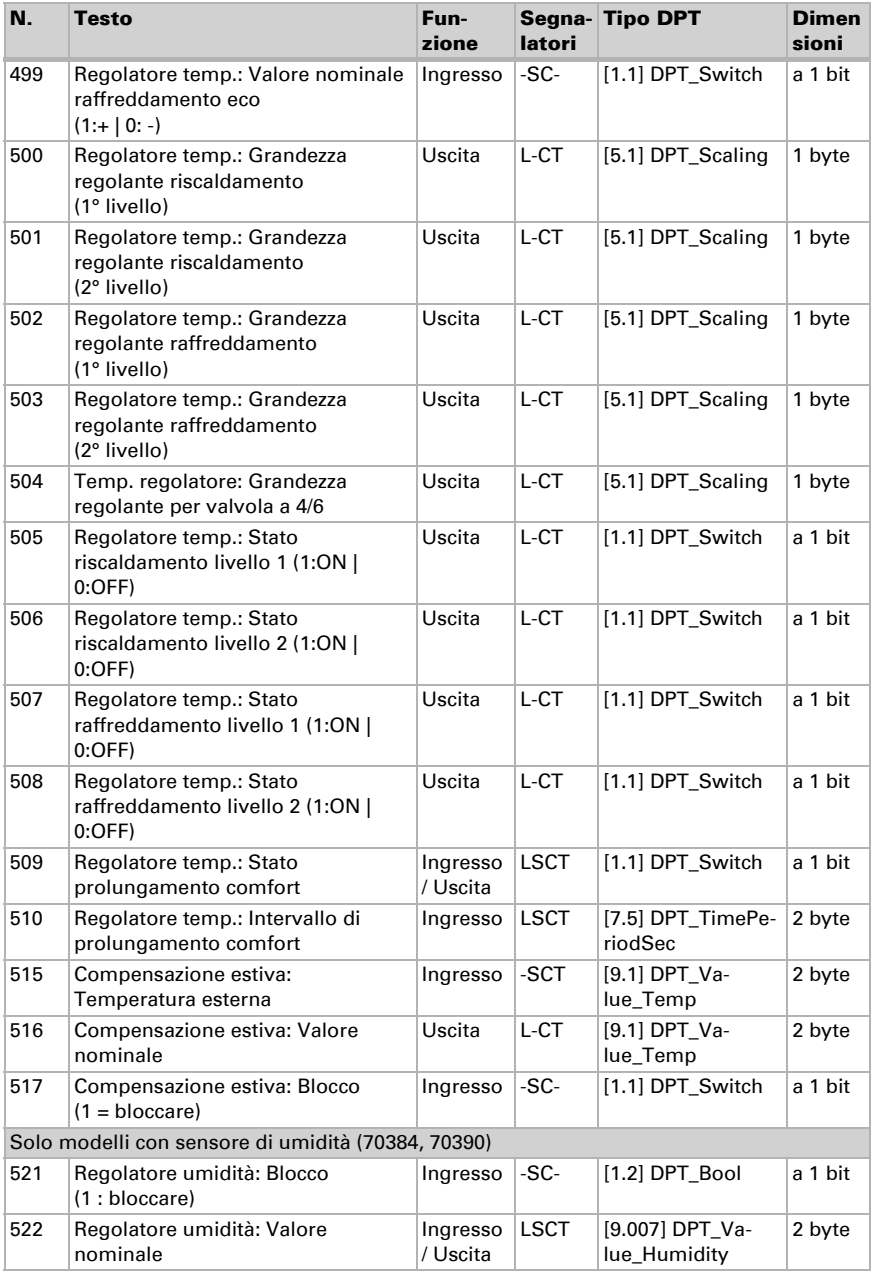

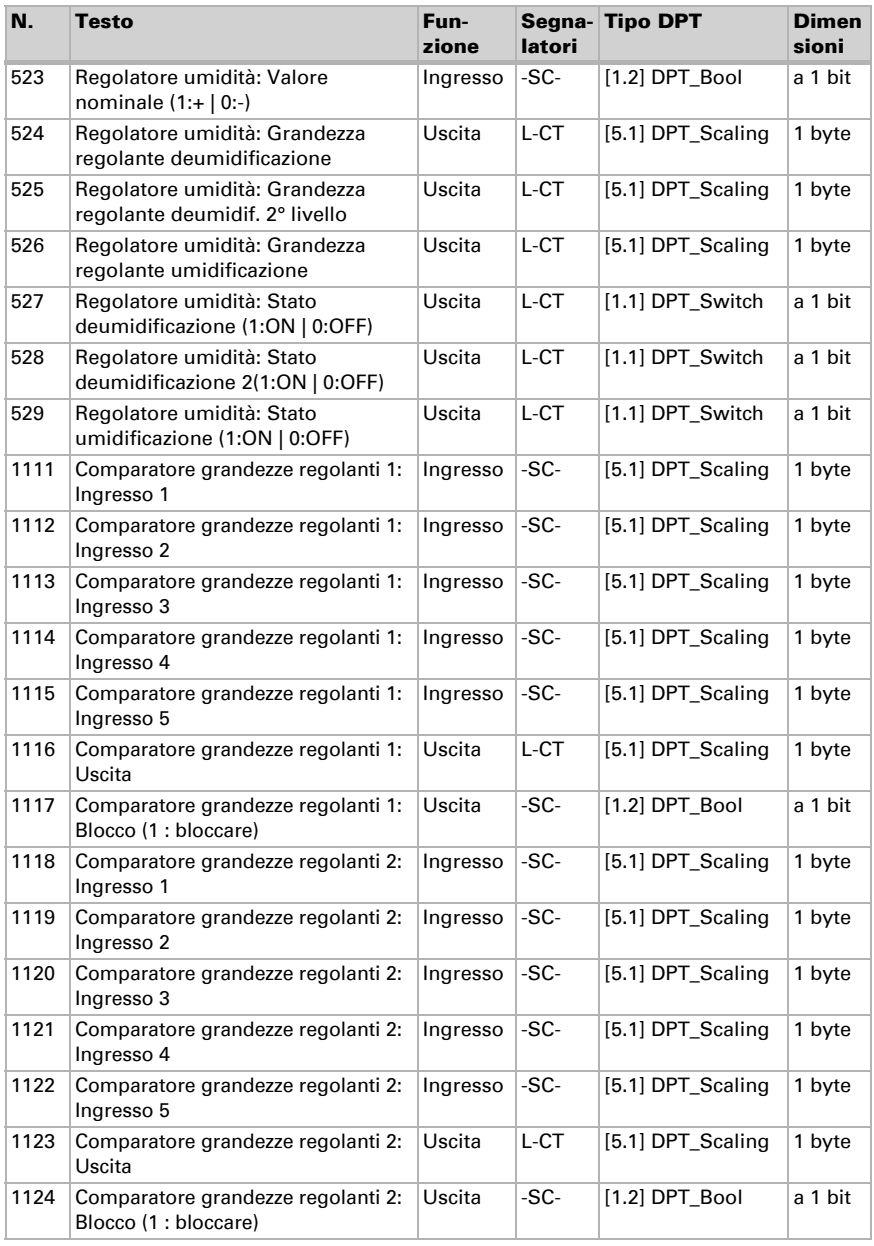

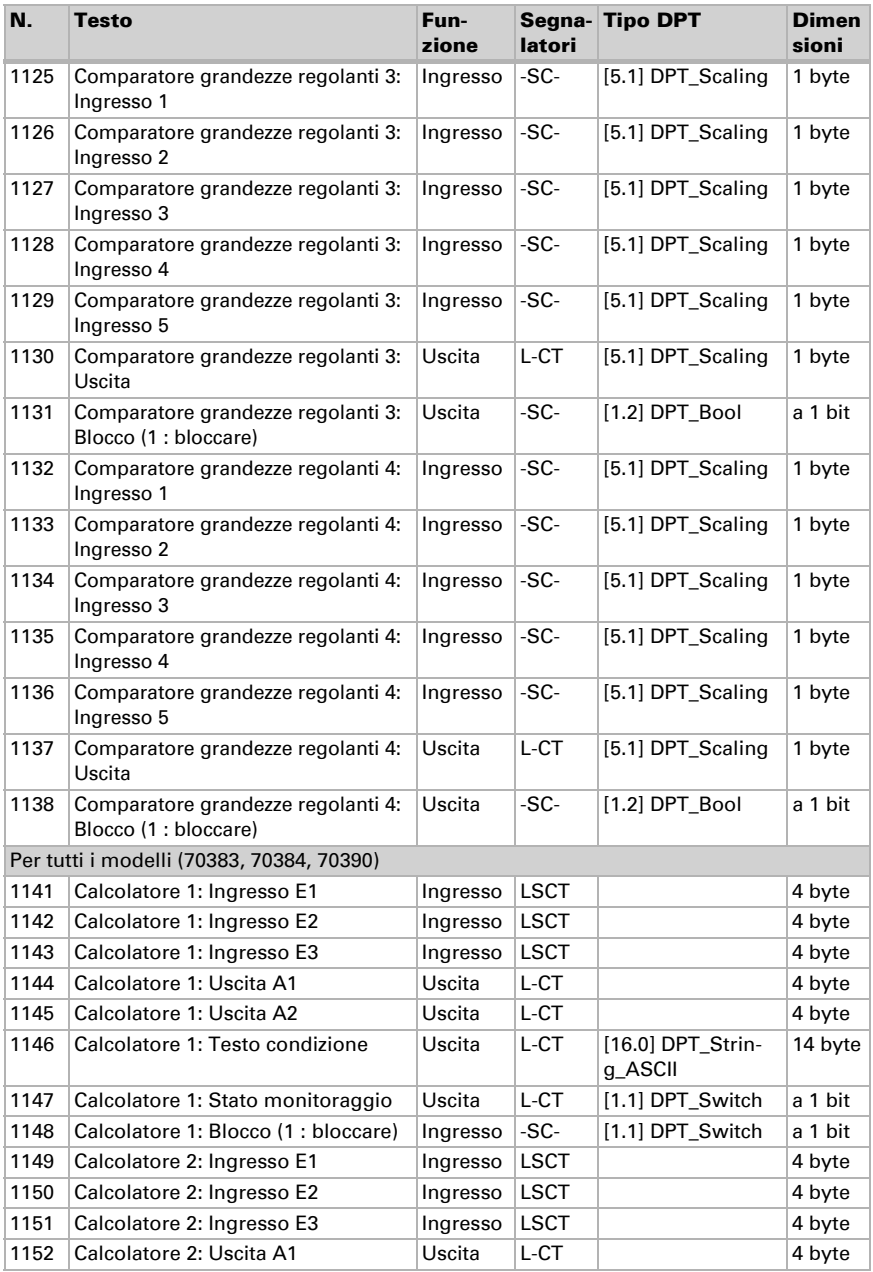

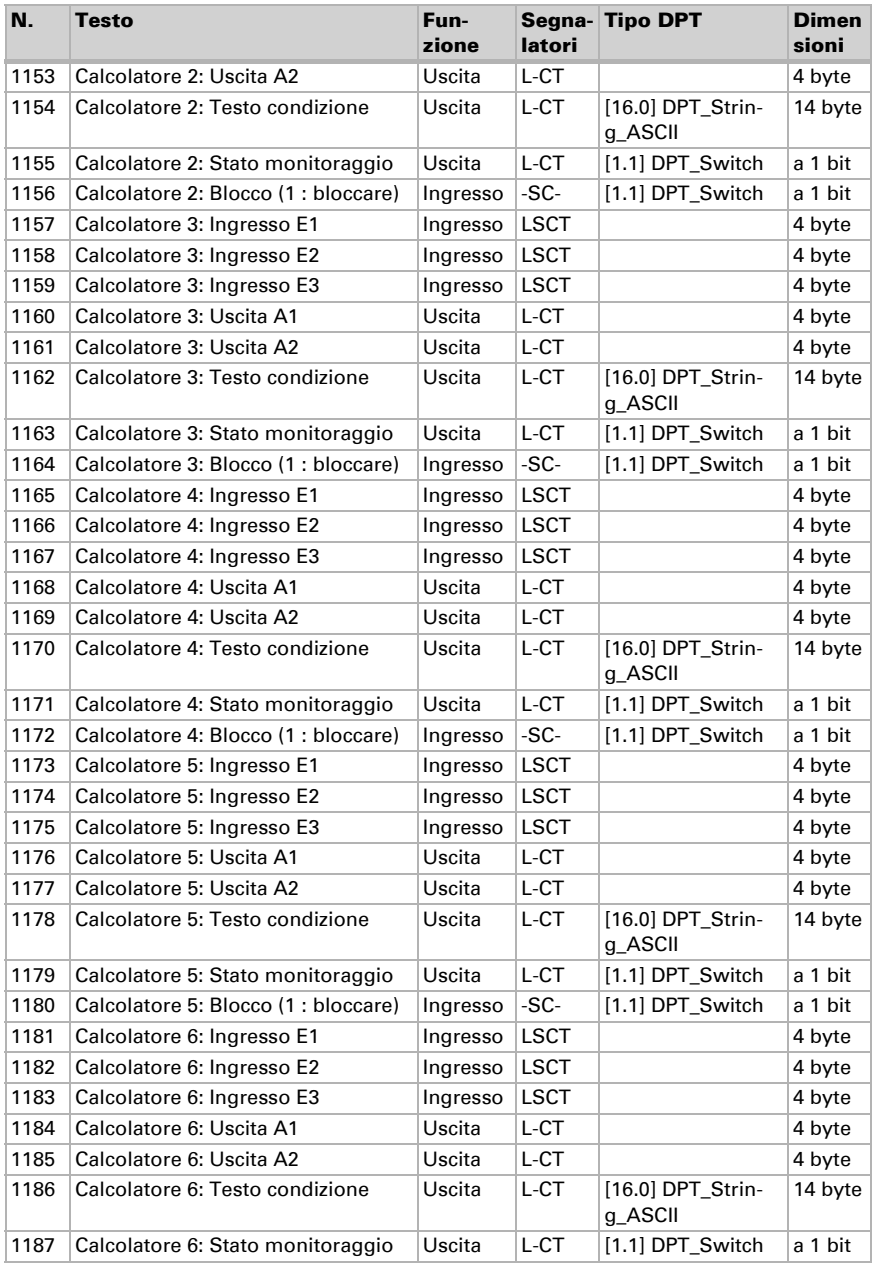

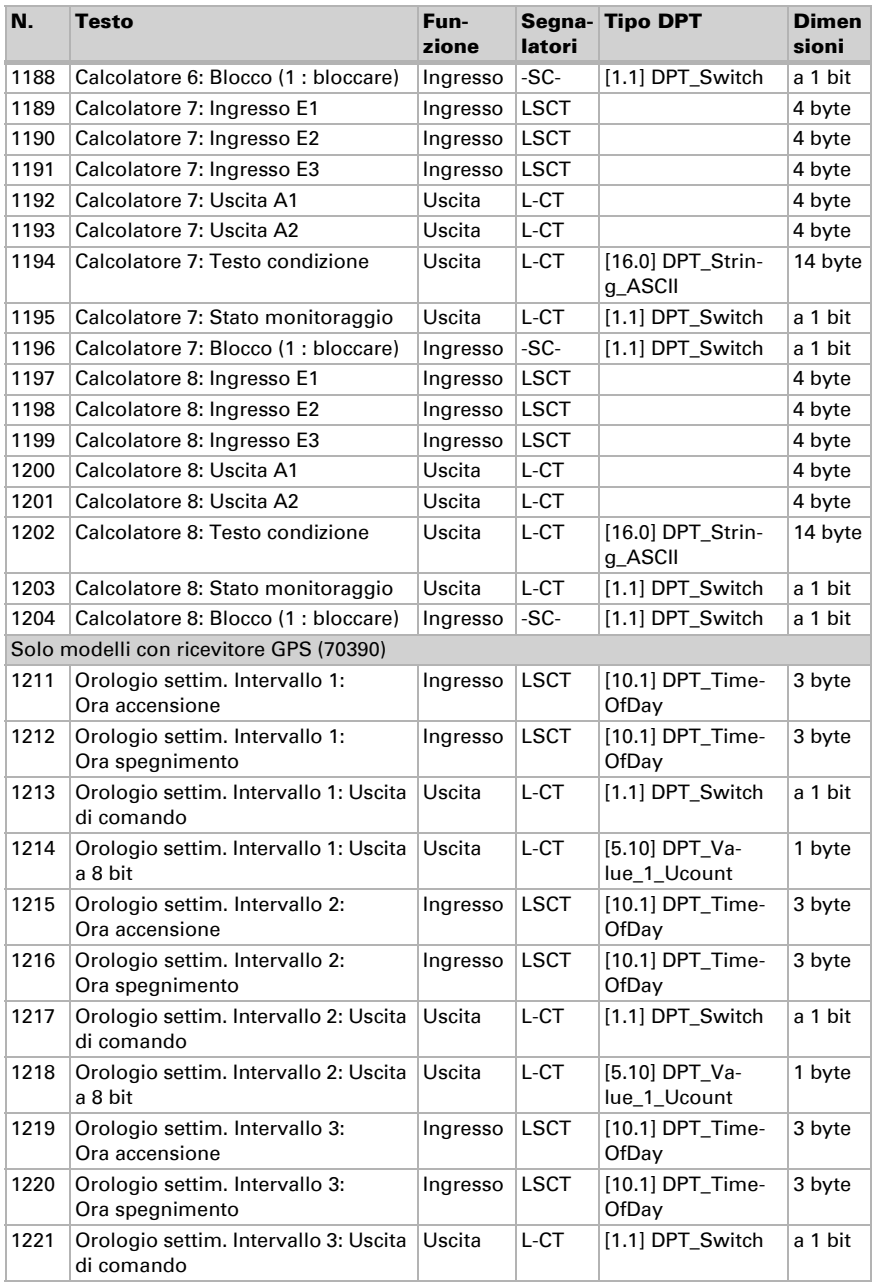

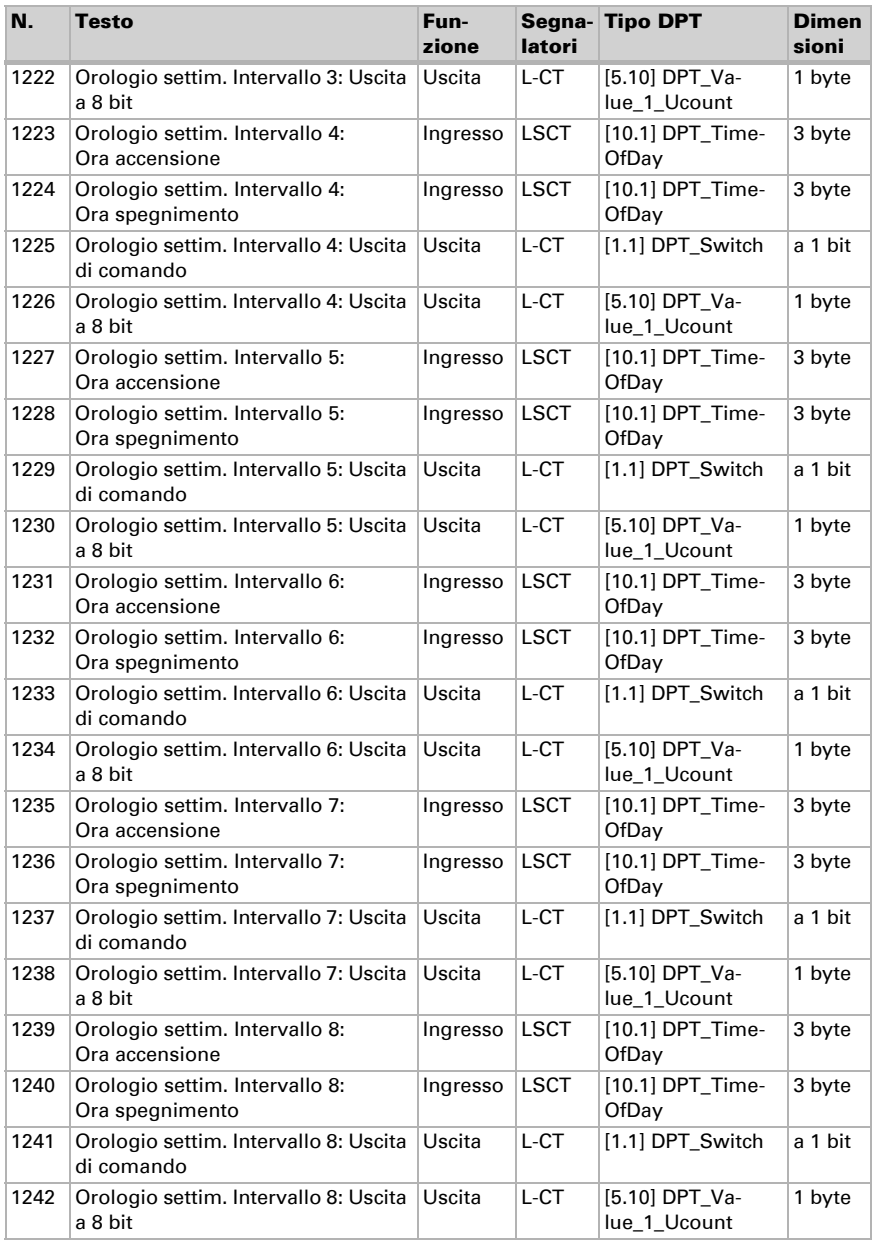

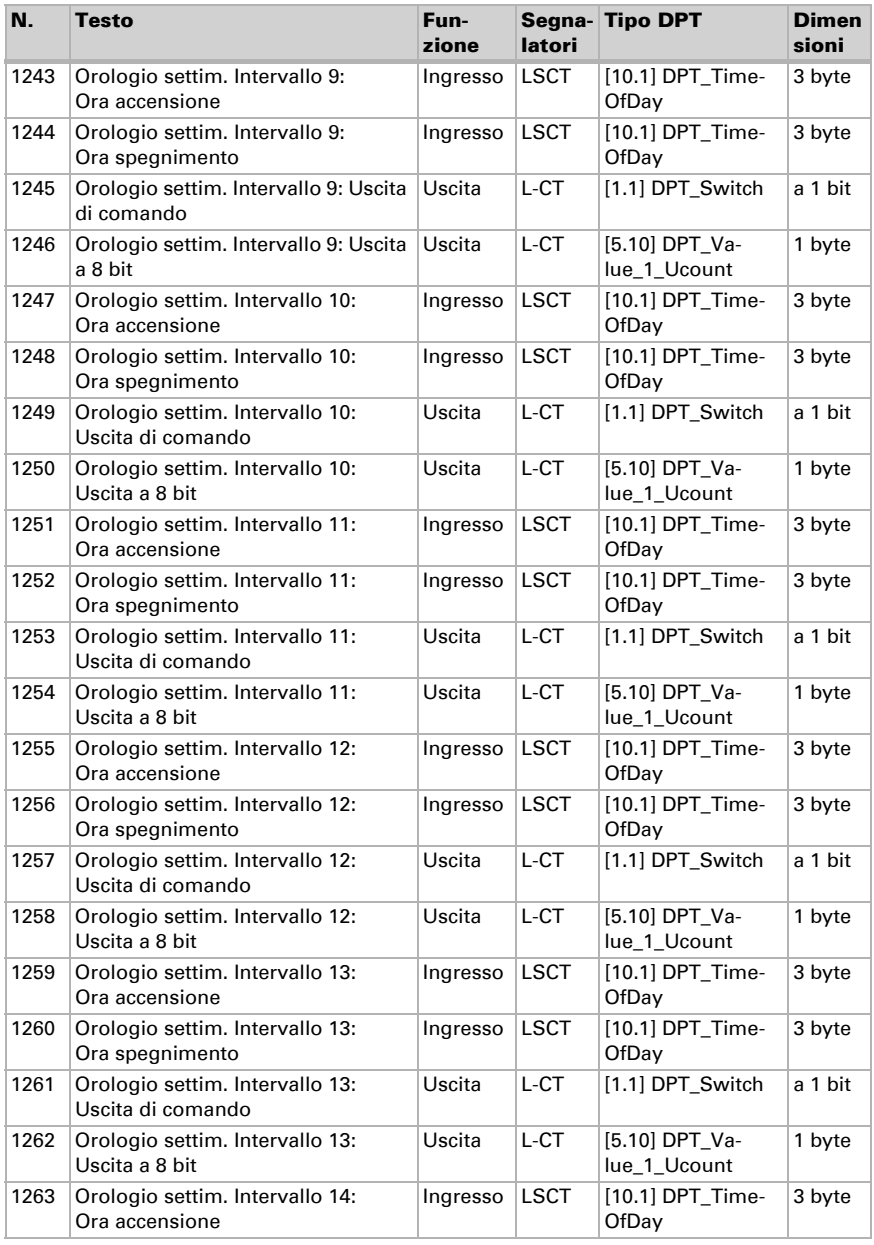

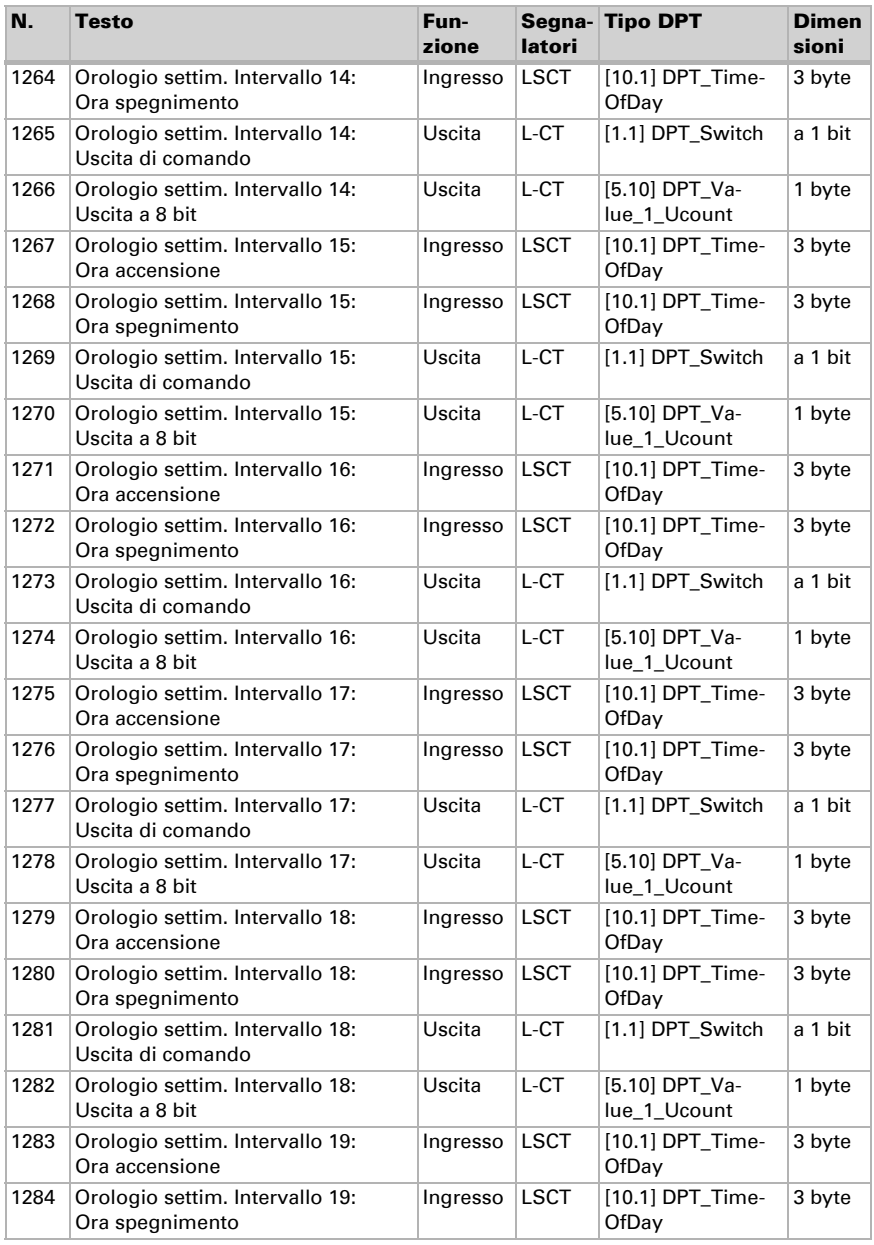

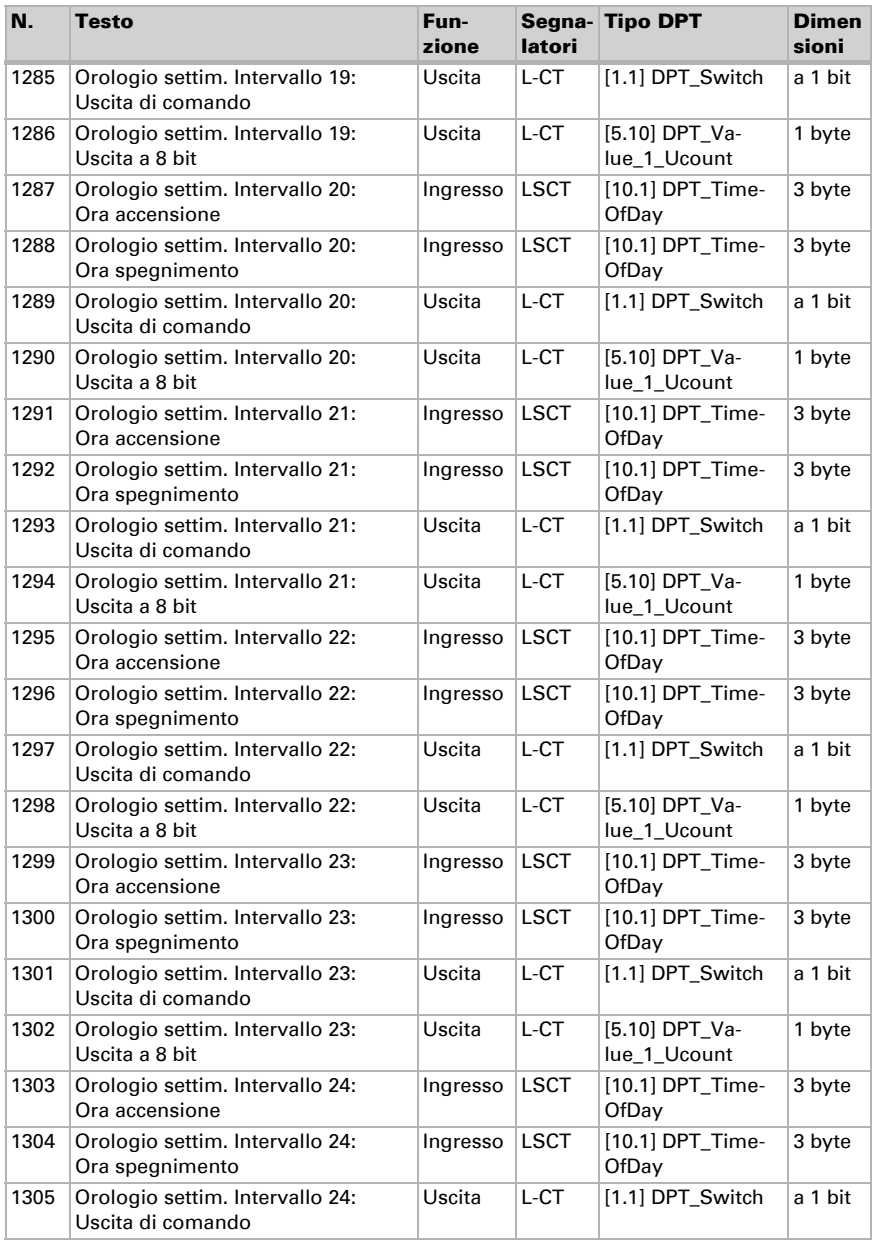

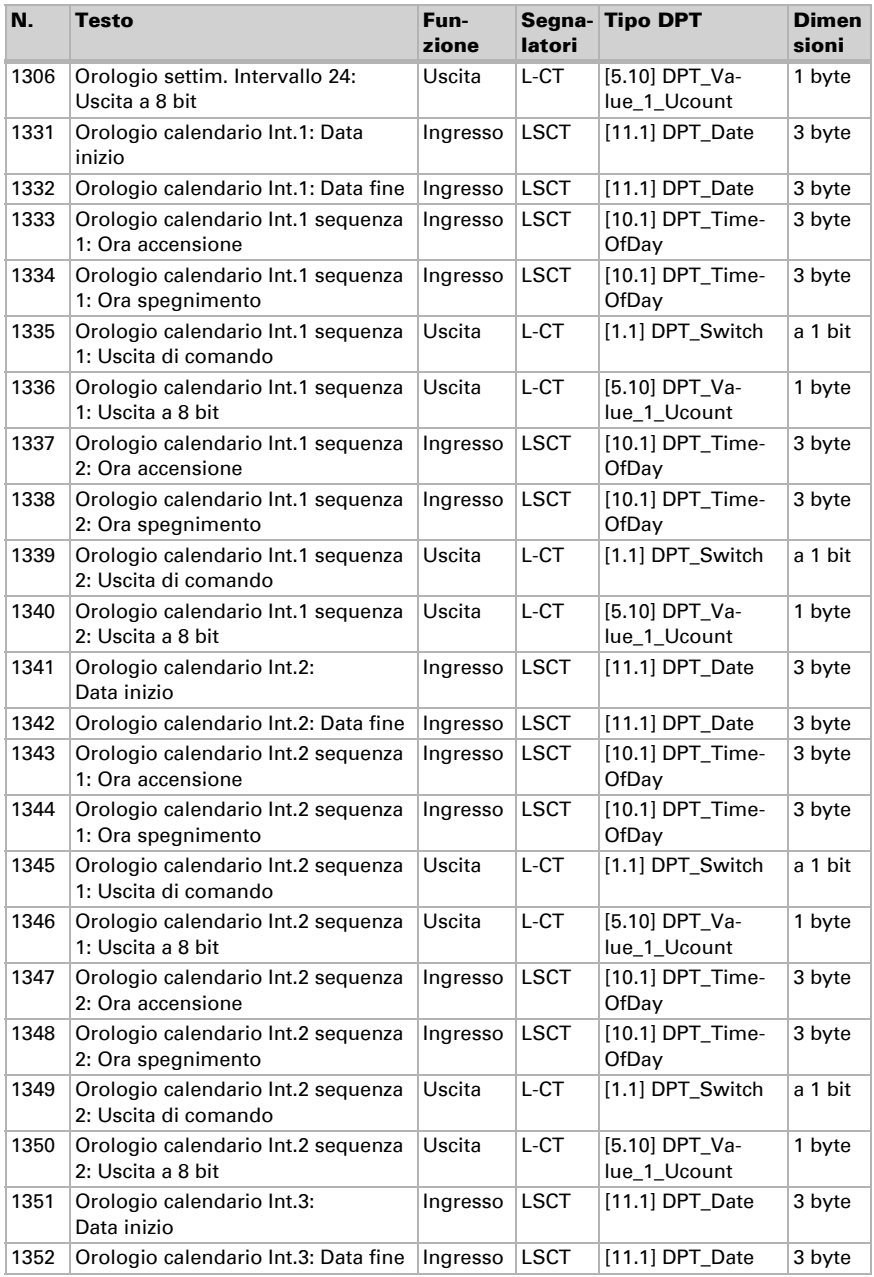

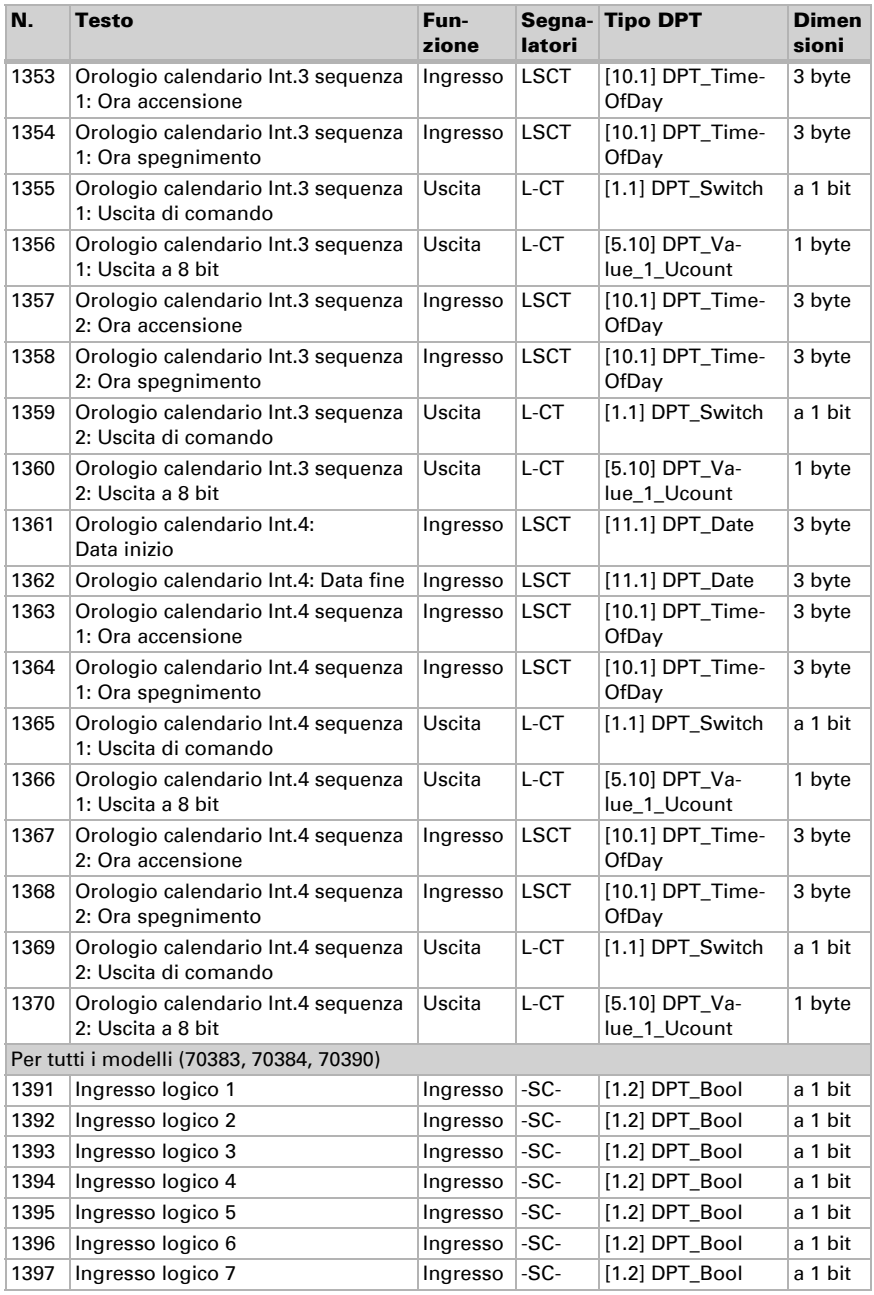

Sensori Vari KNX 3L-T • Versione: 06.04.2023 • Con riserva di modifiche e correzioni tecniche.

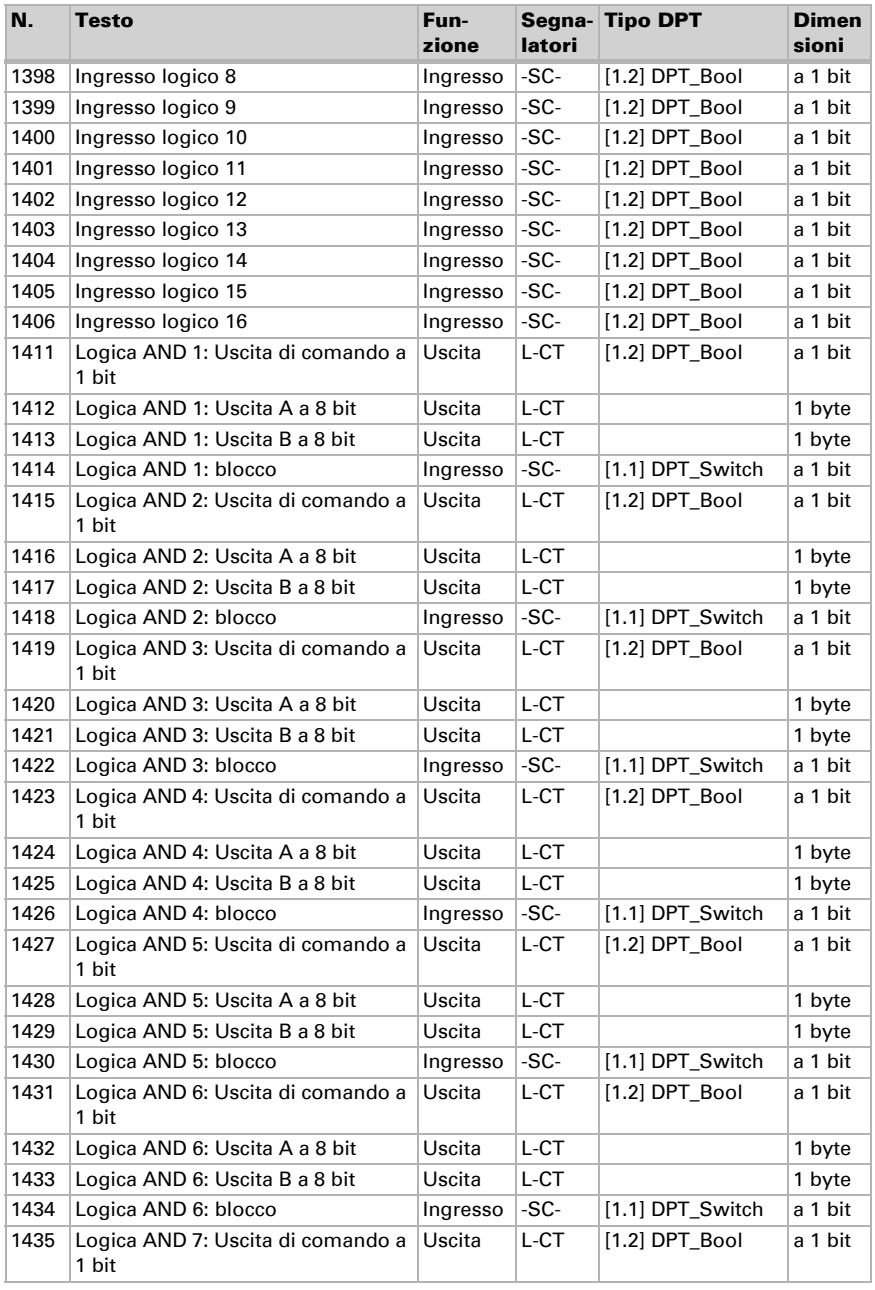

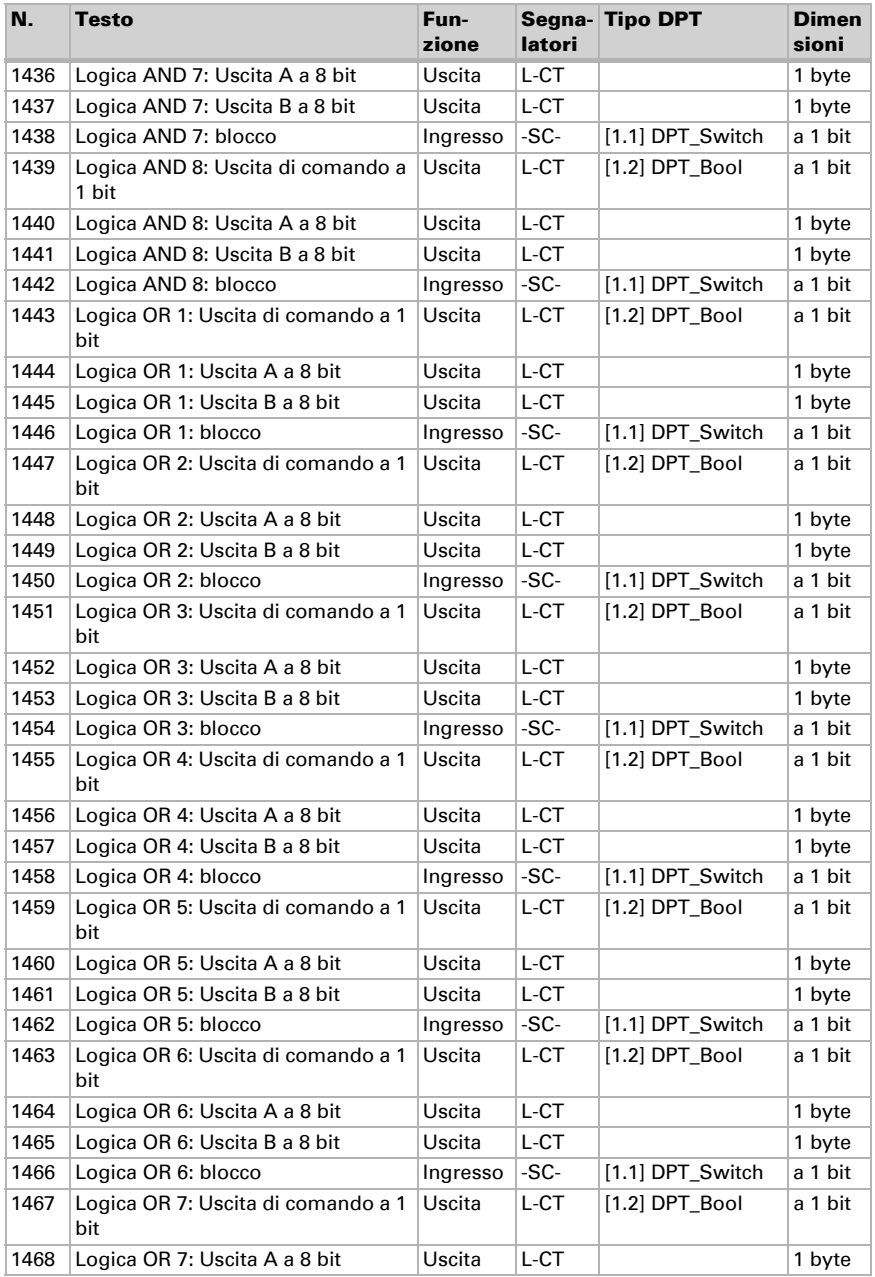

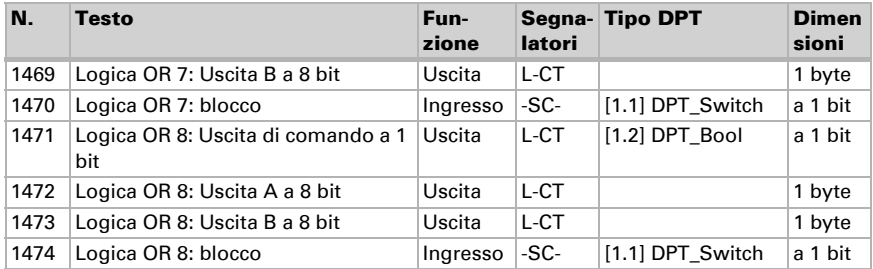
# 5. Impostazione dei parametri

## 5.1. Comportamento in caso di mancanza/ritorno della tensione

#### *Comportamento in caso di mancanza di tensione di bus:*

L'apparecchio non invia nulla.

#### *Comportamento in caso di ritorno della tensione di bus ed in seguito alla programmazione o reset:*

Il dispositivo invia tutte le uscite in base al comportamento di invio impostato nei parametri con ritardi definiti nella sezione parametri "Impostazioni generali".

## 5.1.1. Salvataggio dei valori limite

Per i valori limite, che sono definiti per oggetto di comunicazione, deve essere immesso un valore iniziale per la prima messa in servizio. È valido fino alla 1ª comunicazione di un nuovo valore limite.

Dopo verrà mantenuto un valore limite impostato una volta per parametro o mediante oggetto di comunicazione finché non venga trasmesso un nuovo valore limite per oggetto di comunicazione. L'ultimo valore limite impostato per oggetto di comunicazione verrà salvato nel dispositivo, cosicché possa essere mantenuto in caso di mancanza della tensione e nuovamente disponibile al ritorno della tensione di rete.

## 5.1.2. Oggetti di errore

Gli oggetti di errore vengono inviati dopo ogni ripristino e modifica (ovvero all'inizio e al termine di un errore).

## 5.1.3. Impostazioni generali

Impostare le caratteristiche di base del trasferimento di dati. A seconda del modello, sono disponibili diversi parametri. Un diverso ritardo di trasmissione impedisce il sovraccarico del bus poco dopo il reset.

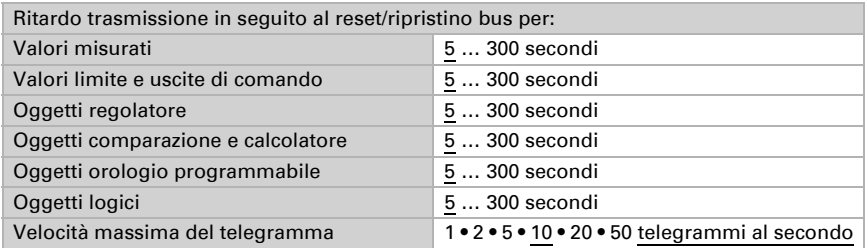

Impostare la funzione del LED di segnale. Mediante l'oggetto di ingresso "Oggetto segnale a LED 1°/4° ciclo" il LED può visualizzare due diverse informazioni attraverso lampeggiamenti rapidi o lenti. Quando entrambi gli oggetti ricevono un 1, lampeggia in ciclo prioritario.

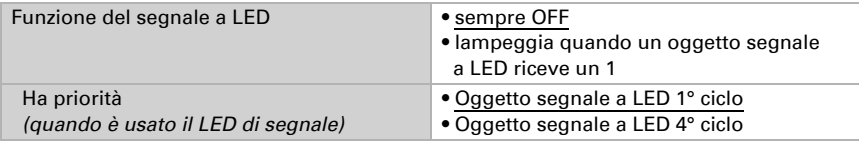

## 5.2. GPS

#### Solo modelli con ricevitore GPS (70390)

Impostare se data e ora sono inviati come oggetti separati o come un oggetto unico. Determinare se data e ora sono impostati tramite oggetto o segnale GPS.

Se data e ora sono *impostati tramite segnale GPS*, i dati restano disponibili fino a quando non venga ricevuto un segnale GPS valido.

Se data e ora sono *impostati tramite due oggetti*, tra la ricezione della data e la ricezione dell'ora possono trascorrere al massimo 10 secondi. Inoltre, nessun cambiamento di data può avvenire tra la ricezione dei due oggetti. Gli oggetti devono essere ricevuti nello stesso giorno dal dispositivo.

Il dispositivo dispone di un orologio in tempo reale integrato. L'orario continua quindi a scorrere internamente e potrà essere trasmesso al bus, anche in caso di un'eventuale interruzione temporanea della ricezione del segnale GPS o di un oggetto dell'ora. L'orologio interno potrebbe presentare uno scostamento temporale massimo di ±6 secondi al giorno.

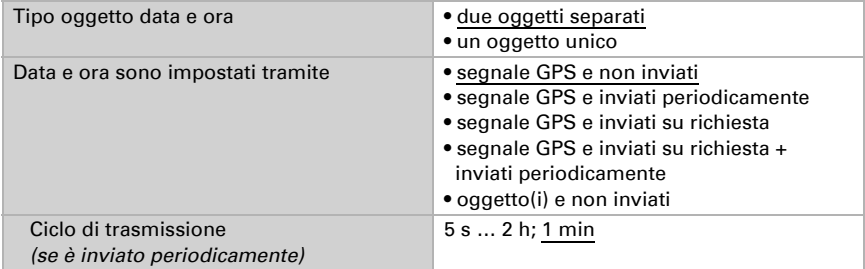

Impostare cosa succede in caso di errore GPS. Notare che dopo il ritorno della tensione ausiliaria possono trascorrere fino a 10 minuti prima della ricezione del segnale GPS.

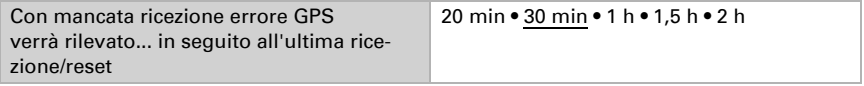

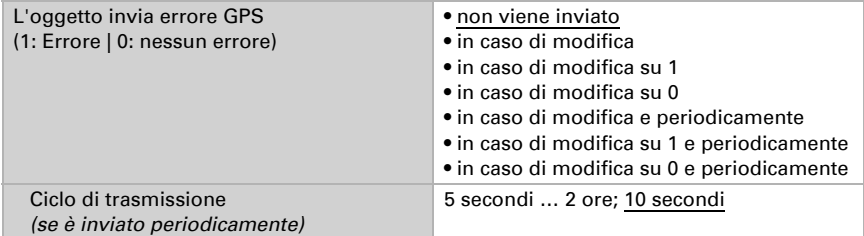

## 5.3. Ubicazione

#### Solo modelli con ricevitore GPS (70390)

L'indicazione dell'ubicazione è necessaria per poter calcolare, con l'ausilio di data e ora, la posizione del sole.

L'ubicazione viene ricevuta dal GPS o immessa manualmente (scelta della città o immissione delle coordinate). Con l'utilizzo della ricezione GPS per la prima messa in servizio è possibile immettere manualmente le coordinate. Queste informazioni vengono utilizzate finché non c'è ancora nessuna ricezione GPS. Selezionare l'opzione "Immissione (valida fino alla prima ricezione GPS)".

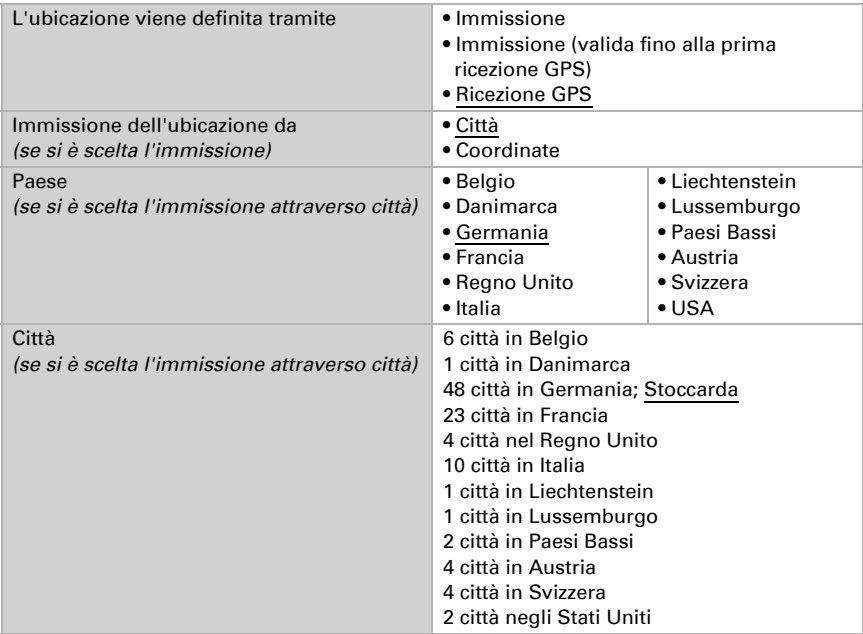

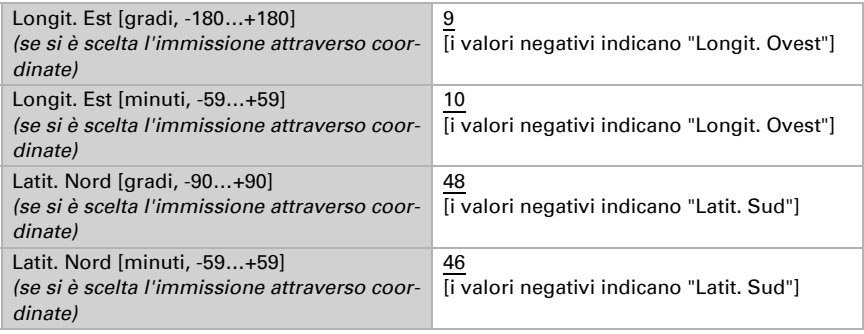

L'altezza dell'ubicazione oltre lo zero normale (sul livello del mare) è usata per il calcolo della pressione normale (si veda anche il Capitolo *Informazioni sulla pressione*, pagina 58).

L'altezza viene ricevuta dal GPS o immessa manualmente. Quando si utilizza la ricezione GPS per la prima messa in servizio è possibile immettere manualmente l'altezza. Queste informazioni vengono utilizzate fin quando non ci sia ancora alcuna ricezione GPS. Selezionare l'opzione "Immissione (valida solo fino alla prima ricezione GPS)".

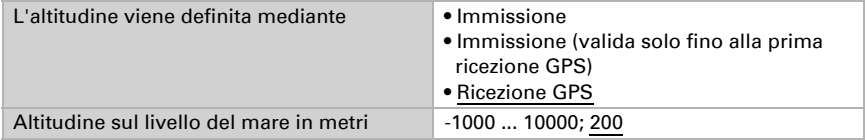

Per poter immettere l'ora locale, deve essere definito il fuso orario (UTC) e la regolazione per l'ora legale. Indicare le ore e i minuti secondo l'ora solare (ora standard).

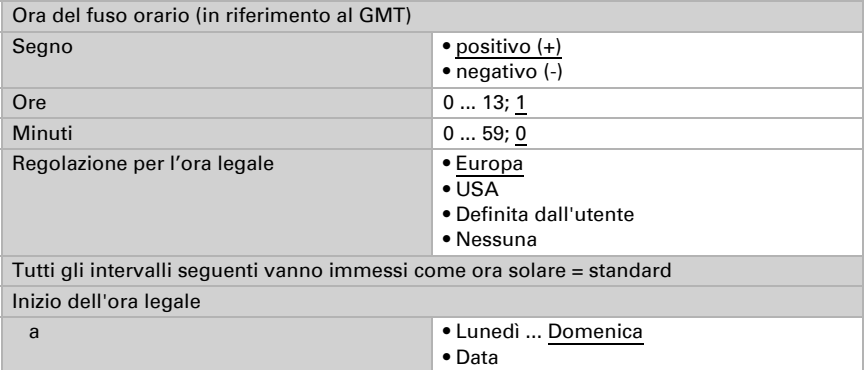

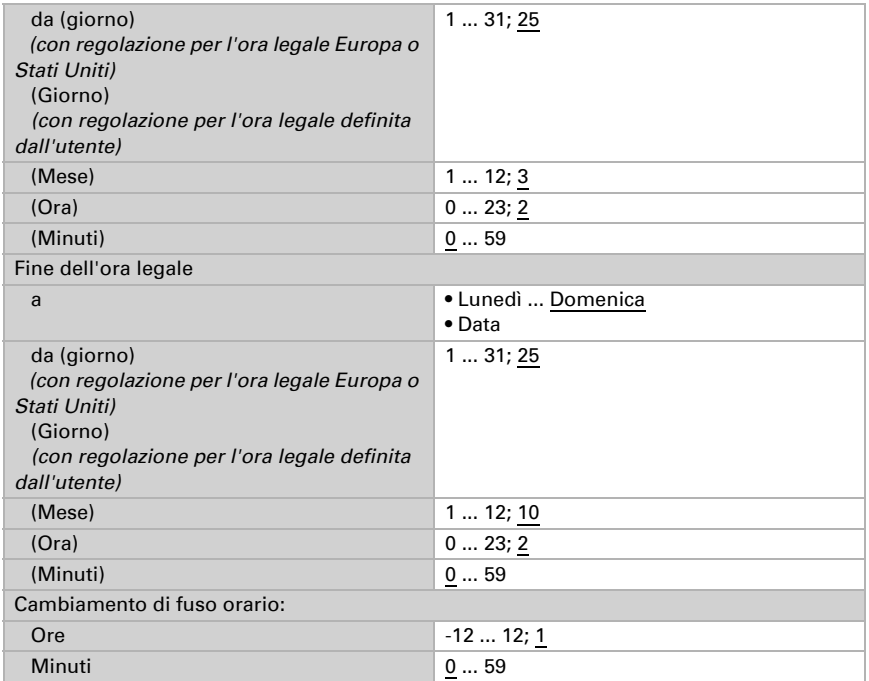

Le coordinate locali possono essere inviate dal dispositivo al bus e quindi essere usate anche per altre applicazioni, indipendentemente dal fatto che siano ricevute tramite GPS o specificate manualmente.

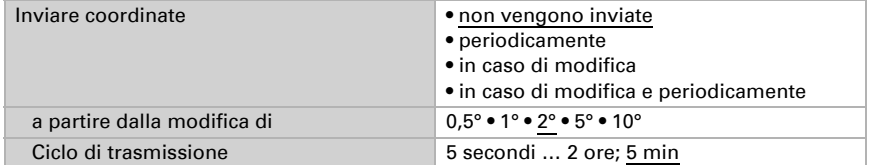

## 5.4. Valore misurato temperatura

Scegliere se un **oggetto di errore** deve essere inviato in caso di difetto del sensore.

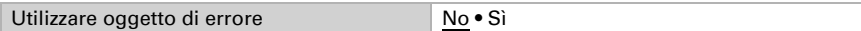

Con l'ausilio dell'Offset è possibile regolare il valore misurato da inviare.

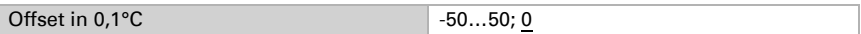

Il dispositivo è in grado di calcolare un **valore misto** dato dal valore misurato e da un valore esterno. Impostare l'eventuale calcolo del valore misto. Se viene utilizzata l'incidenza dei valori esterni, tutte le seguenti impostazioni (valori limite ecc.) si riferiranno al valore misurato totale!

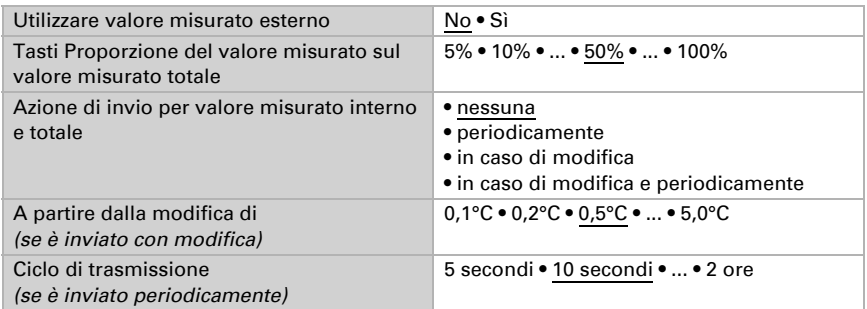

Il valore misurato minimo e massimo può essere salvato e inviato al bus. Con l'oggetto "Reset valore min/max temperatura", i valori possono essere riportati ai valori misurati correnti. I valori non saranno mantenuti in seguito al reset.

Utilizzare valore min / max  $N_0 \cdot S$ ì

## 5.5. Valori limite temperatura

Attivare il valore limite della temperatura necessario. Apparirà il menu per l'impostazione ulteriore dei valori limite.

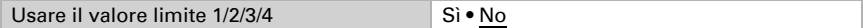

## 5.5.1. Valore limite 1-4

#### Valore limite

Impostare in quali casi devono restare i valori limite e i tempi di ritardo ricevuti per oggetto. Il parametro viene preso in considerazione solo quando sia attivata l'impostazione per oggetto qui sotto indicata. Osservare che l'impostazione "dopo il ritorno della tensione e dopo la programmazione" non può essere utilizzata per la prima messa in servizio, poiché fino alla 1ª comunicazione vengono sempre usate le impostazioni di fabbrica (l'impostazione mediante oggetti viene ignorata).

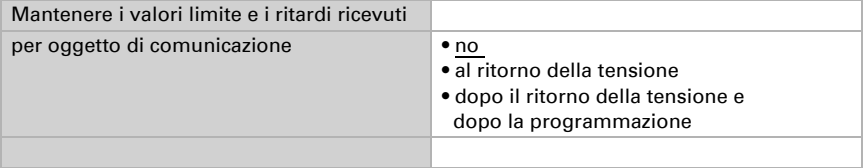

Il valore limite può essere impostato tramite i parametri direttamente nel programma applicativo, o in alternativa specificato per oggetto di comunicazione, mediante il bus.

#### *Default del valore limite per parametro:*

Impostare direttamente valore limite e isteresi.

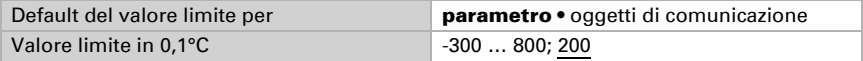

#### *Default del valore limite per oggetto di comunicazione:*

Indicare la modalità di ricezione del valore limite dal bus. Di norma potrà essere ricevuto un valore nuovo o un solo comando per alzare/abbassare.

Alla prima messa in funzione è necessario impostare un valore limite che sarà valido fino alla 1ª comunicazione di un nuovo valore limite. Con il dispositivo già in funzione, potrà essere utilizzato l'ultimo valore limite comunicato. Di norma viene specificato un intervallo di temperatura in cui può essere modificato il valore limite (limitazione del valore di oggetto).

Un valore limite settato verrà mantenuto finché non venga trasmesso un nuovo valore o una variazione. Il valore attuale verrà salvato nella EEPROM, cosicché possa essere mantenuto in caso di mancanza della tensione e nuovamente disponibile al ritorno della tensione di esercizio.

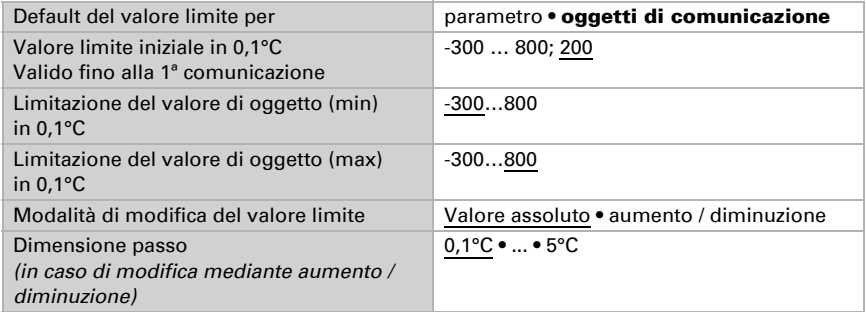

Indipendentemente dal tipo di default del valore limite, l'isteresi è impostata.

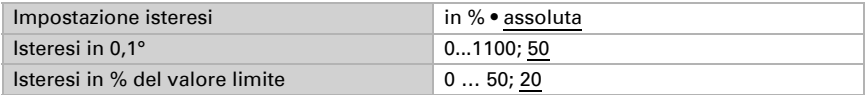

#### Uscita di comando

Impostare l'azione dell'uscita di comando al superamento, verso l'alto/verso il basso, del valore limite. Il ritardo di commutazione dell'uscita è impostabile mediante gli oggetti o direttamente come parametro.

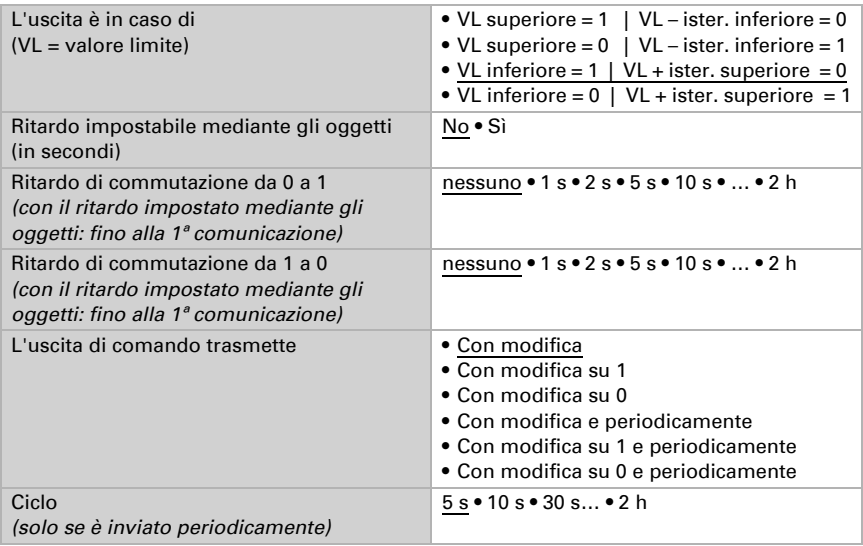

## Blocco

L'uscita di comando può essere bloccata da un oggetto di blocco.

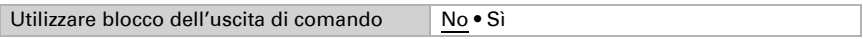

Quando il blocco è attivato, specificare a questo punto l'azione dell'uscita durante il blocco.

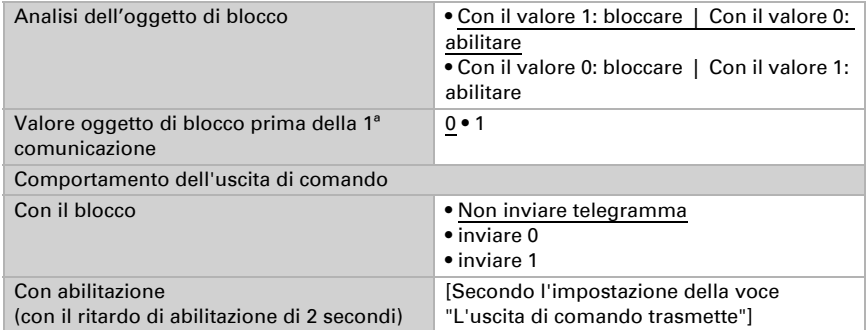

Il comportamento dell'uscita di comando con l'abilitazione dipende dal valore del parametro "L'uscita di comando trasmette" (vedi "Uscita di comando")

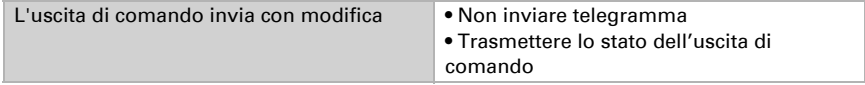

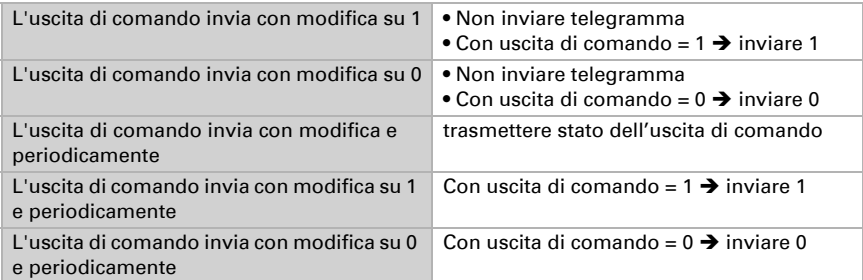

# 5.6. Valore misurato luminosità

### Sensore 1-3

Immettere un'identificazione per i sensori di luminosità 1-3 e impostare l'azione di invio per i valori misurati.

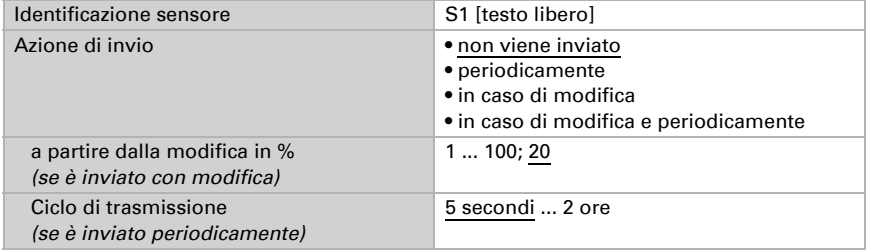

## Valore misurato totale

Scegliere il tipo di valore misurato totale e impostare l'azione di invio per il valore misurato totale.

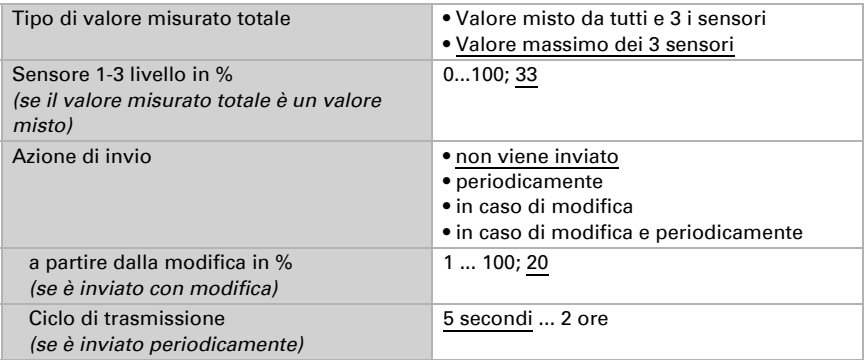

## 5.7. Valore limite luminosità sensore 1-3 e valore limite luminosità totale

Attivare il valore limite luminosità necessario con i singoli sensori e con il valore limite totale (massimo quattro). Apparirà il menu per l'impostazione ulteriore dei valori limite.

Valore limite 1/2/3/4 No • Sì

## 5.7.1. Valore limite 1-4

## Valore limite

Impostare in quali casi devono restare i valori limite e i tempi di ritardo ricevuti per oggetto. Il parametro e preso in considerazione se viene attivata l'impostazione per oggetto qui sotto indicata. Osservare che l'impostazione "dopo il ritorno della tensione e dopo la programmazione" non può essere utilizzata per la prima messa in servizio, poiché fino alla 1ª comunicazione vengono sempre usate le impostazioni di fabbrica (l'impostazione mediante oggetti viene ignorata).

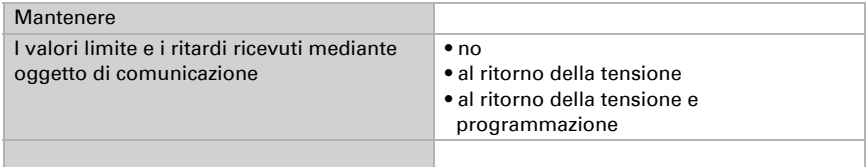

Scegliere se deve essere immesso il valore limite per parametro o mediante oggetto di comunicazione.

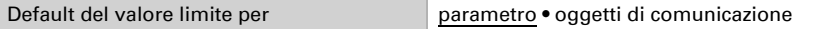

Se è immesso il valore limite per parametro, il valore è impostato.

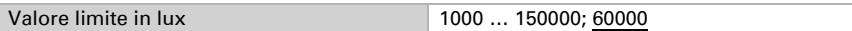

Se è immesso il **valore limite per oggetto di comunicazione**, vengono impostati il valore iniziale, la limitazione del valore di oggetto e il tipo di di modifica del valore limite.

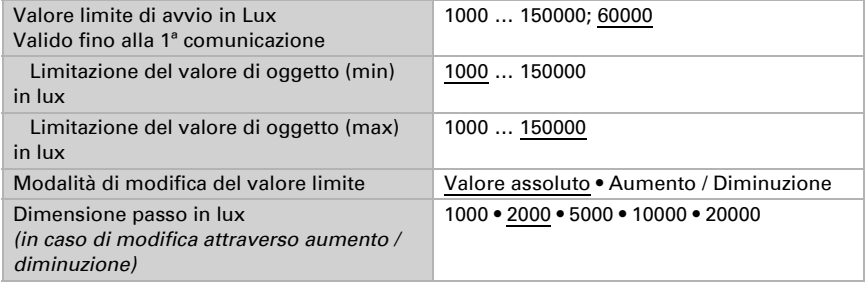

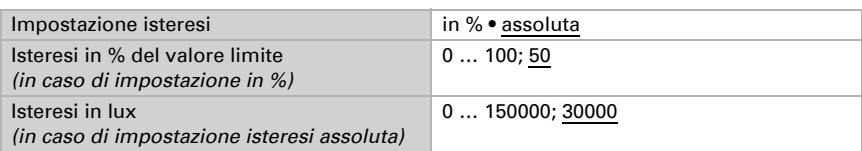

In entrambi i tipi di default del valore limite, l'isteresi è impostata.

## Uscita di comando

Definire quale valore di uscita è emesso con valore limite superato verso l'alto o verso il basso. Impostare il ritardo per l'accensione e in quali casi l'uscita di comando invia.

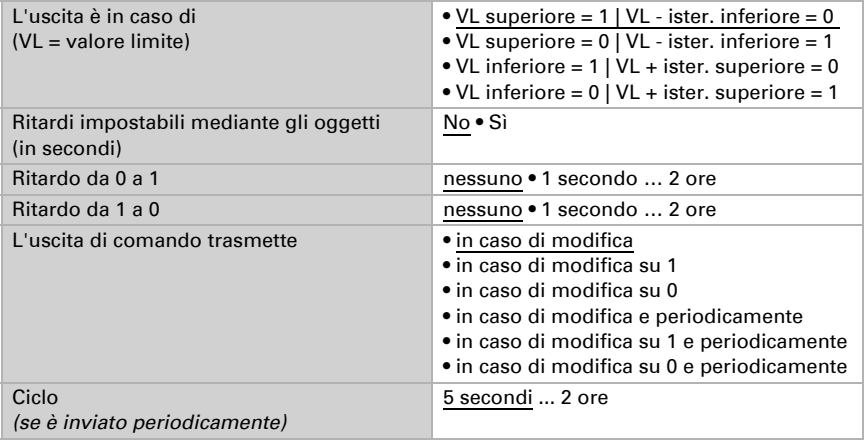

#### blocco

Se necessario, attivare il blocco dell'uscita di comando e impostare cosa significa un 1 o uno 0 sull'ingresso di blocco e cosa si prevede in caso di blocco.

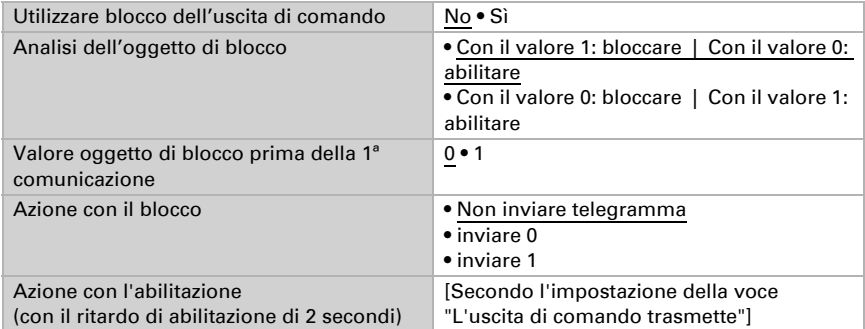

Il comportamento dell'uscita di comando con l'abilitazione dipende dal valore del parametro "L'uscita di comando trasmette" (vedi "Uscita di comando")

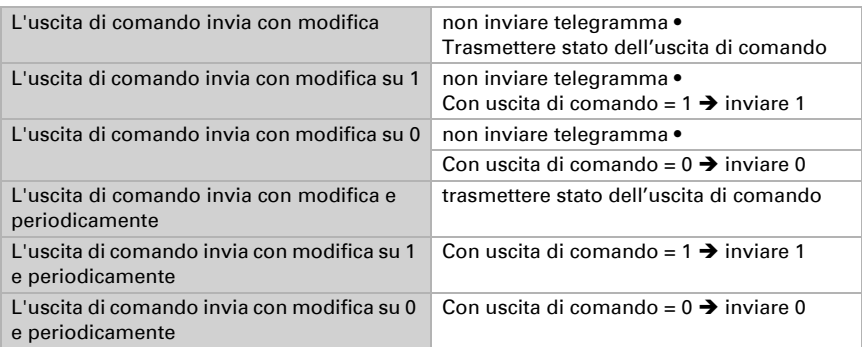

# 5.8. Valore limite luminosità crepuscolo

Attivare i valori limite crepuscolo necessari (massimo quattro). Apparirà il menu per l'impostazione ulteriore dei valori limite.

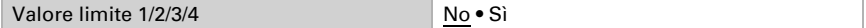

Per i valori limite crepuscolo è determinante il valore di misurazione del sensore di luminosità 2. L'utilizzo del valore generale della luminosità per i valori limite crepuscolo non è possibile.

## 5.8.1. Valore limite 1-4

### Valore limite

Impostare in quali casi devono restare i valori limite e i tempi di ritardo ricevuti per oggetto. Il parametro è preso in considerazione se viene attivata l'impostazione per oggetto qui sotto indicata. Osservare che l'impostazione "dopo il ritorno della tensione e dopo la programmazione" non può essere utilizzata per la prima messa in servizio, poiché fino alla 1ª comunicazione vengono sempre usate le impostazioni di fabbrica (l'impostazione mediante oggetti viene ignorata).

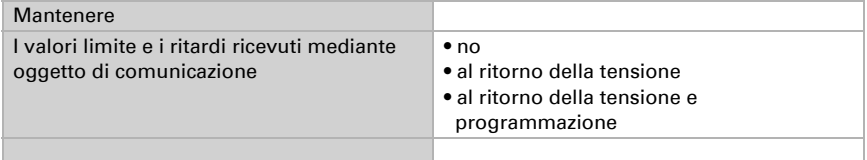

Scegliere se deve essere immesso il valore limite per parametro o mediante oggetto di comunicazione.

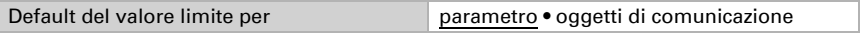

Se è immesso il valore limite per parametro, il valore è impostato.

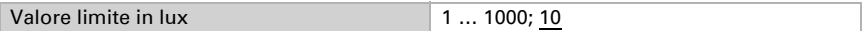

Se è immesso il valore limite per oggetto di comunicazione, vengono impostati il valore iniziale, la limitazione del valore di oggetto e il tipo di di modifica del valore limite.

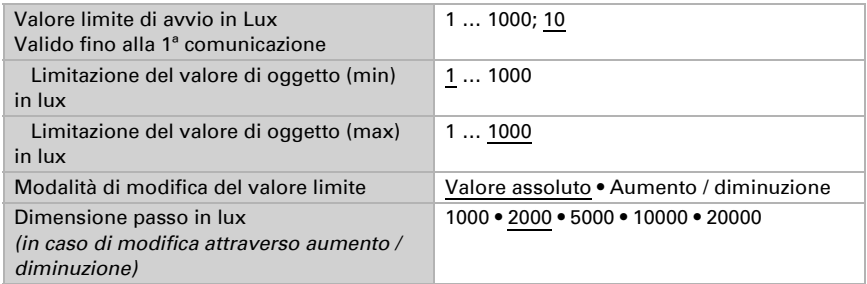

In entrambi i tipi di default del valore limite, l'isteresi è impostata.

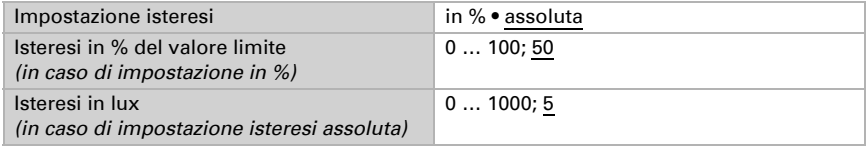

## Uscita di comando

Definire quale valore di uscita è emesso con valore limite superato verso l'alto o verso il basso. Impostare il ritardo per l'accensione e in quali casi l'uscita di comando invia.

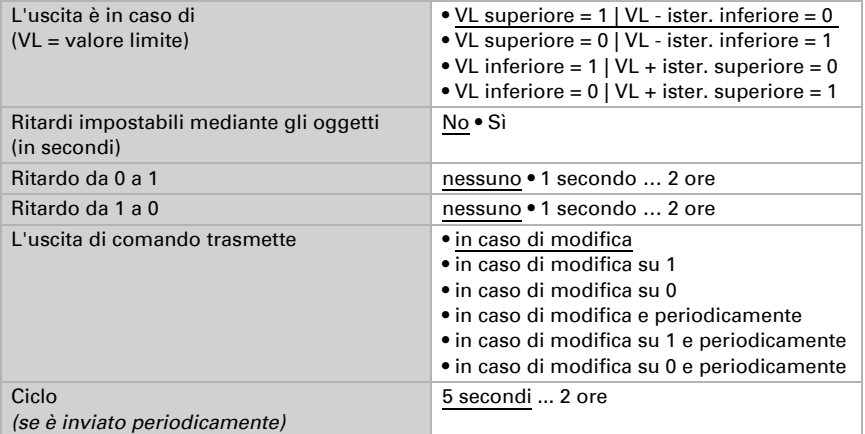

### Blocco

Se necessario, attivare il blocco dell'uscita di comando e impostare cosa significa un 1 o uno 0 sull'ingresso di blocco e cosa si prevede in caso di blocco.

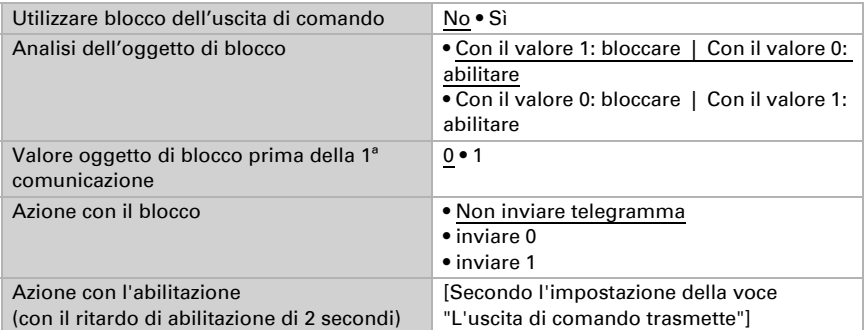

Il comportamento dell'uscita di comando con l'abilitazione dipende dal valore del parametro "L'uscita di comando trasmette" (vedi "Uscita di comando")

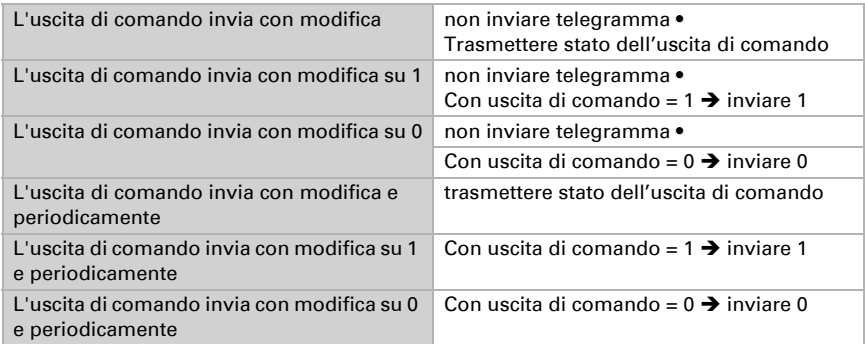

# 5.9. Notte

Se necessario, attivare il riconoscimento notturno.

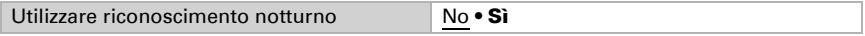

Impostare in quali casi devono restare i tempi di ritardo ricevuti per oggetto. Il parametro e preso in considerazione se viene attivata l'impostazione per oggetto qui sotto indicata. Osservare che l'impostazione "dopo il ritorno della tensione e dopo la programmazione" non può essere utilizzata per la prima messa in servizio, poiché fino alla 1ª comunicazione vengono sempre usate le impostazioni di fabbrica (l'impostazione mediante oggetti viene ignorata).

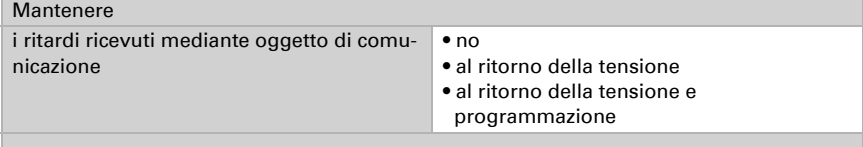

Definire al di sotto di quale luminosità il dispositivo riconosce la "Notte" e con quale isteresi ciò è indicato.

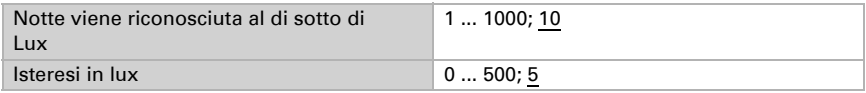

Impostare il ritardo per le accensioni, nei casi in cui l'uscita di comando invia e quale valore è indicato di notte.

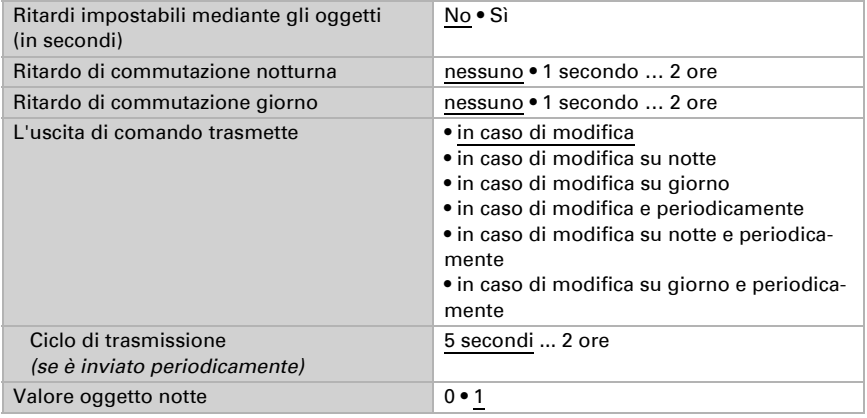

## 5.10. Posizione del sole

#### Solo modelli con ricevitore GPS (70390)

Selezionare se il dispositivo può calcolare la posizione del sole da solo o se i valori sono ricevuti tramite il bus. Sono impostati anche il tipo di oggetto e l'azione di invio.

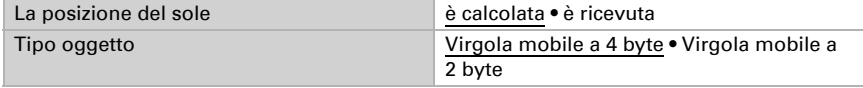

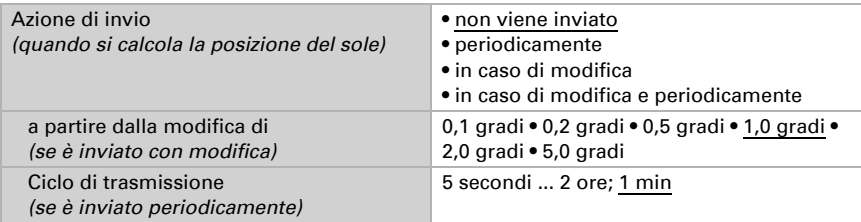

## 5.11. Valore misurato umidità

#### Solo modelli con sensore di umidità (70384, 70390)

Scegliere se un **oggetto di errore** deve essere inviato in caso di difetto del sensore.

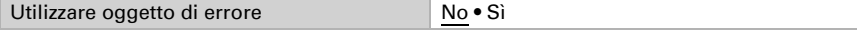

Con l'ausilio dell'Offset è possibile regolare il valore misurato da inviare.

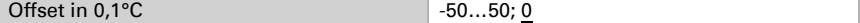

Il dispositivo è in grado di calcolare un **valore misto** dato dal valore misurato e da un valore esterno. Impostare l'eventuale calcolo del valore misto. Se viene utilizzata l'incidenza dei valori esterni, tutte le seguenti impostazioni (valori limite ecc.) si riferiranno al valore misurato totale!

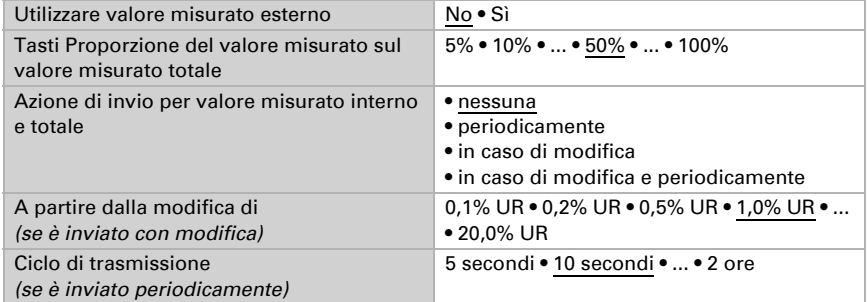

Il valore misurato minimo e massimo può essere salvato e inviato al bus. Con l'oggetto "Reset valore min/max umidità", i valori possono essere riportati ai valori misurati correnti. I valori non saranno mantenuti in seguito al reset.

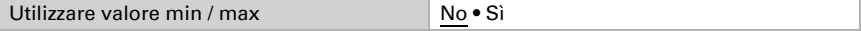

## 5.12. Valore limite umidità

#### Solo modelli con sensore di umidità (70384, 70390)

Attivare il valore limite dell'umidità necessario. Apparirà il menu per l'impostazione ulteriore dei valori limite.

Usare il valore limite 1/2/3/4 Sì • No

## 5.12.1. Valore limite 1-4

#### Valore limite

Impostare in quali casi devono restare i valori limite e i tempi di ritardo ricevuti per oggetto. Il parametro viene preso in considerazione solo quando sia attivata l'impostazione per oggetto qui sotto indicata. Osservare che l'impostazione "dopo il ritorno della tensione e dopo la programmazione" non può essere utilizzata per la prima messa in servizio, poiché fino alla 1ª comunicazione vengono sempre usate le impostazioni di fabbrica (l'impostazione mediante oggetti viene ignorata).

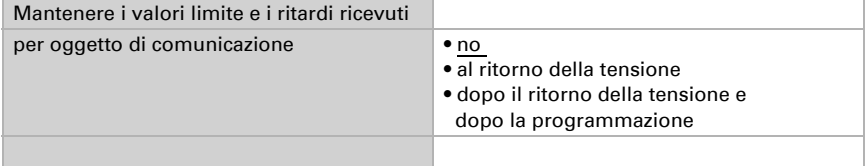

Il valore limite può essere impostato tramite i parametri direttamente nel programma applicativo, o in alternativa specificato per oggetto di comunicazione, mediante il bus.

#### *Default del valore limite per parametro:*

Impostare direttamente valore limite e isteresi.

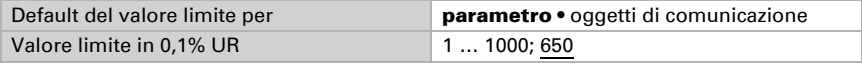

#### *Default del valore limite per oggetto di comunicazione:*

Indicare la modalità di ricezione del valore limite dal bus. Di norma potrà essere ricevuto un valore nuovo o un solo comando per alzare/abbassare.

Alla prima messa in funzione è necessario impostare un valore limite che sarà valido fino alla 1ª comunicazione di un nuovo valore limite. Con il dispositivo già in funzione, potrà essere utilizzato l'ultimo valore limite comunicato. Di norma viene specificato un intervallo di umidità in cui può essere modificato il valore limite (limitazione del valore di oggetto).

Un valore limite settato verrà mantenuto finché non venga trasmesso un nuovo valore o una variazione. Il valore attuale verrà salvato nella EEPROM, cosicché possa essere

mantenuto in caso di mancanza della tensione e nuovamente disponibile al ritorno della tensione di esercizio.

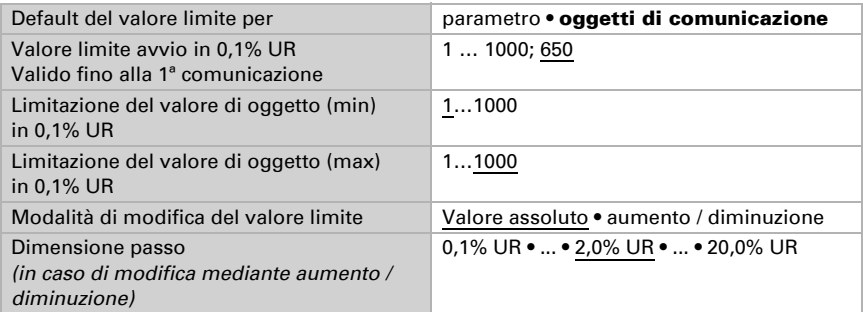

Indipendentemente dal tipo di default del valore limite, l'isteresi è impostata.

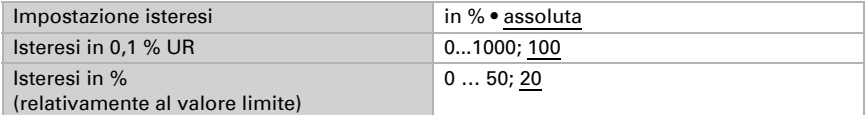

### Uscita di comando

Impostare l'azione dell'uscita di comando al superamento, verso l'alto/verso il basso, del valore limite. Il ritardo di commutazione dell'uscita è impostabile mediante gli oggetti o direttamente come parametro.

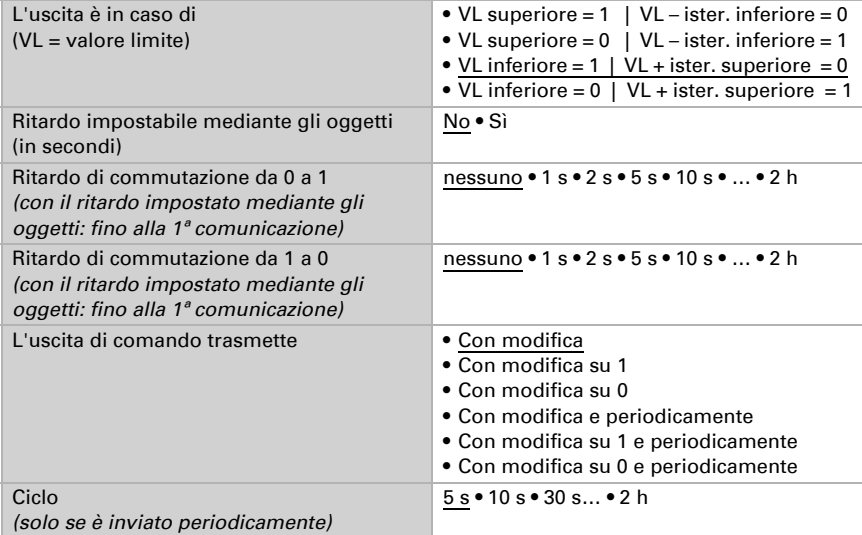

#### Blocco

L'uscita di comando può essere bloccata da un oggetto di blocco.

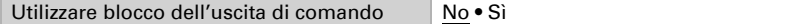

Quando il blocco è attivato, specificare a questo punto l'azione dell'uscita durante il blocco.

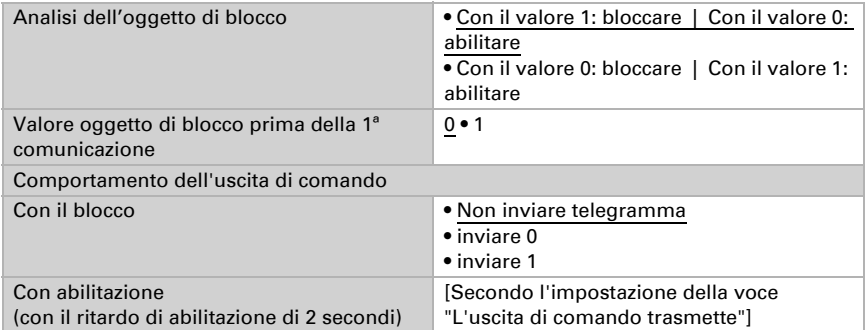

Il comportamento dell'uscita di comando con l'abilitazione dipende dal valore del parametro "L'uscita di comando trasmette" (vedi "Uscita di comando")

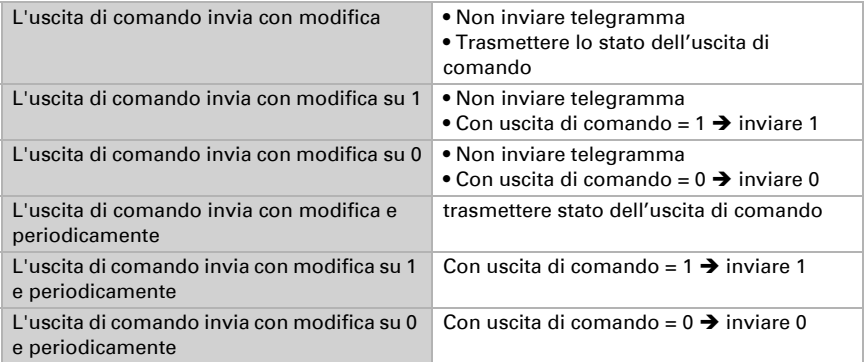

# 5.13. Valore misurato punto di condensazione

#### Solo modelli con sensore di umidità (70384, 70390)

I Sensori Vari KNX 3L-T calcolano la temperatura del punto di rugiada ed emettono il valore sul bus.

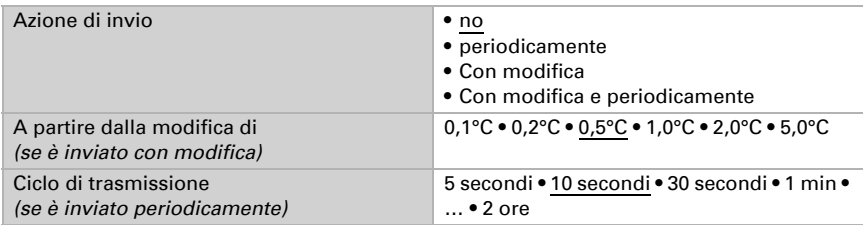

Attivare il monitoraggio della temperatura del fluido refrigerante, se necessario. Apparirà il menu per l'impostazione del monitoraggio.

Utilizzare il monitoraggio della temperatura del fluido refrigerante No • Sì

## 5.13.1. Monitoraggio temperatura fluido refrigerante

È possibile impostare un valore limite di temperatura del fluido refrigerante, riferita alla temperatura corrente del punto di rugiada (Offset/Deviazione). L'uscita di comando del monitoraggio di temperatura del fluido refrigerante permette di segnalare la formazione di condensa nel sistema o di adottare adeguate contromisure.

## Valore limite

Valore limite = temp. del punto di rugiada + Offset

Impostare in quali casi deve restare l'**offset** ricevuto per oggetto. Osservare che l'impostazione "dopo il ritorno della tensione e dopo la programmazione" non può essere utilizzata per la prima messa in servizio, poiché fino alla 1ª comunicazione vengono sempre usate le impostazioni di fabbrica (l'impostazione mediante oggetti viene ignorata).

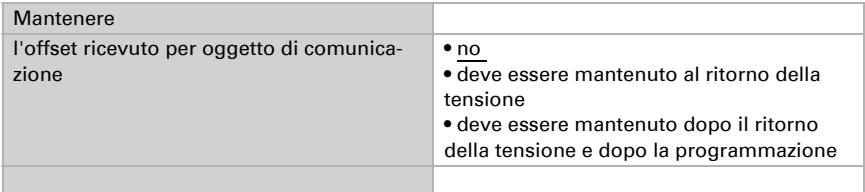

Alla prima messa in funzione è necessario impostare un **offset** che sarà valido fino alla 1ª comunicazione di un nuovo offset. Una volta messo in servizio il dispositivo, potrà essere utilizzato l'ultimo offset comunicato.

Un offset impostato verrà mantenuto finché non venga trasmesso un nuovo valore o una variazione. Il valore attuale verrà salvato nella EEPROM, cosicché possa essere mantenuto in caso di mancanza della tensione e nuovamente disponibile al ritorno della tensione di esercizio. Offset avvio in °C 0...200; <u>30</u>

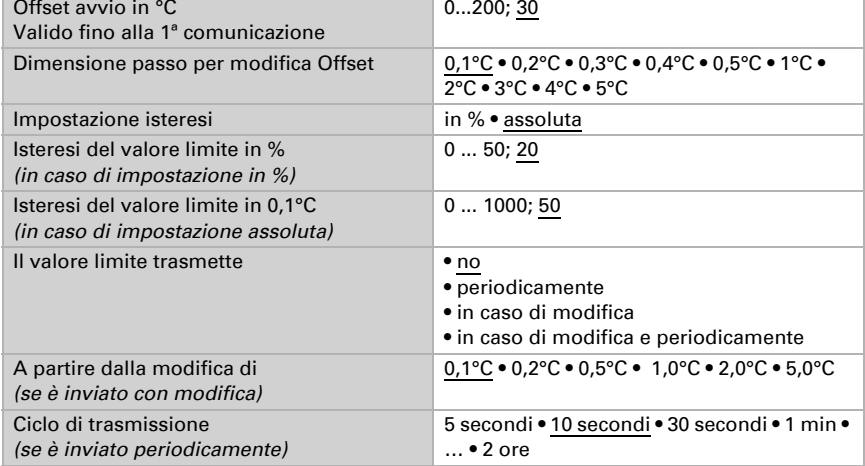

### Uscita di comando

Il ritardo di commutazione dell'uscita è impostabile mediante gli oggetti o direttamente come parametro.

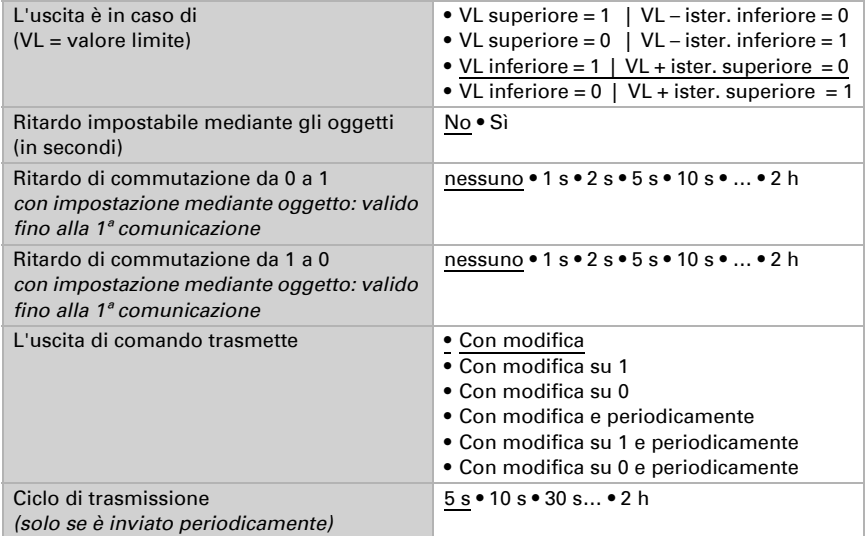

### Blocco

L'uscita di comando può essere bloccata da un oggetto di blocco. Specificare a questo punto l'azione dell'uscita durante il blocco.

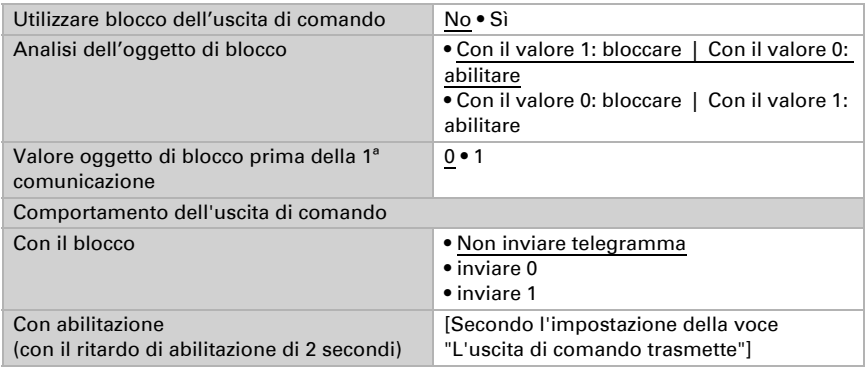

Il comportamento dell'uscita di comando con l'abilitazione dipende dal valore del parametro "L'uscita di comando trasmette" (vedi "Uscita di comando")

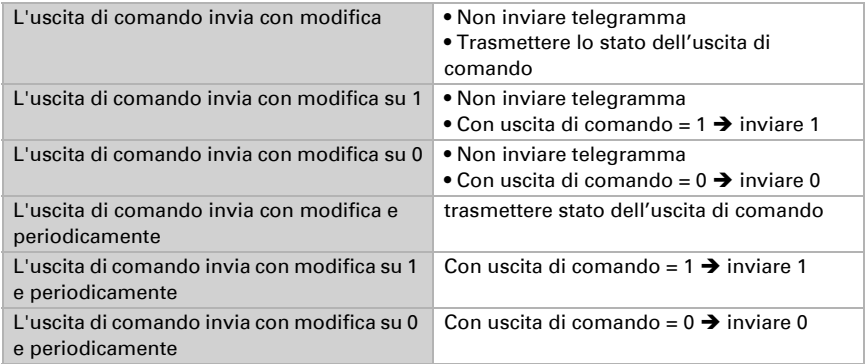

# 5.14. Umidità assoluta

#### Solo modelli con sensore di umidità (70384, 70390)

Il valore dell'umidità assoluta dell'aria viene rilevato da Vari KNX e può essere emesso sul bus.

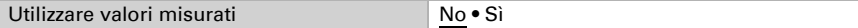

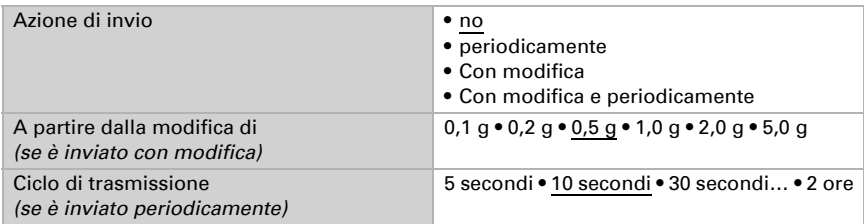

## 5.15. Area di comfort

#### Solo modelli con sensore di umidità (70384, 70390)

I Sensori Vari KNX 3L-T trasmettono al bus un telegramma non appena viene compromessa l'area di comfort climatico interno ottimale. Ciò consente, ad esempio, di monitorare l'osservanza della normativa DIN 1946 (valori standard) o di definire un'area di comfort personalizzata.

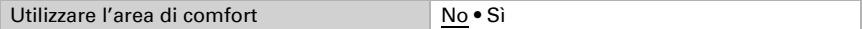

Indicare l'azione di invio, un testo per le condizioni climatiche confortevoli e uno per quelle non confortevoli, nonché come dovrebbe essere il valore oggetto.

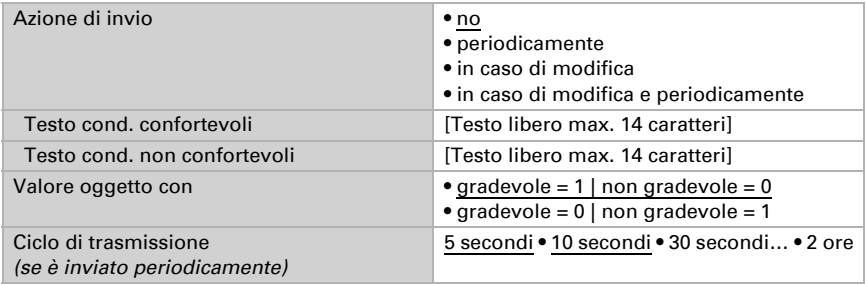

Definire l'area comfort personalizzata in cui indicare il valore minimo e massimo per la temperatura e l'umidità. I valori standard rispondono alla normativa DIN 1946

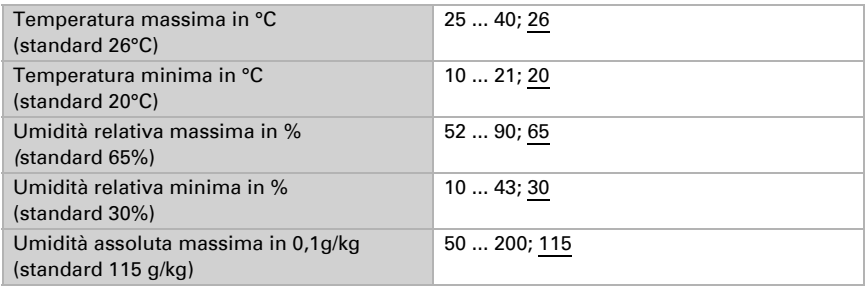

Isteresi temperatura: 1°C Isteresi dell'umidità relativa: 2% UR Isteresi dell'umidità assoluta: 2 g/kg

# 5.16. Valore misurato pressione

#### Solo modelli con sensore di pressione dell'aria (70390)

Se necessario, attivare l'oggetto di errore pressione. Indicare se il valore misurato deve essere immesso anche come pressione barometrica (si veda sotto *Informazioni sulla pressione*).

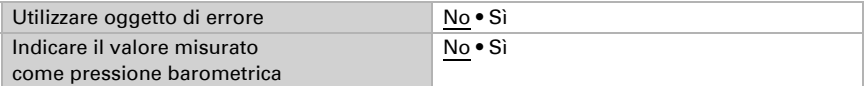

Impostare l'azione di invio e attivare il valore minimo e massimo (questi valori non saranno mantenuti in seguito al reset).

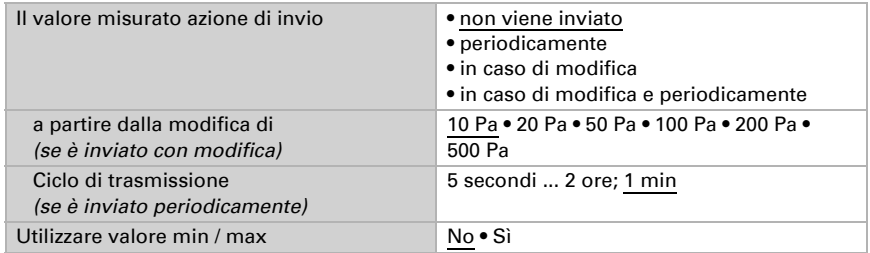

## Informazioni sulla pressione

L'unità della pressione è Pascal (Pa). 1 Pa = 0,01 hPa = 0,01 mbar

La pressione è indicata come "pressione normale" o "pressione barometrica". La pressione normale indica l'alta pressione e la pressione di compensazione della temperatura. La pressione barometrica è la pressione misurata direttamente dal sensore (senza compensazione).

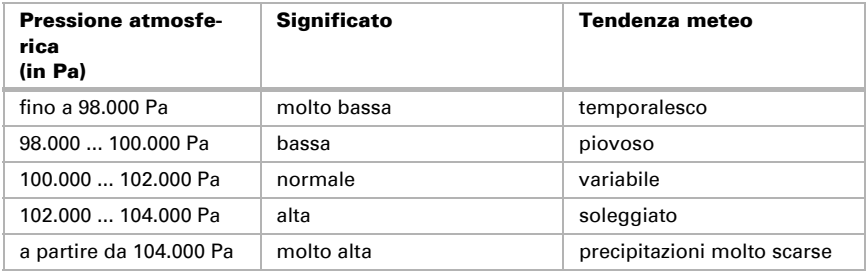

## 5.17. Valore limite vento

#### Solo modelli con sensore di pressione dell'aria (70390)

Attivare i valori limite vento necessari (massimo quattro). Apparirà il menu per l'impostazione ulteriore dei valori limite.

Valore limite 1/2/3/4 No • Sì

## 5.17.1. Valore limite vento 1-4

#### Valore limite

Impostare in quali casi devono restare i valori limite e i tempi di ritardo ricevuti per oggetto. Il parametro e preso in considerazione se viene attivata l'impostazione per oggetto qui sotto indicata. Osservare che l'impostazione "dopo il ritorno della tensione e dopo la programmazione" non può essere utilizzata per la prima messa in servizio, poiché fino alla 1ª comunicazione vengono sempre usate le impostazioni di fabbrica (l'impostazione mediante oggetti viene ignorata).

Scegliere il tipo di valore misurato per il calcolo soglia (vedi *Informazioni sulla pressione* al di sotto).

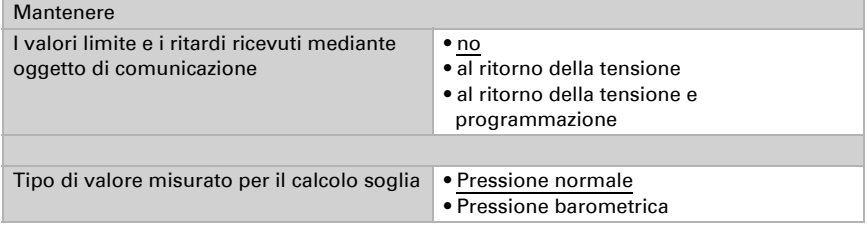

Scegliere se deve essere immesso il valore limite per parametro o mediante oggetto di comunicazione.

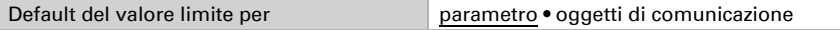

Se è immesso il **valore limite per parametro**, il valore è impostato.

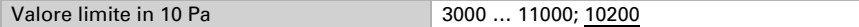

Se è immesso il valore limite per oggetto di comunicazione, vengono impostati il valore iniziale, la limitazione del valore di oggetto e il tipo di di modifica del valore limite.

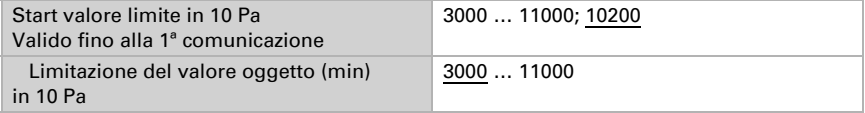

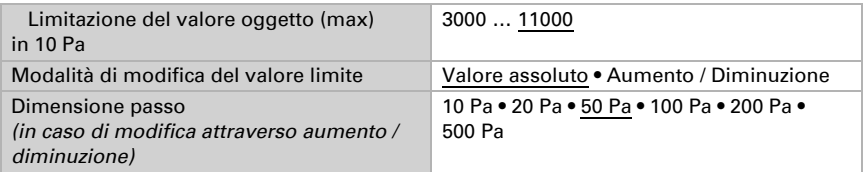

In entrambi i tipi di default del valore limite, l'isteresi è impostata.

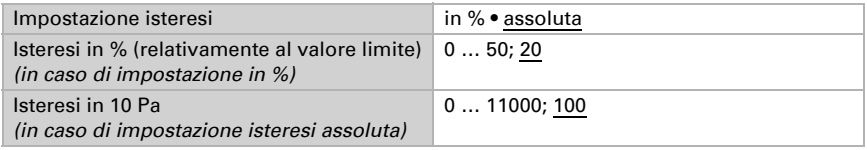

## Uscita di comando

Definire quale valore di uscita è emesso con valore limite superato verso l'alto o verso il basso. Impostare il ritardo per l'accensione e in quali casi l'uscita di comando invia.

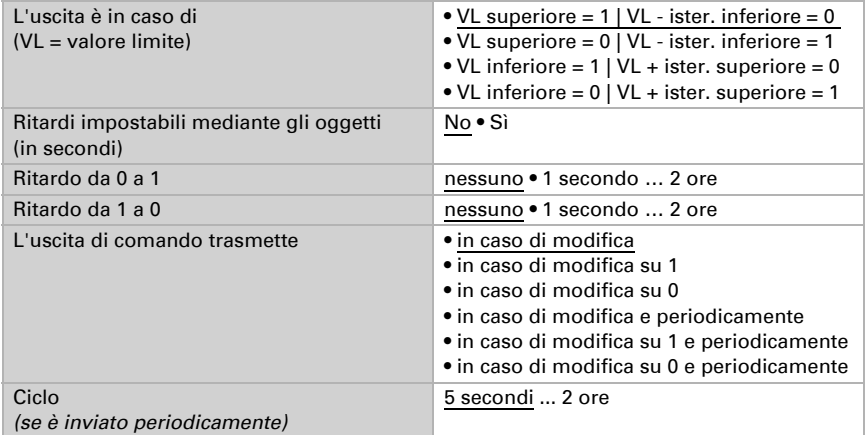

#### blocco

Se necessario, attivare il blocco dell'uscita di comando e impostare cosa significa un 1 o uno 0 sull'ingresso di blocco e cosa si prevede in caso di blocco.

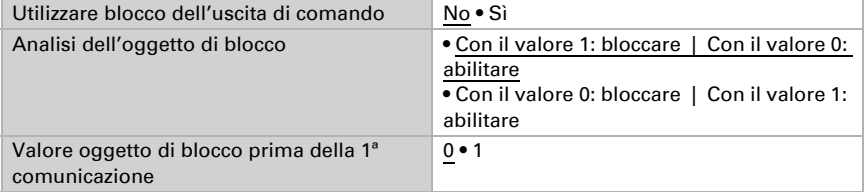

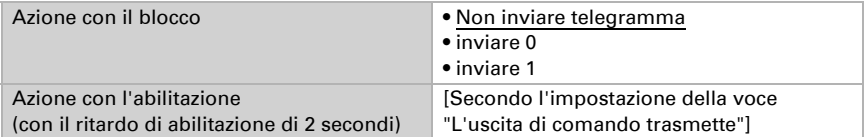

Il comportamento dell'uscita di comando con l'abilitazione dipende dal valore del parametro "L'uscita di comando trasmette" (vedi "Uscita di comando")

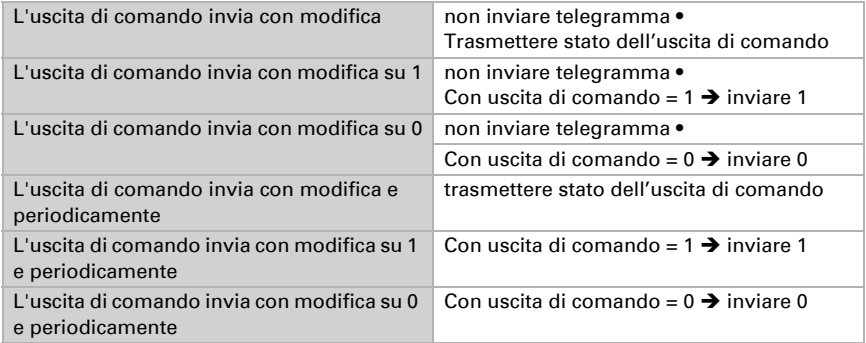

## 5.18. Regolazione PI temperatura

Attivare la regolazione che si desidera utilizzare.

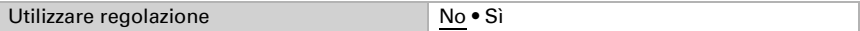

#### Regolazione generale

Impostare in quali casi devono restare i valori nominali e il tempo di prolungamento ricevuti per oggetto. Il parametro viene preso in considerazione solo quando sia attivata l'impostazione per oggetto qui sotto indicata. Osservare che l'impostazione "dopo il ritorno della tensione e dopo la programmazione" non può essere utilizzata per la prima messa in servizio, poiché fino alla 1ª comunicazione vengono sempre usate le impostazioni di fabbrica (l'impostazione mediante oggetti viene ignorata).

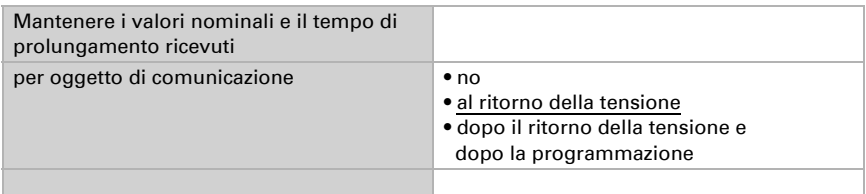

Per la regolazione secondo necessità della temperatura dell'ambiente sono usate le modalità Comfort, Standby, Eco e Protezione edificio. Comfort con presenza,

Standby con presenza breve.

Eco come modalità notte e

Protezione antigelo/calore (Protezione edificio) con presenza più lunga.

Nelle impostazioni del regolatore di temperatura vengono impostati i valori di riferimento per ciascuna modalità. Mediante gli oggetti si determina quale modalità debba essere eseguita. Un cambiamento di modalità può essere attivato manualmente o automaticamente (ad es., attraverso timer, contatto finestra).

La **modalità** può essere commutata mediante due oggetti a 8 bit, che hanno diverse priorità. Oggetti

"... Modalità HVAC (Prio 2)", per commutazione in funzionamento quotidiano e

"... Modalità HVAC (Prio 1)", per commutazione centrale con priorità più alta.

Gli oggetti sono codificati come segue:

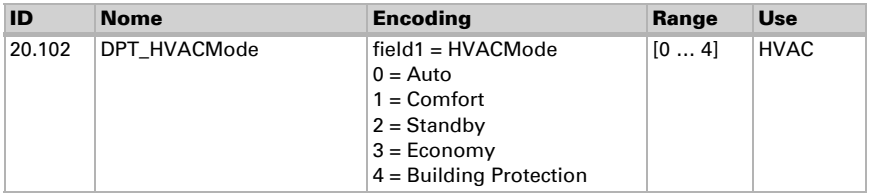

In alternativa si possono utilizzare tre oggetti, per cui un oggetto può essere commutato tra la modalità Eco e Standby e gli altri due attivano la modalità Comfort e la modalità di protezione antigelo/calore. L'oggetto Comfort blocca l'oggetto Eco/Standby, mentre la priorità più alta è dell'oggetto Protezione antigelo/calore. Oggetti

- "... Modalità (1: Eco, 0: Standby)",
- "... Attivazione modalità comfort" e
- "... Attivazione modalità protezione antigelo/calore"

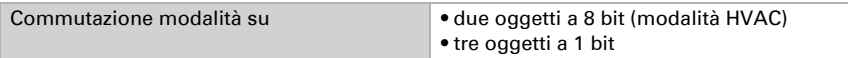

Determinare quale **modalità deve essere attivata dopo un reset** (ad es. mancanza di corrente, reset della linea mediante il bus) (predefinito).

Configurare il **blocco** della regolazione di temperatura attraverso l'oggetto di blocco.

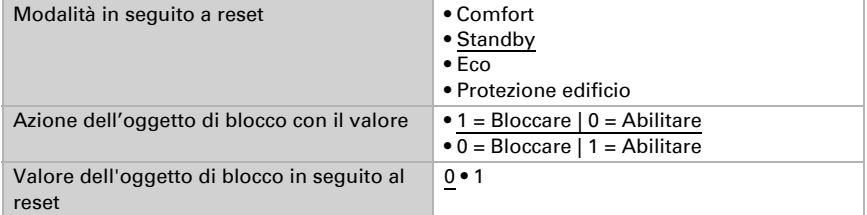

Impostare quando le grandezze separate attuali del regolatore vanno inviate al bus. Gli invii periodici offrono maggiore sicurezza nel caso in cui un telegramma non arrivi

al ricevitore. Anche un monitoraggio periodico può essere impostato attraverso l'attuatore.

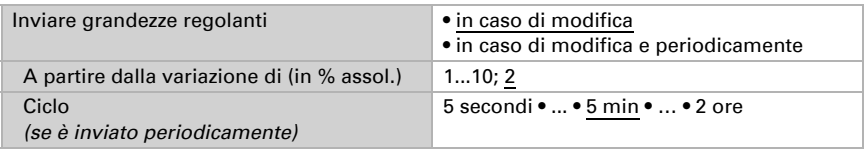

Lo stato dell'oggetto fornisce lo stato attuale della grandezza regolante ( $0\%$  = OFF, >0% = ON) e può ad esempio essere utilizzato per la visualizzazione o per l'azionamento della pompa di riscaldamento, fino a quando non sia più in funzione alcun riscaldamento.

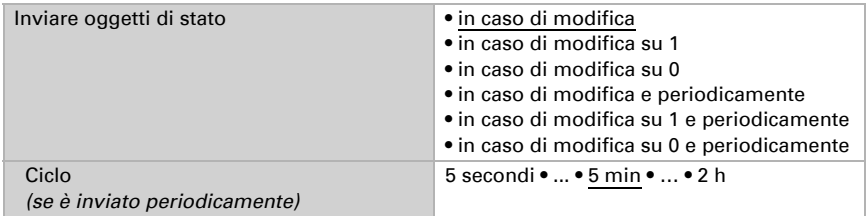

Definire quindi il tipo di regolazione. Riscaldamento e/o raffreddamento possono essere controllati in due livelli.

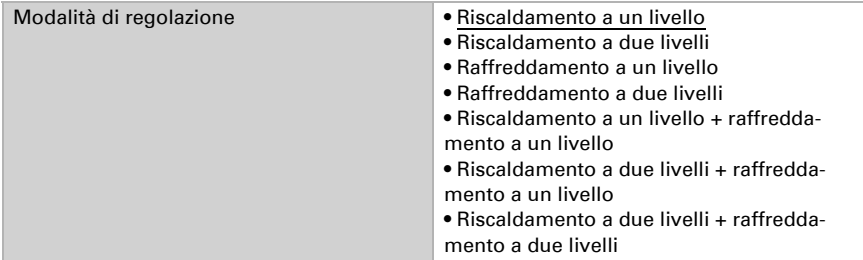

#### Valore nominale generale

I valori nominali possono essere definiti separatamente per ciascuna modalità, oppure si può utilizzare il valore nominale di Comfort come valore di base.

Se si utilizza la regolazione per riscaldamento *e* raffreddamento, può essere selezionata l'impostazione "separatamente con oggetto di commutazione". Possono essere così commutati i sistemi utilizzati in estate per il raffreddamento e in inverno per il riscaldamento.

In caso di utilizzo del valore di base è fornita solo la deviazione dal valore nominale di Comfort per le altre modalità (ad es. 2°C in meno per la modalità Standby).

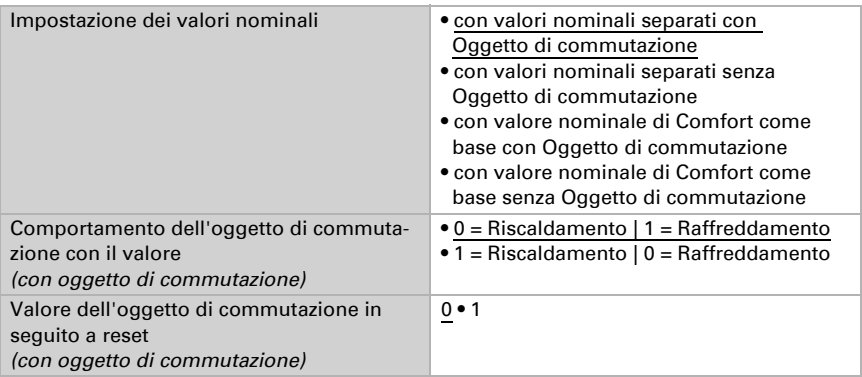

Viene specificato l'incremento per la modifica del valore nominale. Se le modifiche restano attive solo temporaneamente (non salvate) o sono salvate dopo il ritorno della tensione (e dopo la programmazione), fare riferimento alla prima sezione di "Regolazione generale". Ciò vale anche per un prolungamento Comfort.

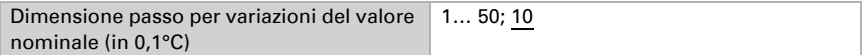

Dalla modalità Eco, anche funzionamento notturno, il regolatore può essere commutato manualmente in modalità Comfort. Quindi il valore nominale giornaliero può essere mantenuto più a lungo, ad es. quando ci sono ospiti. La durata di questo prolungamento del comfort viene specificata. Dopo il tempo di prolungamento del Comfort, il regolatore ritorna in modalità Eco.

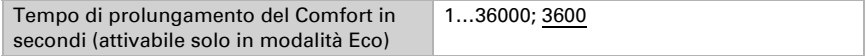

## Valore nominale di Comfort

Di regola la modalità Comfort per il funzionamento diurno è utilizzata quando si è presenti. Per il valore nominale di Comfort è definito un valore di inizio e un intervallo di temperatura in cui può essere modificato il valore nominale.

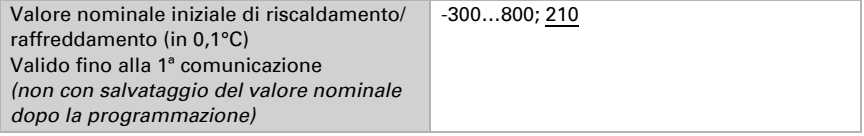

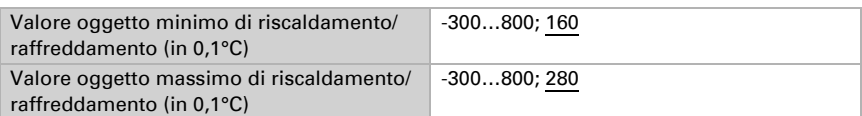

#### *Quando i valori nominali sono impostati separatamente:*

#### *Se il valore nominale di Comfort è usato come base:*

Se il valore nominale di Comfort è usato come base, è indicata la deviazione da questo valore.

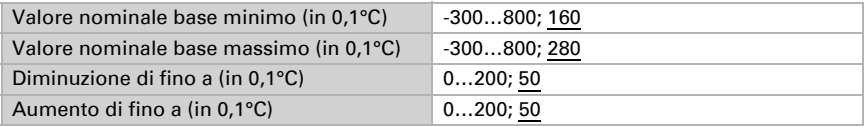

Se il valore nominale di Comfort è usato come base senza oggetto di commutazione, con il tipo di regolazione "Riscaldamento *e* Raffreddamento" viene definita una zona morta, affinché non avvenga alcuna commutazione diretta da riscaldamento a raffreddamento.

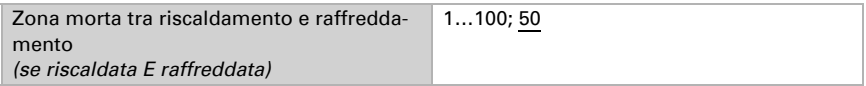

### Valore nominale di Standby

Di regola la modalità Standby per il funzionamento diurno è usata quando si è assenti.

#### *Quando i valori nominali sono impostati separatamente:*

È definito un valore nominale iniziale e un intervallo di temperatura in cui può essere modificato il valore nominale.

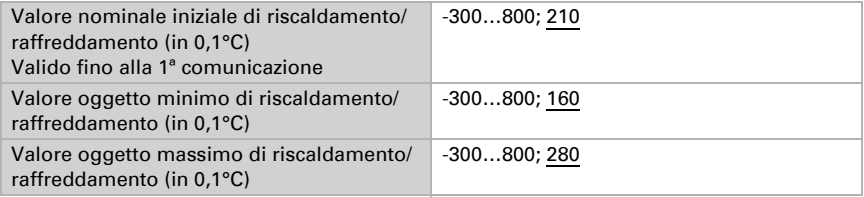

#### *Se il valore nominale di Comfort è usato come base:*

Se il valore nominale di Comfort è usato come base, è indicata la deviazione da questo valore.

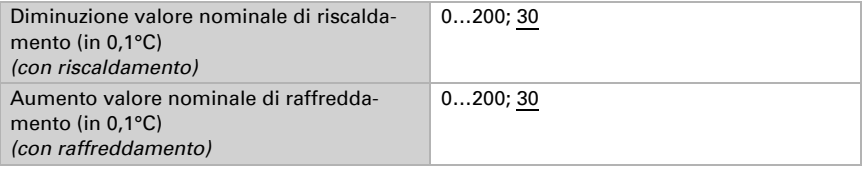

## Valore nominale Eco

Di regola la modalità Eco è usata per il funzionamento notturno.

#### *Quando i valori nominali sono impostati separatamente:*

È definito un valore nominale iniziale e un intervallo di temperatura in cui può essere modificato il valore nominale.

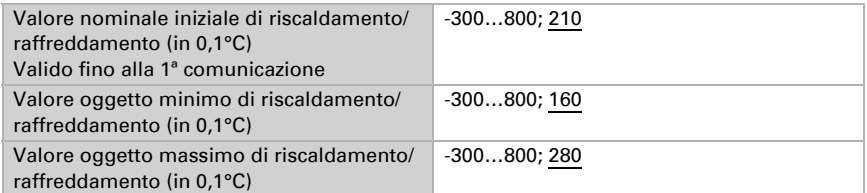

#### *Se il valore nominale di Comfort è usato come base:*

Se il valore nominale di Comfort è usato come base, è indicata la deviazione da questo valore.

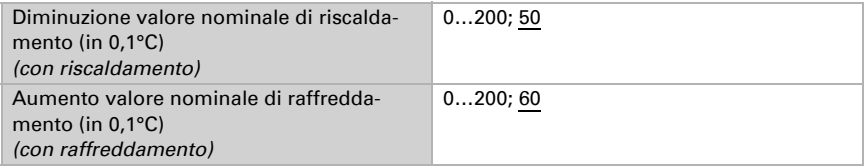

## Valori nominali di protezione antigelo/calore (Protezione edificio)

La modalità Protezione edificio è usata con presenza più lunga. Sono forniti valori nominali per la protezione antigelo (riscaldamento) e protezione calore (raffreddamento), che non possono essere modificati dall'esterno (nessun accesso tramite centraline ecc.). La modalità Protezione edificio può essere attivata con ritardo, per cui gli edifici possono essere lasciati prima dell'attivazione della regolazione in modalità di protezione antigelo/calore.

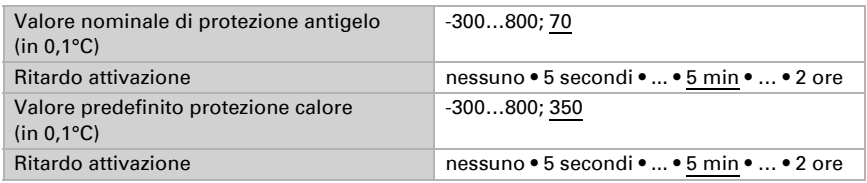

## Grandezze regolanti generali

Questa impostazione appare solo con i tipi di regolazione "Riscaldamento *e* Raffreddamento". Qui è possibile determinare se può essere usata una grandezza regolante generale per il riscaldamento e per il raffreddamento. Quando il 2° livello ha una grandez-

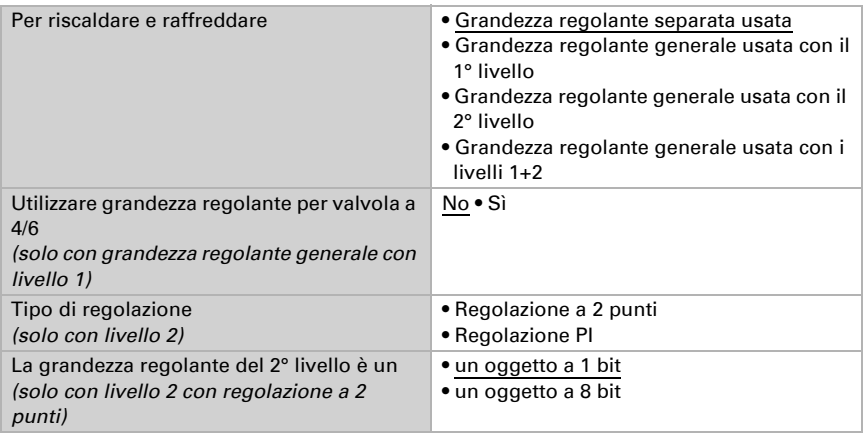

za regolante generale, qui può anche essere definito il tipo di regolazione per il 2° livello.

In caso di variazione della grandezza regolante per una valvola a 4/6 vale:

Riscaldamento 0%...100% = grandezza regolante 66%...100%

OFF = grandezza regolante 50%

Raffreddamento 0%...100% = grandezza regolante 33%...0%

## 5.18.1. Regolazione riscaldamento livello 1/2

Se si configura una regolazione del riscaldamento, appaiono una o due sezioni di impostazione per i livelli di riscaldamento.

Nel 1° livello il riscaldamento è controllato attraverso una regolazione PI, possono essere inseriti i parametri del regolatore o possono essere selezionate le applicazioni impostate.

Nel 2° livello (solo con riscaldamento a due livelli) è controllato il riscaldamento mediante la regolazione PI o a 2 punti.

Nel 2° livello deve essere specificata la differenza del valore nominale tra i due livelli, ovvero la soglia del valore nominale a partire dalla quale viene attivato il 2° livello.

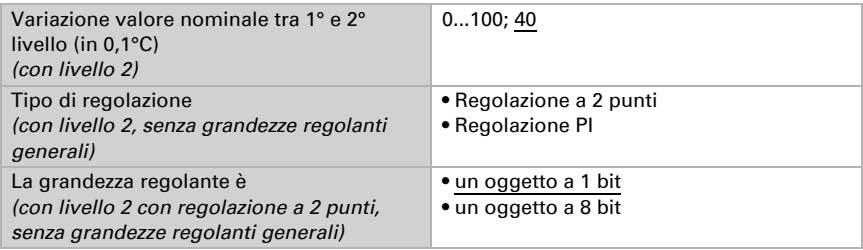

#### *Regolazione PI con parametri di regolazione:*

Questa impostazione consente di inserire individualmente i parametri per la regolazione PI.

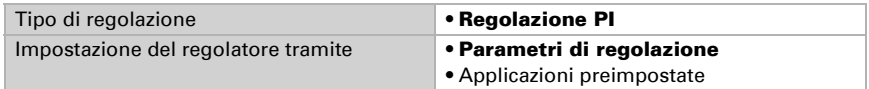

Indicare con quale deviazione dal valore nominale è raggiunta la grandezza regolante massima, ovvero a partire da quando è usata la potenza di riscaldamento massima. Il tempo di ripristino indica con che velocità la regolazione reagisce alle deviazioni dal valore nominale. Con un tempo di ripristino minimo, la regolazione reagisce con un rapido incremento della grandezza regolante. Con un tempo di ripristino grande, la regolazione reagisce in modo più regolare e richiede più tempo fino a quando non è raggiunta la grandezza regolante necessaria per la deviazione dal valore nominale.

Qui deve essere impostato un tempo idoneo sul sistema di riscaldamento (osservare le istruzioni del produttore).

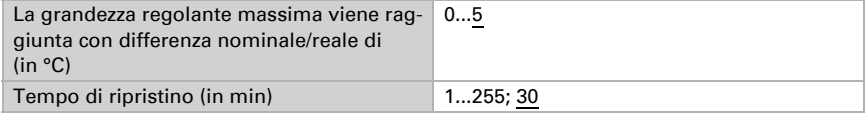

Indicare ora cosa è inviato con il regolatore bloccato. Impostare questo valore maggiore di 0 (= OFF) per mantenere un calore di base, ad es. con riscaldamenti a pavimento. Con l'abilitazione, la grandezza regolante segue la regolazione.

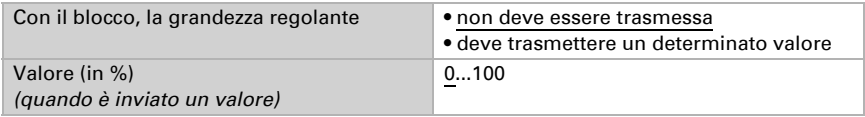

Con la grandezza regolante generale di riscaldamento e raffreddamento è sempre inviato 0 come valore fisso.

#### *Regolazione PI con l'applicazione predeterminata:*

Questa impostazione definisce i parametri fissi per le applicazioni più comuni.

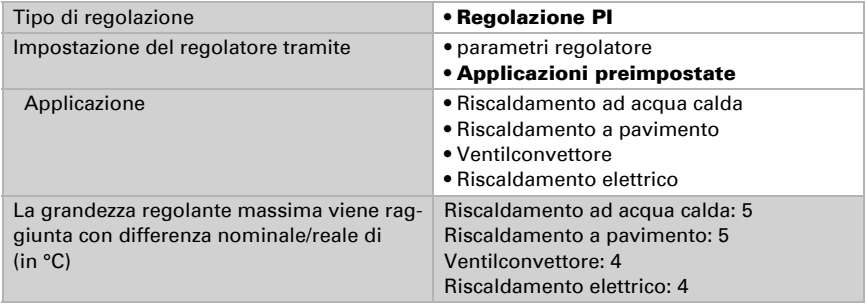

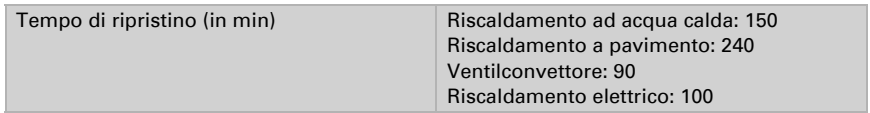

Indicare ora cosa è inviato con il regolatore bloccato. Impostare questo valore maggiore di 0 (= OFF) per mantenere un calore di base, ad es. con riscaldamenti a pavimento. Con l'abilitazione, la grandezza regolante segue la regolazione.

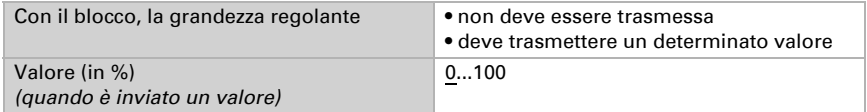

Con la grandezza regolante generale di riscaldamento e raffreddamento è sempre inviato 0 come valore fisso.

#### *Regolazione a 2 punti (solo Livello 2):*

La regolazione a 2 punti è utilizzata per sistemi che hanno commutato solo tra ON e OFF.

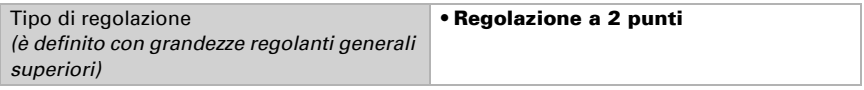

Specifica l'isteresi che impedisce di attivarsi e disattivarsi a temperature nell'intervallo limite.

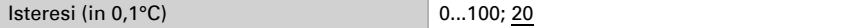

Se sono usate grandezze regolanti separate, scegliere se la grandezza regolante del 2° livello è un oggetto a 1 bit (On/Off) o un oggetto a 8 bit (On con valore percentuale/Off).

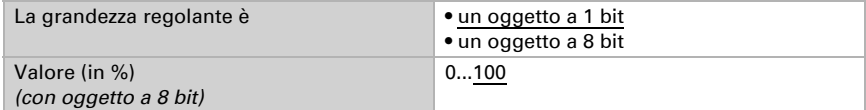

Indicare ora cosa è inviato con il regolatore bloccato. Impostare questo valore maggiore di 0 (= OFF) per mantenere un calore di base, ad es. con riscaldamenti a pavimento. Con l'abilitazione, la grandezza regolante segue la regolazione.

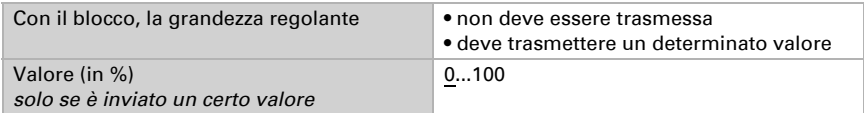

## 5.18.2. Regolazione raffreddamento livello 1/2

Se si configura una regolazione del raffreddamento, appaiono una o due sezioni di impostazione per i livelli di raffreddamento.

Nel 1° livello il raffreddamento è controllato attraverso una regolazione PI, possono essere inseriti i parametri del regolatore o selezionate le applicazioni impostate.

Nel 2° livello (solo con raffreddamento a due livelli) è controllato il raffreddamento mediante la regolazione PI o una regolazione a 2 punti.

Nel 2° livello deve essere specificata la differenza del valore nominale tra i due livelli, ovvero la soglia del valore nominale a partire dalla quale viene attivato il 2° livello.

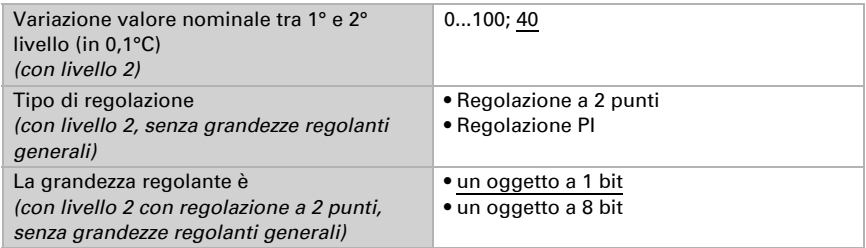

#### *Regolazione PI con parametri di regolazione:*

Questa impostazione consente di inserire individualmente i parametri per la regolazione PI.

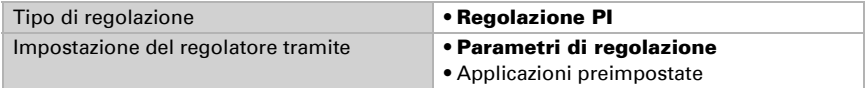

Indicare con quale deviazione dal valore nominale è raggiunta la grandezza regolante massima, ovvero a partire da quando è usata la potenza di raffreddamento massima. Il tempo di ripristino indica con che velocità la regolazione reagisce alle deviazioni dal valore nominale. Con un tempo di ripristino minimo, la regolazione reagisce con un rapido incremento della grandezza regolante. Con un tempo di ripristino grande, la regolazione reagisce in modo più regolare e richiede più tempo fino a quando non è raggiunta la grandezza regolante necessaria per la deviazione dal valore nominale. Qui deve essere impostato un tempo idoneo sul sistema di raffreddamento (osservare le istruzioni del produttore).

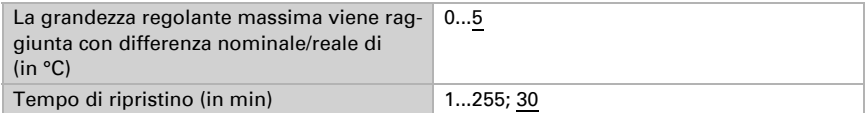

Indicare ora cosa è inviato con il regolatore bloccato. Con l'abilitazione, la grandezza regolante segue la regolazione.

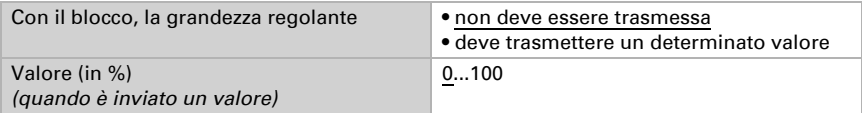

Con la grandezza regolante generale di riscaldamento e raffreddamento è sempre inviato 0 come valore fisso.
#### *Regolazione PI con l'applicazione predeterminata:*

Questa impostazione definisce i parametri fissi per un pannello di raffreddamento.

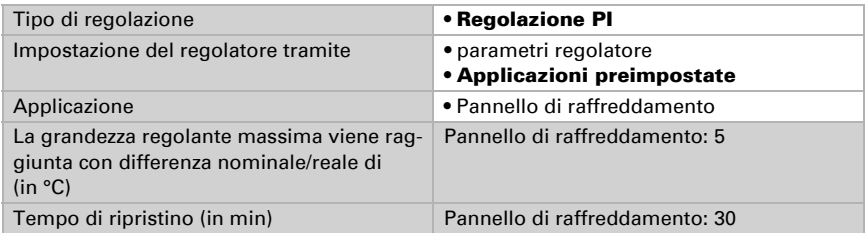

Indicare ora cosa è inviato con il regolatore bloccato. Con l'abilitazione, la grandezza regolante segue la regolazione.

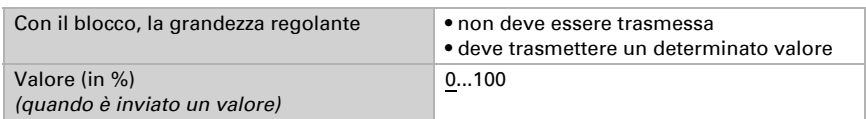

#### *Regolazione a 2 punti (solo Livello 2):*

La regolazione a 2 punti è utilizzata per il sistema che è solo commutato tra ON e OFF.

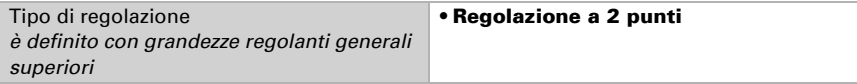

Specifica l'isteresi che impedisce di attivarsi e disattivarsi a temperature nell'intervallo limite.

Isteresi (in 0,1°C) 0...100; 20

Se sono usate grandezze regolanti separate, scegliere se la grandezza regolante del 2° livello è un oggetto a 1 bit (On/Off) o un oggetto a 8 bit (On con valore percentuale/Off).

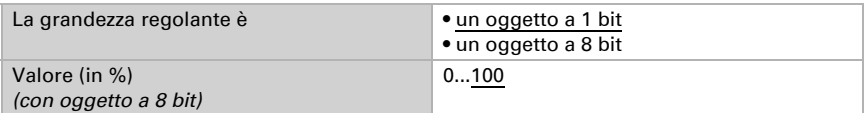

Indicare ora cosa è inviato con il regolatore bloccato. Con l'abilitazione, la grandezza regolante segue la regolazione.

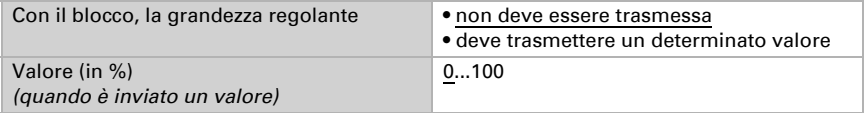

Con la grandezza regolante generale di riscaldamento e raffreddamento è sempre inviato 0 come valore fisso.

# 5.19. Compensazione estiva

Con la compensazione estiva è possibile regolare automaticamente il valore prescritto della temperatura ambiente di raffreddamento con temperature esterne alte. L'obiettivo è quello di non creare una differenza eccessiva tra la temperatura interna ed esterna al fine di mantenere un basso consumo energetico.

Attivare la compensazione estiva:

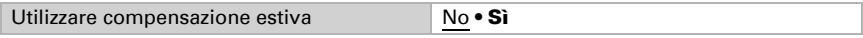

Con i punti 1 e 2 definire l'area della temperatura esterna, in cui si adatta linearmente il valore predefinito della temperatura interna. Definire quale valore predefinito della temperatura interna vale al di sotto del punto 1 e al di sopra del punto 2.

#### *Valori standard secondo DIN EN 60529*

Punto 1: Temperatura esterna 20°C, val.predef. = 20°C, Punto 2: Temperatura esterna 32°C, val.predef. = 26°C,

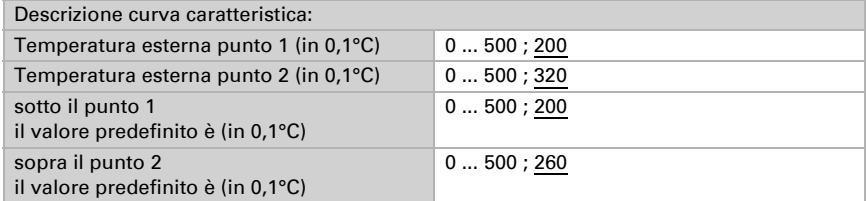

Impostare l'azione di invio per la compensazione estiva.

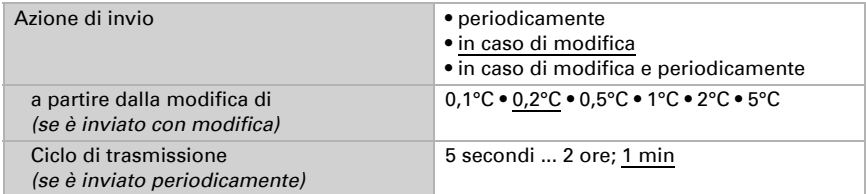

Se necessario, attivare il blocco della compensazione estiva e impostare cosa significa un 1 o uno 0 sull'ingresso di blocco e cosa si prevede in caso di blocco.

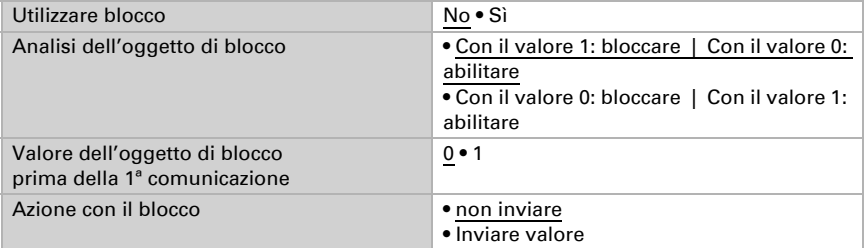

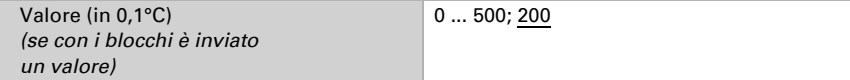

## 5.20. Regolazione PI umidità

#### Solo modelli con sensore di umidità (70384, 70390)

Attivando il controllo dell'umidità, nelle seguenti impostazioni sarà possibile definire il tipo di regolazione, i valori nominali, l'umidificazione e la deumidificazione.

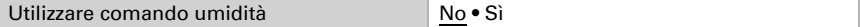

#### Regolazione generale

I Sensori Vari KNX 3L-T permettono di gestire la deumidificazione monofase o bifase o una umidificazione/deumidificazione combinata.

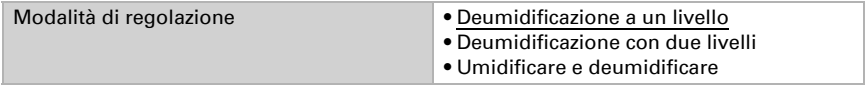

Configurare il blocco della regolazione dell'umidità attraverso l'oggetto di blocco.

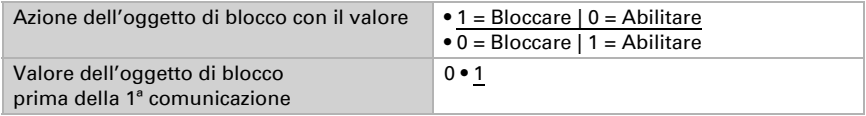

Impostare quando le grandezze separate del regolatore vanno inviate al bus. Gli invii periodici offrono maggiore sicurezza nel caso in cui un telegramma non arrivi al ricevitore. Anche un monitoraggio periodico può essere impostato attraverso l'attuatore.

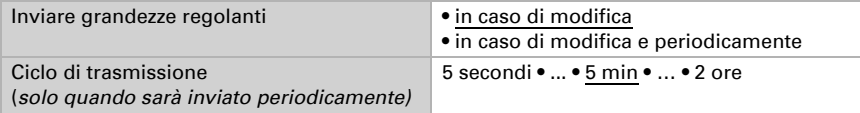

Lo stato dell'oggetto fornisce lo stato attuale della grandezza regolante (0 = OFF, >0 = ON) e può ad esempio essere utilizzato per la visualizzazione.

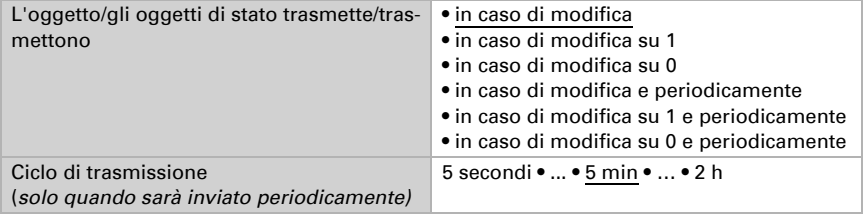

#### Valore nominale regolatore

Impostare in quali casi devono restare i **valori nominali** ricevuti per oggetto. Osservare che l'impostazione "dopo il ritorno della tensione e dopo la programmazione" non può essere utilizzata per la prima messa in servizio, poiché fino alla 1ª comunicazione vengono sempre usate le impostazioni di fabbrica (l'impostazione mediante oggetti viene ignorata).

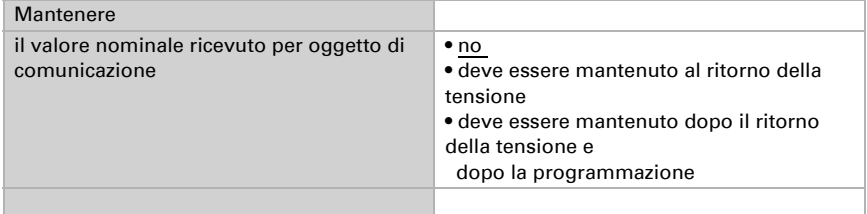

Alla prima messa in funzione è necessario impostare un **valore nominale** che sarà valido fino alla 1ª comunicazione di un nuovo valore nominale. Una volta messo in servizio il dispositivo, potrà essere utilizzato l'ultimo valore nominale comunicato. Di norma viene specificato un intervallo dell'umidità dell'aria in cui può essere modificato il valore nominale (limitazione del valore di oggetto).

Indicare la modalità di ricezione del valore nominale dal bus. Di norma potrà essere ricevuto un valore nuovo o un solo comando per alzare/abbassare.

Un valore nominale settato verrà mantenuto finché non venga trasmesso un nuovo valore o una variazione. Il valore attuale verrà salvato nella EEPROM, cosicché possa essere mantenuto in caso di mancanza della tensione e nuovamente disponibile al ritorno della tensione di esercizio.

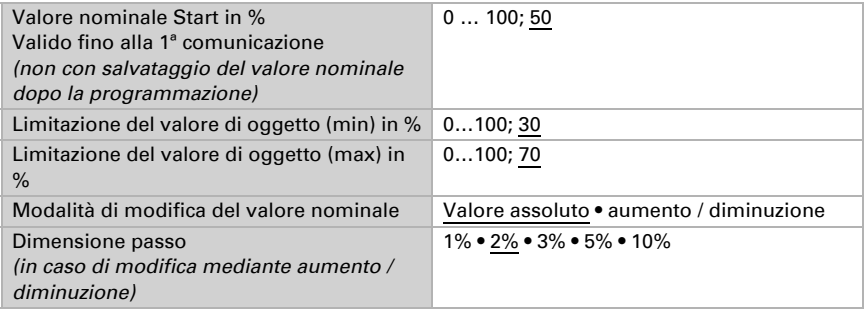

Con il tipo di regolazione "Umidificazione e deumidificazione" viene definita una zona morta, affinché non avvenga alcuna commutazione diretta da umidificazione a deumidificazione.

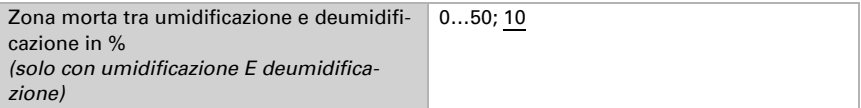

L'umidificazione viene attivata non appena l'umidità relativa sarà inferiore o uguale al valore nominale - valore della zona morta.

### Umidificazione o deumidificazione

A seconda del tipo di regolazione, appaiono le rispettive sezioni di impostazione per l'umidificazione e la deumidificazione (1°/2° livello).

Nella deumidificazione con due livelli deve essere specificata la differenza del valore nominale tra i due livelli, ovvero il punto del valore nominale al di sotto del quale viene attivato il 2° livello.

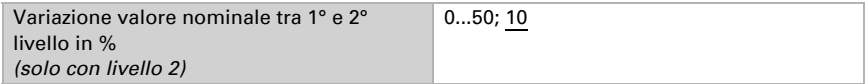

Indicare con quale deviazione dal valore nominale è raggiunta la grandezza regolante massima, ovvero da quando è usata la potenza massima.

Il tempo di ripristino indica con che velocità la regolazione reagisce alle deviazioni dal valore nominale. Con un tempo di ripristino minimo, la regolazione reagisce con un rapido incremento della grandezza regolante. Con un tempo di ripristino grande, la regolazione reagisce in modo più regolare e richiede più tempo fino a quando non è raggiunta la grandezza regolante necessaria per la deviazione dal valore nominale.

Qui deve essere impostato un tempo idoneo per il sistema di umidificazione/deumidificazione (osservare le istruzioni del produttore).

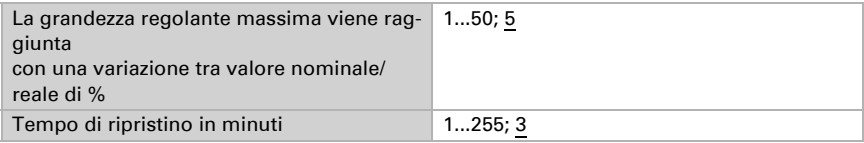

Indicare ora cosa è inviato con il regolatore bloccato. Con l'abilitazione, la grandezza regolante segue la regolazione.

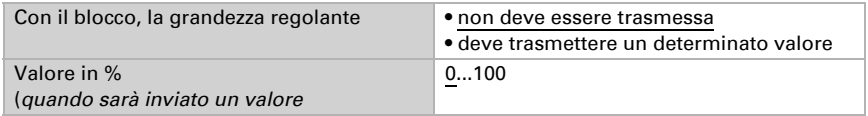

## 5.21. Comparatore grandezze regolanti

#### Solo modelli con sensore di umidità (70384, 70390)

Grazie al comparatore di grandezze regolanti integrato, possono essere forniti i valori minimi, massimi e medi.

Utilizzare il comparatore 1/2/3/4 No · Sì

## 5.21.1. Comparatore grandezze regolanti 1/2/3/4

Definire quali dati deve fornire il comparatore di grandezze regolanti e attivare gli oggetti di ingresso da utilizzare. Inoltre è possibile impostare l'azione di invio ed eventuali blocchi.

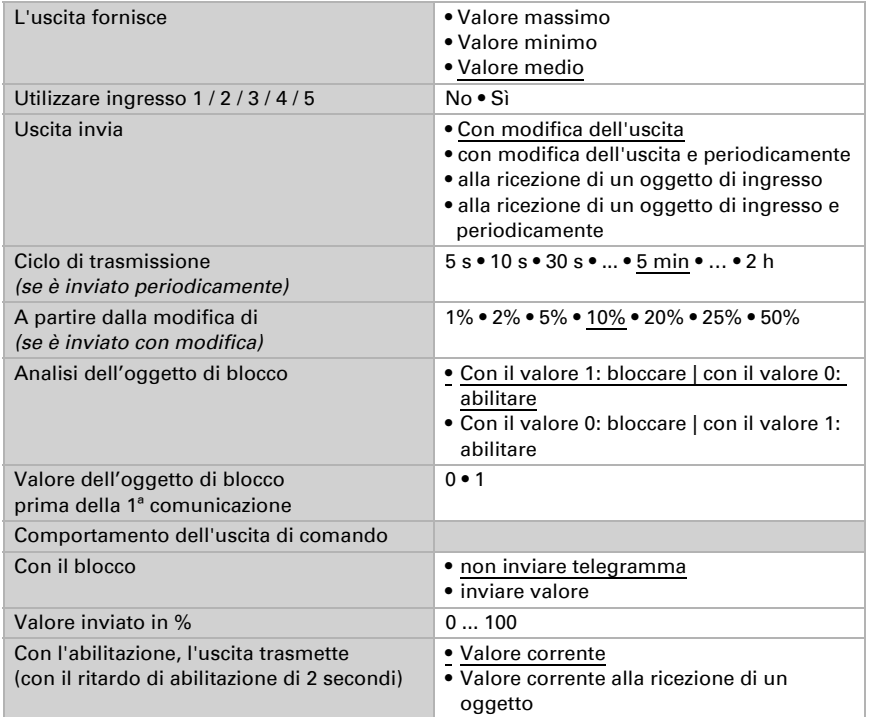

## 5.22. Calcolatore

Attivare il calcolatore multifunzione, con cui possono essere modificati i dati iniziali mediante calcoli, interrogazione di una condizione o conversione dei tipi di datapoint. Apparirà il menu per l'impostazione ulteriore del calcolatore.

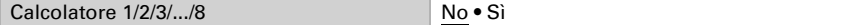

### 5.22.1. Calcolatore 1-8

Impostare in quali casi devono restare i valori di ingresso ricevuti per oggetto. Osservare che l'impostazione "dopo il ritorno della tensione e dopo la programmazione" non può essere utilizzata per la prima messa in servizio, poiché fino alla 1ª comunicazione vengono sempre usate le impostazioni di fabbrica (l'impostazione mediante oggetti viene ignorata).

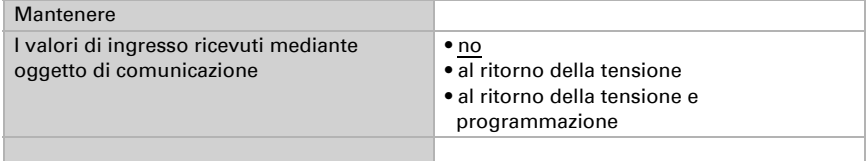

Selezionare la funzione e impostare il tipo di ingresso e il valore iniziale per l'ingresso 1 e l'ingresso 2.

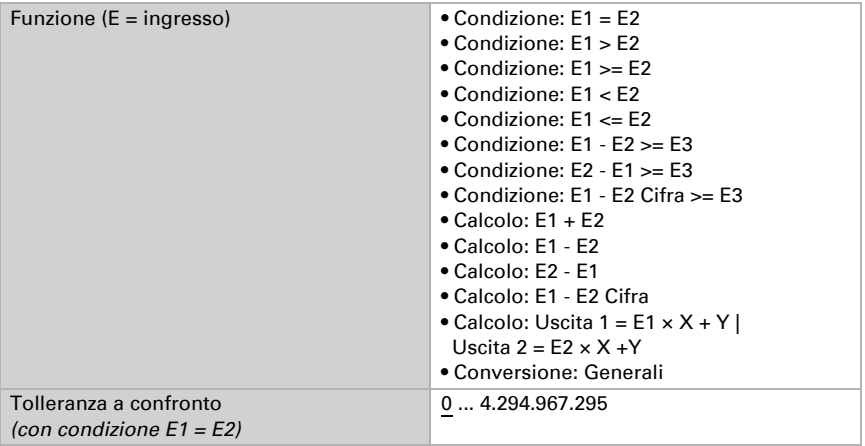

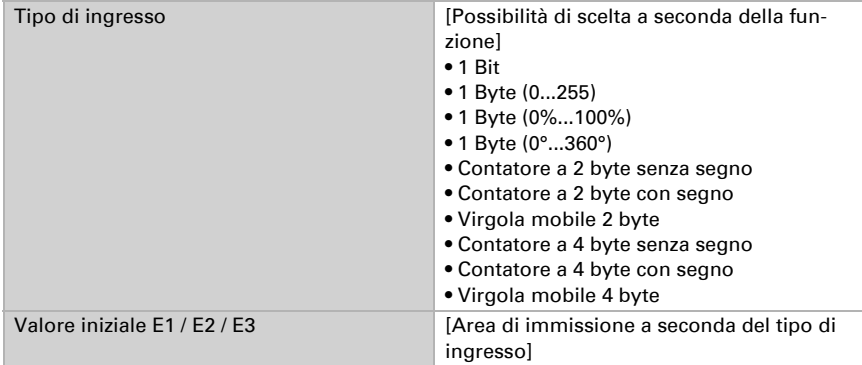

#### *Condizioni*

In caso di richiesta di condizioni, impostare il tipo di uscita e i valori di uscita con i diversi stati:

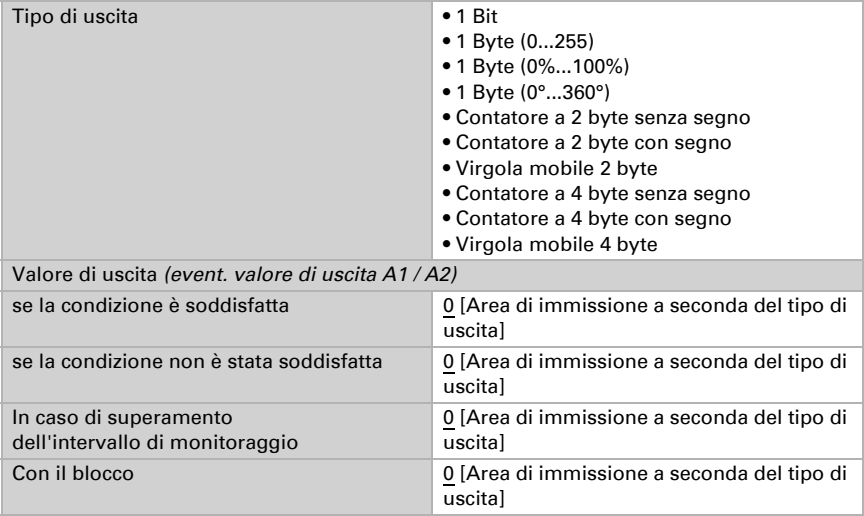

Impostare l'azione di invio dell'uscita.

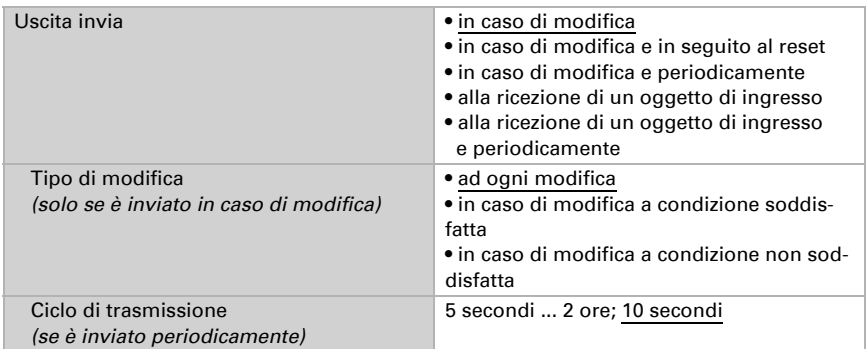

Impostare quale testo viene emesso a condizione soddisfatta/non soddisfatta.

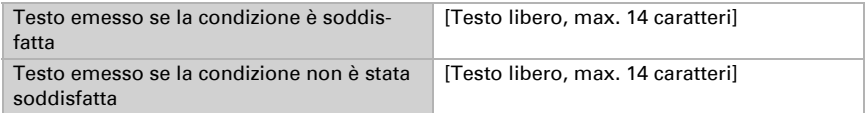

Se necessario, impostare i ritardi di trasmissione.

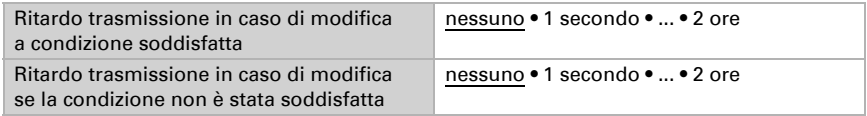

#### *Calcoli e conversione*

In caso di calcoli e conversione impostare i valori di uscita con i diversi stati:

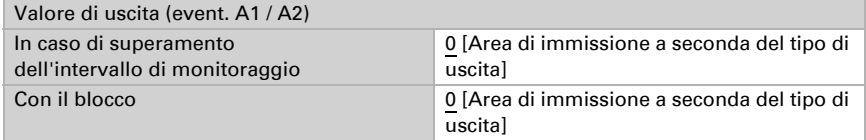

Impostare l'azione di invio dell'uscita.

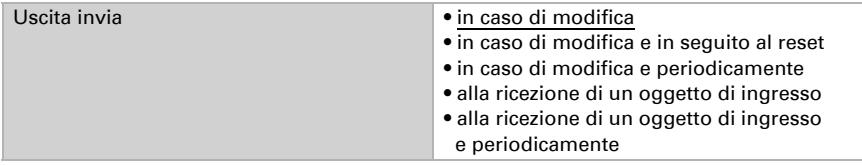

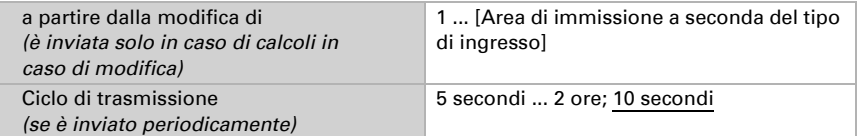

Con calcoli nella forma Uscita 1 = E1 x  $X + Y$  | Uscita 2 = E2 x  $X + Y$  determinare le variabili X e Y. Le variabili possono avere un segno positivo o negativo, 9 posizioni prima e 9 posizioni dopo la virgola.

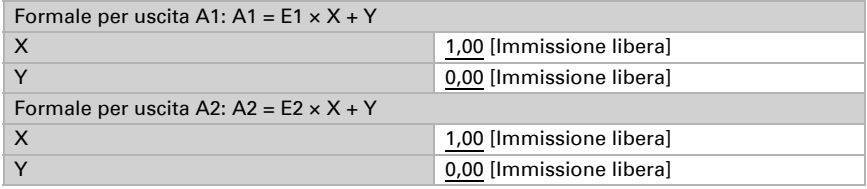

#### *Ulteriori impostazioni per tutte le formule*

Se necessario, attivare il monitoraggio ingresso. Impostare quali ingressi possono essere monitorati, secondo quale ciclo gli ingressi sono monitorati e quale valore può avere l'oggetto "Stato monitoraggio", quando viene superato l'intervallo di monitoraggio, senza che avvenga una conferma.

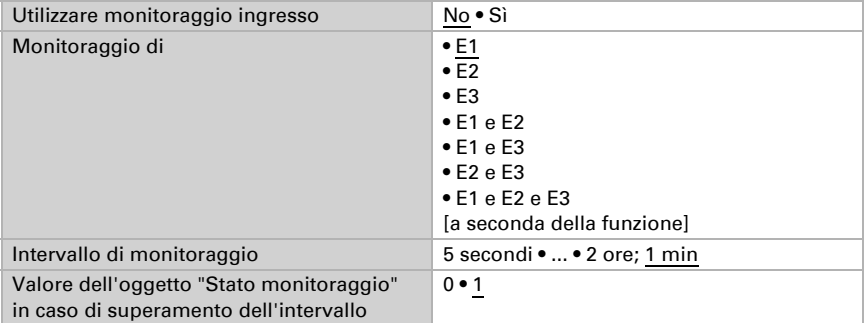

Se necessario, attivare il blocco del calcolatore e impostare cosa significa un 1 o uno 0 sull'ingresso di blocco e casa si prevede in caso di blocco.

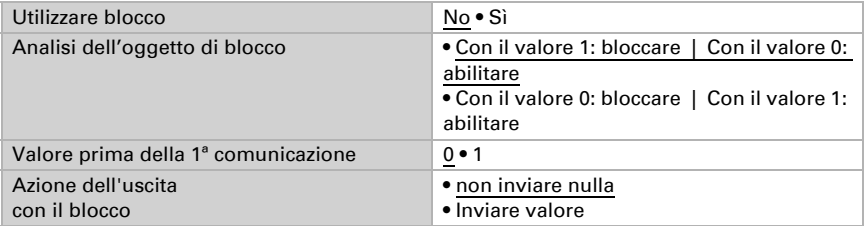

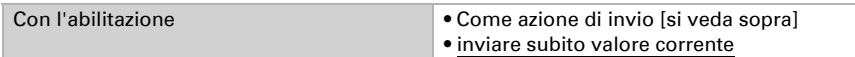

# 5.23. Orologio settimanale

#### Solo modelli con ricevitore GPS (70390)

Nell'orologio settimanale del dispositivo possono essere definiti 24 intervalli.

Gli oggetti dell'intervallo relativo possono essere configurati come uscita o ingresso, ovvero inviati a un bus (accensione temporizzata interna, uso interno e per altre utenze bus) o da lì commutati (accensione temporizzata attraverso un dispositivo esterno). Se nel sistema si utilizzano più dispositivi, le accensioni temporizzate possono essere anche impostate su un dispositivo che invia l'oggetto dell'intervallo temporizzato come uscita. Gli altri dispositivi acquisiscono il comando di accensione temporizzato (ingresso), attraverso cui si raggiunge una migliore sincronia.

Attivare l'intervallo necessario dell'orologio settimanale. Sarà caricato il menu per ulteriori impostazioni.

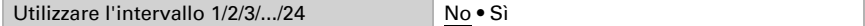

## 5.23.1. Orologio settim. Intervallo 1-24

Impostare se l'intervallo è regolabile (oggetto intervallo è uscita ed è inviato sul bus) o se l'intervallo è ricevuto dall'esterno mediante il bus (l'oggetto intervallo è l'ingresso).

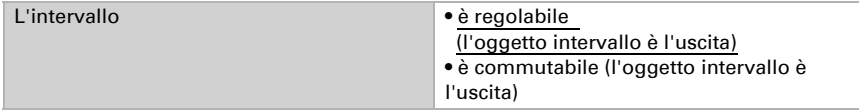

#### *Intervallo impostabile (l'oggetto intervallo è l'uscita)*

Impostare se i tempi di commutazione per oggetto sono impostati e in quali casi i tempi di commutazione devono essere mantenuti. Osservare che l'impostazione "dopo il ritorno della tensione e dopo la programmazione" non può essere utilizzata per la prima messa in servizio, poiché fino alla 1a comunicazione vengono sempre usate le impostazioni di fabbrica (l'impostazione mediante oggetti viene ignorata).

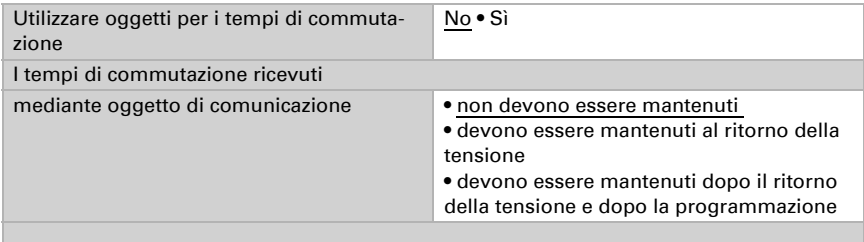

Impostare il tempo di accensione e spegnimento e i giorni della settimana per questo intervallo. Se il tempo di disinserzione è impostato ad es. alle ore 15:35, l'uscita si disinserisce al passaggio tra le 15:35 e le 15:36.

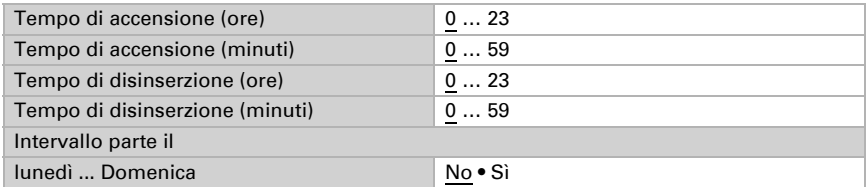

Impostare l'azione di invio dell'uscita di commutazione dell'orologio settimanale e il valore dell'uscita.

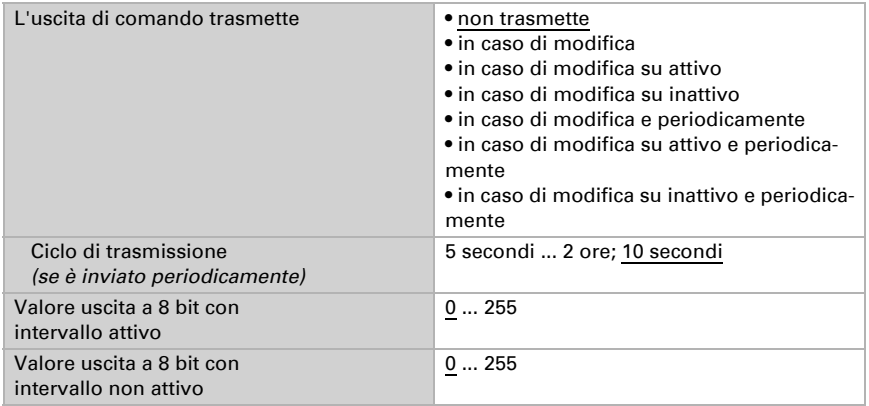

#### *Intervallo commutabile esterno (l'oggetto intervallo è l'ingresso)*

Le accensioni temporizzate sono confermate da un orologio programmabile esterno. Impostare con quale valore l'intervallo deve essere attivo e determinare il valore oggetto prima della prima comunicazione.

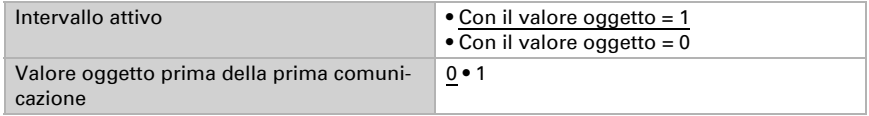

## 5.24. Orologio calendario

#### Solo modelli con ricevitore GPS (70390)

Nell'orologio calendario del dispositivo possono essere definiti quattro intervalli con sequenze di commutazione.

Attivare l'intervallo necessario dell'orologio calendario. Sarà caricato il menu per ulteriori impostazioni.

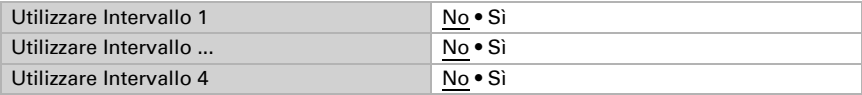

## 5.24.1. Intervallo orologio calendario 1-4

Impostare se la data e il tempo di commutazione per oggetto sono impostati e in quali casi i dati e i tempi di commutazione devono essere mantenuti. Osservare che l'impostazione "dopo il ritorno della tensione e dopo la programmazione" non può essere utilizzata per la prima messa in servizio, poiché fino alla 1ª comunicazione vengono sempre usate le impostazioni di fabbrica (l'impostazione mediante oggetti viene ignorata).

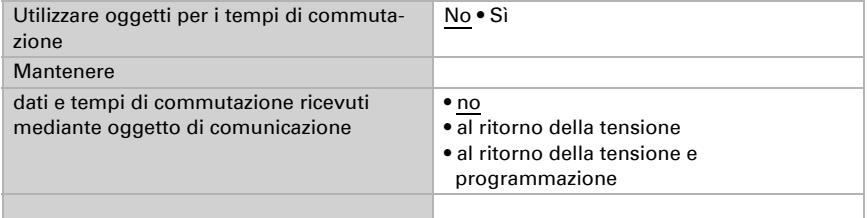

#### Definire l'intervallo.

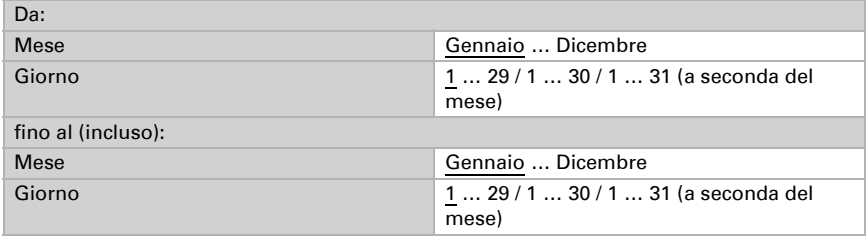

### Sequenza 1 / 2

Definire i tempi di commutazione.

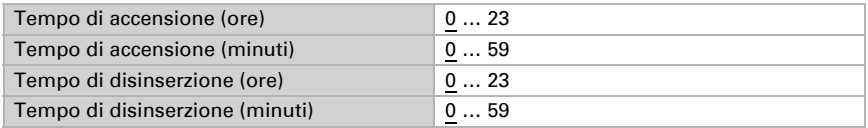

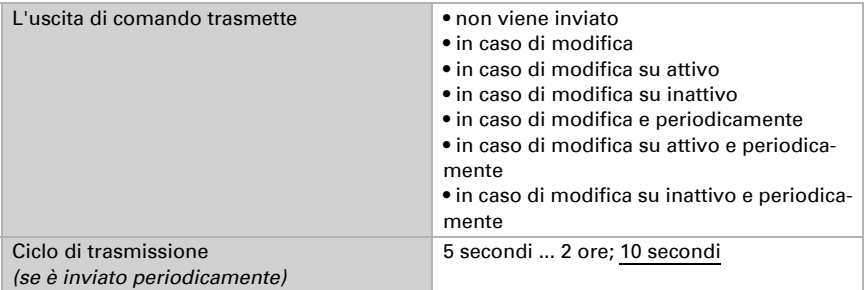

Impostare l'azione di invio della sequenza di commutazione e il valore dell'uscita a 8 bit.

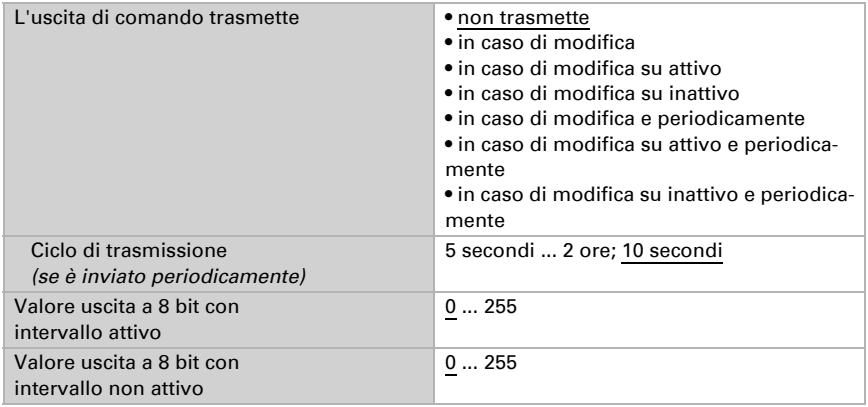

## 5.25. Logica

Il dispositivo è dotato di 16 ingressi logici, otto porte logiche E e otto O.

Attivare gli ingressi logici e determinare il valore oggetto fino alla 1ª comunicazione.

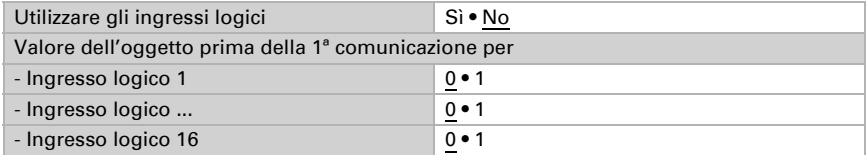

Attivare le uscite logiche necessarie.

## Logica AND

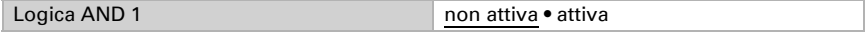

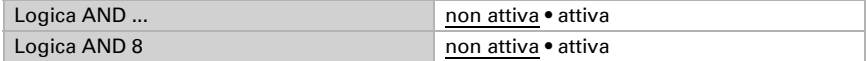

## Logica OR

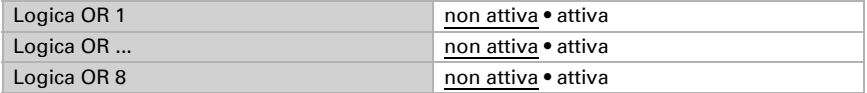

## 5.25.1. Operatori logici AND 1-8 e OR 1-8

Per gli operatori logici AND e OR sono a disposizione le stesse opzioni d'impostazione.

Ogni uscita logica può inviare un oggetto a 1 bit o due a 8 bit. Determinare cosa l'uscita invia con la logica =  $1 e = 0$ .

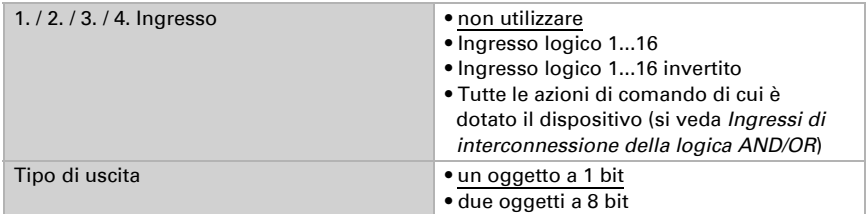

Quando il tipo di uscita è un oggetto a 1 bit, impostare il valore di uscita per i diversi stati.

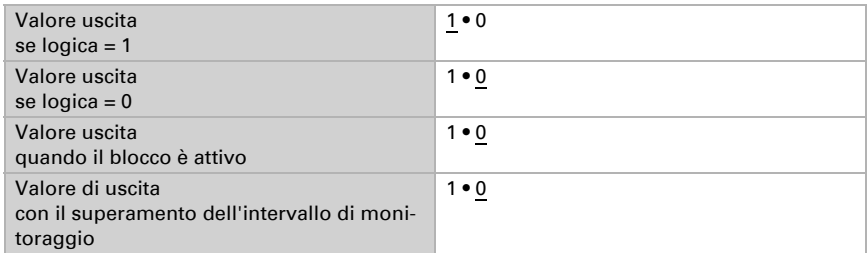

Quando il tipo di uscita sono due oggetti a 8 bit, impostare il tipo di oggetto e il valore di uscita per i diversi stati.

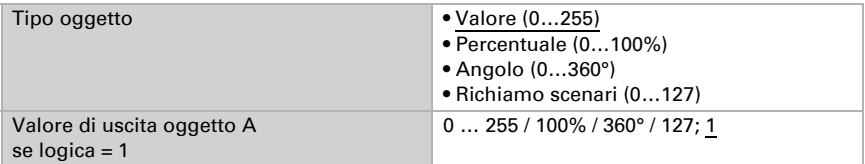

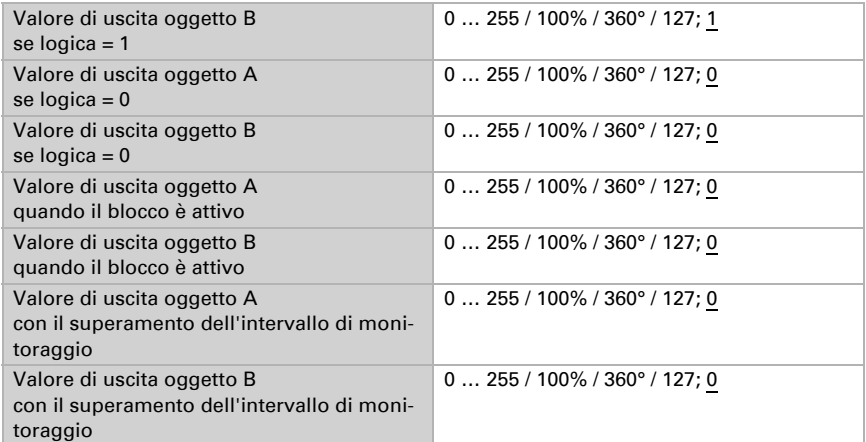

Impostare l'azione di invio dell'uscita.

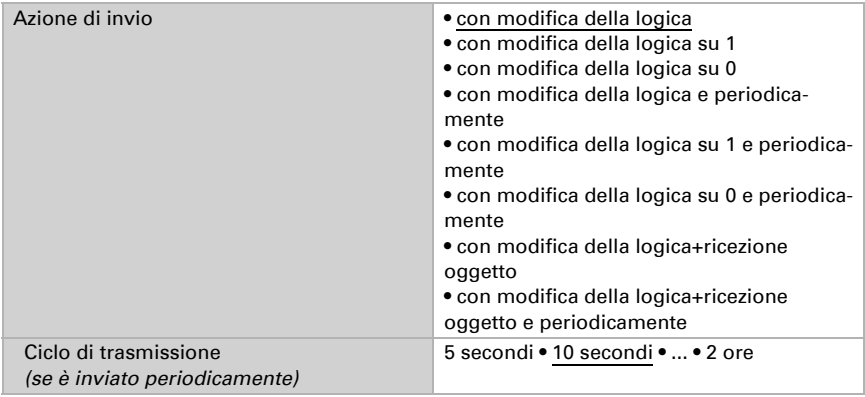

#### Blocco

Se necessario attivare il blocco dell'uscita logica e impostare cosa significa un 1 o 0 sull'ingresso di blocco e casa si prevede in caso di blocco.

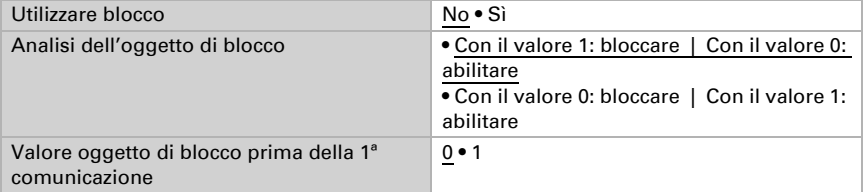

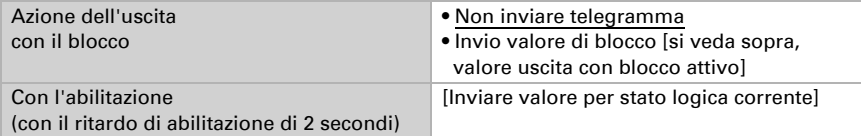

#### **Monitoraggio**

Se necessario, attivare il monitoraggio ingresso. Impostare quali ingressi possono essere monitorati, secondo quale ciclo gli ingressi sono monitorati e quale valore può avere l'oggetto "Stato monitoraggio" quando è superato l'intervallo di monitoraggio senza che avvenga una conferma.

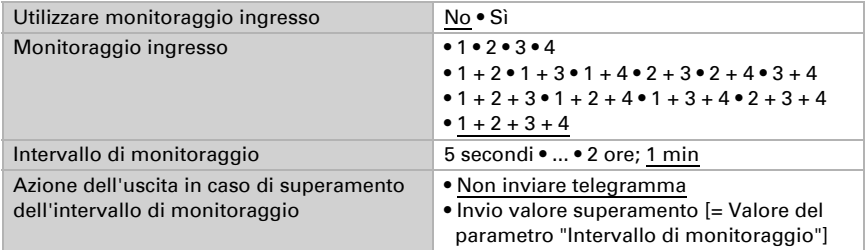

### 5.25.2.Non utilizzare gli ingressi di interconnessione

Della logica AND Ingresso logico 1 Ingresso logico 1 invertito Ingresso logico 2 Ingresso logico 2 invertito Ingresso logico 3 Ingresso logico 3 invertito Ingresso logico 4 Ingresso logico 4 invertito Ingresso logico 5 Ingresso logico 5 invertito Ingresso logico 6 Ingresso logico 6 invertito Ingresso logico 7 Ingresso logico 7 invertito Ingresso logico 8 Ingresso logico 8 invertito Ingresso logico 9 Ingresso logico 9 invertito Ingresso logico 10 Ingresso logico 10 invertito Ingresso logico 11

Ingresso logico 11 invertito Ingresso logico 12 Ingresso logico 12 invertito Ingresso logico 13 Ingresso logico 13 invertito Ingresso logico 14 Ingresso logico 14 invertito Ingresso logico 15 Ingresso logico 15 invertito Ingresso logico 16 Ingresso logico 16 invertito Errore sensore temperatura ON Errore sensore temperatura OFF Errore sensore umidità ON Errore sensore umidità OFF Errore sensore pressione ON Errore sensore pressione OFF Errore GPS ON Errore GPS OFF Uscita di comando notte Uscita di comando notte invertita Uscita di comando 1 temperatura Uscita di comando 1 temperatura invertita Uscita di comando 2 temperatura Uscita di comando 2 temperatura invertita Uscita di comando 3 temperatura Uscita di comando 3 temperatura invertita Uscita di comando 4 temperatura Uscita di comando 4 temperatura invertita Uscita di comando 1 sensore luminosità 1 Uscita di comando 1 sensore luminosità 1 invertita Uscita di comando 2 sensore luminosità 1 Uscita di comando 2 sensore luminosità 1 invertita Uscita di comando 3 sensore luminosità 1 Uscita di comando 3 sensore luminosità 1 invertita Uscita di comando 4 sensore luminosità 1 Uscita di comando 4 sensore luminosità 1 invertita Uscita di comando 1 sensore luminosità 2 Uscita di comando 1 sensore luminosità 2 invertita Uscita di comando 2 sensore luminosità 2 Uscita di comando 2 sensore luminosità 2 invertita Uscita di comando 3 sensore luminosità 2 Uscita di comando 3 sensore luminosità 2 invertita Uscita di comando 4 sensore luminosità 2 Uscita di comando 4 sensore luminosità 2 invertita Uscita di comando 1 sensore luminosità 3 Uscita di comando 1 sensore luminosità 3 invertita Uscita di comando 2 sensore luminosità 3

Uscita di comando 2 sensore luminosità 3 invertita Uscita di comando 3 sensore luminosità 3 Uscita di comando 3 sensore luminosità 3 invertita Uscita di comando 4 sensore luminosità 3 Uscita di comando 4 sensore luminosità 3 invertita Uscita di comando 1 luminosità totale Uscita di comando 1 luminosità totale invertita Uscita di comando 2 luminosità totale Uscita di comando 2 luminosità totale invertita Uscita di comando 3 luminosità totale Uscita di comando 3 luminosità totale invertita Uscita di comando 4 luminosità totale Uscita di comando 4 luminosità totale invertita Uscita di comando 1 crepuscolo Uscita di comando 1 crepuscolo invertita Uscita di comando 2 crepuscolo Uscita di comando 2 crepuscolo invertita Uscita di comando 3 crepuscolo Uscita di comando 3 crepuscolo invertita Uscita di comando 4 crepuscolo Uscita di comando 4 crepuscolo invertita Uscita di comando 1 umidità Uscita di comando 1 umidità invertita Uscita di comando 2 umidità Uscita di comando 2 umidità invertita Uscita di comando 3 umidità Uscita di comando 3 umidità invertita Uscita di comando 4 umidità Uscita di comando 4 umidità invertita Uscita di comando temperatura fluido refrigerante Uscita di comando temp. fluido refrig.invertita Il microclima è gradevole Il microclima non è gradevole Uscita di comando 1 pressione Uscita di comando 1 pressione invertita Uscita di comando 2 pressione Uscita di comando 2 pressione invertita Uscita di comando 3 pressione Uscita di comando 3 pressione invertita Uscita di comando 4 pressione Uscita di comando 4 pressione invertita Termostato comfort attivo Termostato comfort inattivo Termostato Standby attivo Termostato Standby inattivo Termostato eco attivo Termostato eco inattivo Termostato protezione attivo

Termostato protezione inattivo Termostato riscaldamento 1 attivo Termostato riscaldamento 1 inattivo Termostato riscaldamento 2 attivo Termostato riscaldamento 2 inattivo Termostato raffreddamento 1 attivo Termostato raffreddamento 1 inattivo Termostato raffreddamento 2 attivo Termostato raffreddamento 2 inattivo Regolatore di umidità deumidificazione 1 attivo Regolatore di umidità deumidificazione 1 inattivo Regolatore di umidità deumidificazione 2 attivo Regolatore di umidità deumidificazione 2 inattivo Regolatore di umidità umidificazione attivo Regolatore di umidità umidificazione 1 inattivo Orologio settimanale Intervallo 1 attivo Orologio settimanale Intervallo 1 inattivo Orologio settimanale Intervallo 2 attivo Orologio settimanale Intervallo 2 inattivo Orologio settimanale Intervallo 3 attivo Orologio settimanale Intervallo 3 inattivo Orologio settimanale Intervallo 4 attivo Orologio settimanale Intervallo 4 inattivo Orologio settimanale Intervallo 5 attivo Orologio settimanale Intervallo 5 inattivo Orologio settimanale Intervallo 6 attivo Orologio settimanale Intervallo 6 inattivo Orologio settimanale Intervallo 7 attivo Orologio settimanale Intervallo 7 inattivo Orologio settimanale Intervallo 8 attivo Orologio settimanale Intervallo 8 inattivo Orologio settimanale Intervallo 9 attivo Orologio settimanale Intervallo 9 inattivo Orologio settimanale Intervallo 10 attivo Orologio settimanale Intervallo 10 inattivo Orologio settimanale Intervallo 11 attivo Orologio settimanale Intervallo 11 inattivo Orologio settimanale Intervallo 12 attivo Orologio settimanale Intervallo 12 inattivo Orologio settimanale Intervallo 13 attivo Orologio settimanale Intervallo 13 inattivo Orologio settimanale Intervallo 14 attivo Orologio settimanale Intervallo 14 inattivo Orologio settimanale Intervallo 15 attivo Orologio settimanale Intervallo 15 inattivo Orologio settimanale Intervallo 16 attivo Orologio settimanale Intervallo 16 inattivo Orologio settimanale Intervallo 17 attivo

Orologio settimanale Intervallo 17 inattivo Orologio settimanale Intervallo 18 attivo Orologio settimanale Intervallo 18 inattivo Orologio settimanale Intervallo 19 attivo Orologio settimanale Intervallo 19 inattivo Orologio settimanale Intervallo 20 attivo Orologio settimanale Intervallo 20 inattivo Orologio settimanale Intervallo 21 attivo Orologio settimanale Intervallo 21 inattivo Orologio settimanale Intervallo 22 attivo Orologio settimanale Intervallo 22 inattivo Orologio settimanale Intervallo 23 attivo Orologio settimanale Intervallo 23 inattivo Orologio settimanale Intervallo 24 attivo Orologio settimanale Intervallo 24 inattivo Orologio calendario intervallo 1 sequenza 1 attiva Orologio calendario intervallo 1 sequenza 1 inattiva Orologio calendario intervallo 1 sequenza 2 attiva Orologio calendario intervallo 1 sequenza 2 inattiva Orologio calendario intervallo 2 sequenza 1 attiva Orologio calendario intervallo 2 sequenza 1 inattiva Orologio calendario intervallo 2 sequenza 2 attiva Orologio calendario intervallo 2 sequenza 2 inattiva Orologio calendario intervallo 3 sequenza 1 attiva Orologio calendario intervallo 3 sequenza 1 inattiva Orologio calendario intervallo 3 sequenza 2 attiva Orologio calendario intervallo 3 sequenza 2 inattiva Orologio calendario intervallo 4 sequenza 1 attiva Orologio calendario intervallo 4 sequenza 1 inattiva Orologio calendario intervallo 4 sequenza 2 attiva Orologio calendario intervallo 4 sequenza 2 inattiva

### 5.25.3. Ingressi di interconnessione della logica OR

Gli ingressi di interconnessione della logica OR corrispondono a quelli della logica AND. La logica OR dispone inoltre dei seguenti ingressi supplementari:

Logica AND uscita 1 Logica AND uscita 1 invertita Logica AND uscita 2 Logica AND uscita 2 invertita Logica AND uscita 3 Logica AND uscita 3 invertita Logica AND uscita 4 Logica AND uscita 4 invertita Logica AND uscita 5 Logica AND uscita 5 invertita Logica AND uscita 6 Logica AND uscita 6 invertita

Logica AND uscita 7 Logica AND uscita 7 invertita Logica AND uscita 8 Logica AND uscita 8 invertita

# Domande sul prodotto?

#### Potete raggiungere il servizio tecnico di Elsner Elektronik sotto Tel. +49 (0) 70 33 / 30 945-250 o service@elsner-elektronik.de

Abbiamo bisogno delle seguenti informazioni per elaborare la sua richiesta di servizio:

- Tipo di apparecchio (nome del modello o numero di articolo)
- Descrizione del problema
- Numero di serie o versione del software
- Fonte di fornitura (rivenditore/installatore che ha acquistato il dispositivo da Elsner Elektronik)

Per domande sulle funzioni KNX:

- Versione dell'applicazione del dispositivo
- Versione ETS utilizzata per il progetto

#### Elsner Elektronik GmbH Tecnica di automazione e controllo

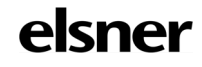

Sohlengrund 16<br>75395 Ostelsheim

75395 Ostelsheim Tel. +49 (0) 70 33 / 30 945-0 info@elsner-elektronik.de Fax +49 (0) 70 33 / 30 945-20 www.elsner-elektronik.de